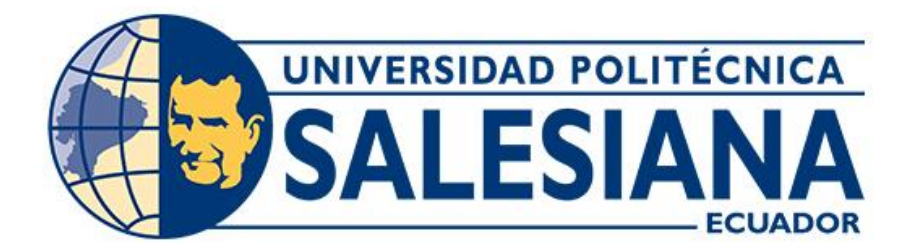

# **UNIVERSIDAD POLITÉCNICA SALESIANA SEDE CUENCA CARRERA DE INGENIERÍA MECÁNICA AUTOMOTRIZ**

# ELABORACIÓN DE UN PROGRAMA INFORMÁTICO PARA EL REGISTRO DE INCIDENTES, ACCIDENTES Y ENFERMEDADES PROFESIONALES EN EL ÁREA AUTOMOTRIZ

Trabajo de titulación previo a la obtención del título de Ingeniero Mecánico Automotriz

AUTORES: JONATHAN XAVIER CARAGUAY SARMIENTO CHRISTIAN ANDRÉS PESÁNTEZ NAULA TUTORA: ING. RUTH PATRICIA GUAMÁN LEÓN, M.I.

> Cuenca - Ecuador 2022

## **CERTIFICADO DE RESPONSABILIDAD Y AUTORÍA DEL TRABAJO DE TITULACIÓN**

Nosotros, Jonathan Xavier Caraguay Sarmiento con documento de identificación No. 0706446895 y Christian Andrés Pesántez Naula con documento de identificación No. 0104311402; manifestamos que:

Somos los autores y responsables del presente trabajo; y, autorizamos a que sin fines de lucro la Universidad Politécnica Salesiana pueda usar, difundir, reproducir o publicar de manera total o parcial el presente trabajo de titulación.

Cuenca, 24 de febrero del 2022

Atentamente,

Jonathan Xavier Caraguay Sarmiento Christian Andrés Pesántez Naula

0706446895 0104311402

hustian Proceeter

## **CERTIFICADO DE CESIÓN DE DERECHOS DE AUTOR DEL TRABAJO DE TITULACIÓN A LA UNIVERSIDAD POLITÉCNICA SALESIANA**

Nosotros, Jonathan Xavier Caraguay Sarmiento con documento de identificación No. 0706446895 y Christian Andrés Pesántez Naula con documento de identificación No. 0104311402, expresamos nuestra voluntad y por medio del presente documento cedemos a la Universidad Politécnica Salesiana la titularidad sobre los derechos patrimoniales en virtud de que somos autores del Proyecto Técnico: "Elaboración de un programa informático para el registro de incidentes, accidentes y enfermedades profesionales en el área automotriz", el cual ha sido desarrollado para obtener el título de: Ingeniero Mecánico Automotriz, en la Universidad Politécnica Salesiana, quedando la Universidad facultada para ejercer plenamente los derechos cedidos anteriormente.

En concordancia con lo manifestado, suscribimos este documento en el momento que hacemos la entrega del trabajo final en formato digital a la Biblioteca de la Universidad Politécnica Salesiana.

Cuenca, 24 de febrero del 2022

Atentamente,

Jonathan Xavier Caraguay Sarmiento Christian Andrés Pesántez Naula

0706446895 0104311402

hustion Procenter

## **CERTIFICADO DE DIRECCIÓN DEL TRABAJO DE TITULACIÓN**

Yo, Ruth Patricia Guamán León con documento de identificación N° 0103799987, docente de la Universidad Politécnica Salesiana, declaro que bajo mi tutoría fue desarrollado el trabajo de titulación: ELABORACIÓN DE UN PROGRAMA INFORMÁTICO PARA EL REGISTRO DE INCIDENTES, ACCIDENTES Y ENFERMEDADES PROFESIONALES EN EL ÁREA AUTOMOTRIZ, realizado por Jonathan Xavier Caraguay Sarmiento con documento de identificación No. 0706446895 y por Christian Andrés Pesántez Naula con documento de identificación No. 0104311402, obteniendo como resultado final el trabajo de titulación bajo la opción Proyecto Técnico que cumple con todos los requisitos determinados por la Universidad Politécnica Salesiana.

Cuenca, 24 de febrero de 2022

Atentamente,

Ing. Ruth Patricia Guamán León, M.I.

0103799987

## <span id="page-4-0"></span>**DEDICATORIA**

*Mi trabajo de titulación está dedicado a Dios y sobre todo a mis padres Roque Caraguay y Livia Sarmiento que, con su sabiduría, bendición, consejos y ejemplo de superación, me han inculcado los valores de la vida, sin rendirse y apoyarme siempre en esta travesía A mis hermanos Gabriela, Patricia, Mayerli, Anthony, Maite que han estado en los buenos y malos momentos, apoyándome a lo largo de mis estudios brindándome sus palabras de motivación y por compartir momentos significativos a mi lado.*

*Jonathan Xavier Caraguay Sarmiento* 

## <span id="page-5-0"></span>**DEDICATORIA**

*Dedico este esfuerzo y mis dos grandes amores, mi esposa Paola y mi preciosa hija Lucianita, quienes han sido mi más grande fuente de perseverancia y motivación para concluir esta meta.* 

*Ha sido un camino arduo y duro, pero con la compañía de ellas lo he podido sobrellevar de la mejor manera.*

*Christian Andrés Pesántez Naula* 

### <span id="page-6-0"></span>**AGRADECIMIENTO**

*Mi gratitud a la Universidad Politécnica Salesiana que me abrieron las puertas para formarme como profesional, mi agradecimiento a mi asesora de tesis Ingeniera Patricia Guamán por guiarme en los pasos necesarios y brindarme sus conocimientos, gracias a cada docente que hizo parte de este proceso de formación que constituyeron la base de mi vida profesional.* 

*Agradezco a toda mi familia que han sido unas excelentes personas que me han sabido guiar en cada uno de los pasos que di hasta lograr mi objetivo.*

#### *Jonathan Xavier Caraguay Sarmiento*

### <span id="page-7-0"></span>**AGRADECIMIENTO**

*Con todo mi corazón agradezco a Dios, quien me ha dado la oportunidad y me ha permitido cumplir esta meta. Quiero agradecer de manera muy especial a mi mamá, Vicky, quien nunca se rindió y confió en mí, quien renunció a mucho por darnos todo. Mil Gracias.*

*Quiero agradecer a los docentes de la Universidad Politécnica Salesiana, quienes sembraron conocimientos y valores, a la Ingeniera Patricia Guamán, directora de nuestra tesis, quien nos brindó una guía y ayuda en todo momento.*

*Christian Andrés Pesántez Naula* 

### **RESUMEN**

<span id="page-8-0"></span>En el presente trabajo de investigación, presenta el uso de un software utilizado como base principal de para el registro de incidentes, accidentes y enfermedades profesionales en un taller mecánico automotriz. En primer lugar, el actual trabajo partió en busca de dar respuesta a una necesidad presente en el manejo de información respecto a la administración de datos en seguridad laboral, la información de la mayor parte de empresas y talleres automotrices es registrada de manera manual, la documentación muchas de las veces son dadas por perdidas sin tener un registro real de las cifras de accidentes, incidentes, enfermedades profesionales en los talleres o empresas.

Consecuentemente, se define lo que es la metodología (investigativa) y se establecen conceptos sobre las enfermedades profesionales, accidentes, e incidentes, tipos de riesgos que existen en el medio que nos rodea. Dicha información que será utilizada posteriormente para el diseño del software, usando la información recopilada, referente a los riesgos presentes en el campo de trabajo automotriz, así como la distribución de este, el entorno, y estadísticas nacionales sobre los acontecimientos. Posterior a eso se indica lo referente a la creación de softwares informáticos, en donde se usa herramientas libres de licencia (JAVA), códigos base, códigos bucle, programación orientada a objetos, etc., se enfoca en comandos universales del lenguaje usado para el diseño del programa.

Finalmente, se procede a la interpretación de los datos realizando una comparación de información de los datos obtenidos en el software creado y comprobar su eficacia en funcionamiento dándonos así el prueba-error de la información obtenida. De tal modo poder determinar si resulta favorable implementarse en un taller automotriz o empresa para su funcionamiento.

#### *Palabras Claves: Software, Incidente, Accidente, Enfermedad laboral*.

### **ABSTRACT**

<span id="page-9-0"></span>In this research work, it presents the use of a software used as the main basis for recording incidents, accidents, and professional illnesses in an automotive mechanical workshop. In the first place, the current work started in search of responding to a present need in the management of information regarding the administration of data in occupational safety, the information of most companies and automotive workshops is registered manually, the documentation many times are given up for lost without having a real record of the figures of accidents, incidents, professional illnesses in the workshops or companies.

Consequently, what is the (investigative) methodology is defined and concepts are established about occupational diseases, accidents, and incidents, types of risks that exist in the environment that surrounds us. Said information that will be used later for the design of the software, using the information collected, referring to the risks present in the automotive work field, as well as its distribution, the environment, and national statistics on the events. After that, it is indicated what refers to the creation of computer software, where licensefree tools (JAVA) are used, base codes, loop codes, object-oriented programming, etc., it focuses on universal commands of the language used for the design of the program, which is capable of collecting, storing, modifying, printing, etc., all the information that is requested from it.

Finally, we proceed to the interpretation of the data by comparing the information of the data obtained in the created software and checking its effectiveness in operation, thus giving us the trial-error of the information obtained. In such a way to be able to determine if it is favorable to be implemented in an automotive workshop or company for its operation.

#### **Keywords:** *Software, Incident, Accident, Occupational disease*.

### **TABLA DE CONTENIDOS**

## Tabla de contenido

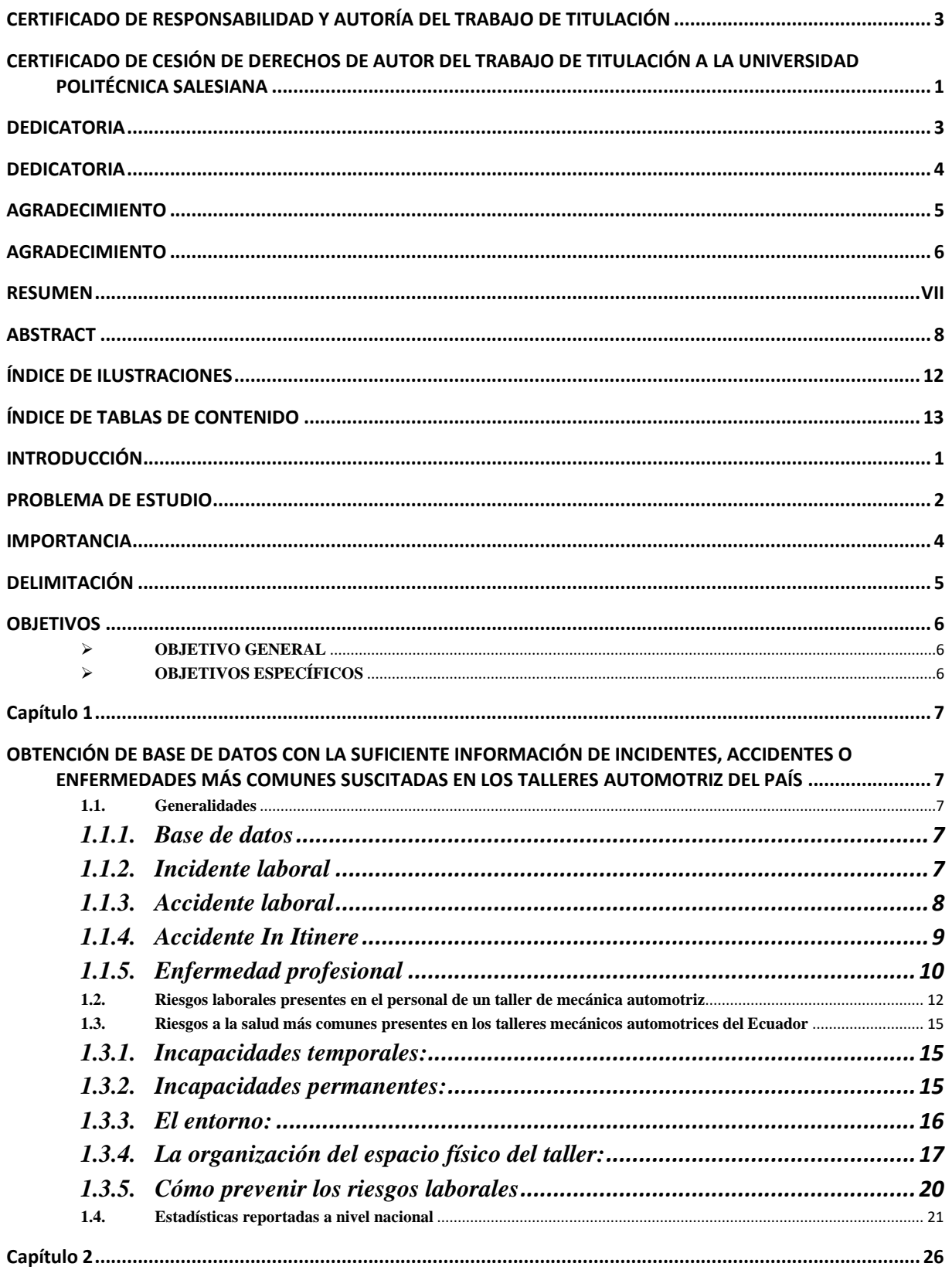

ELABORACIÓN DE UN PROGRAMA INFORMÁTICO CON CARACTERÍSTICAS DE CREACIÓN DE INFORMACIÓN A

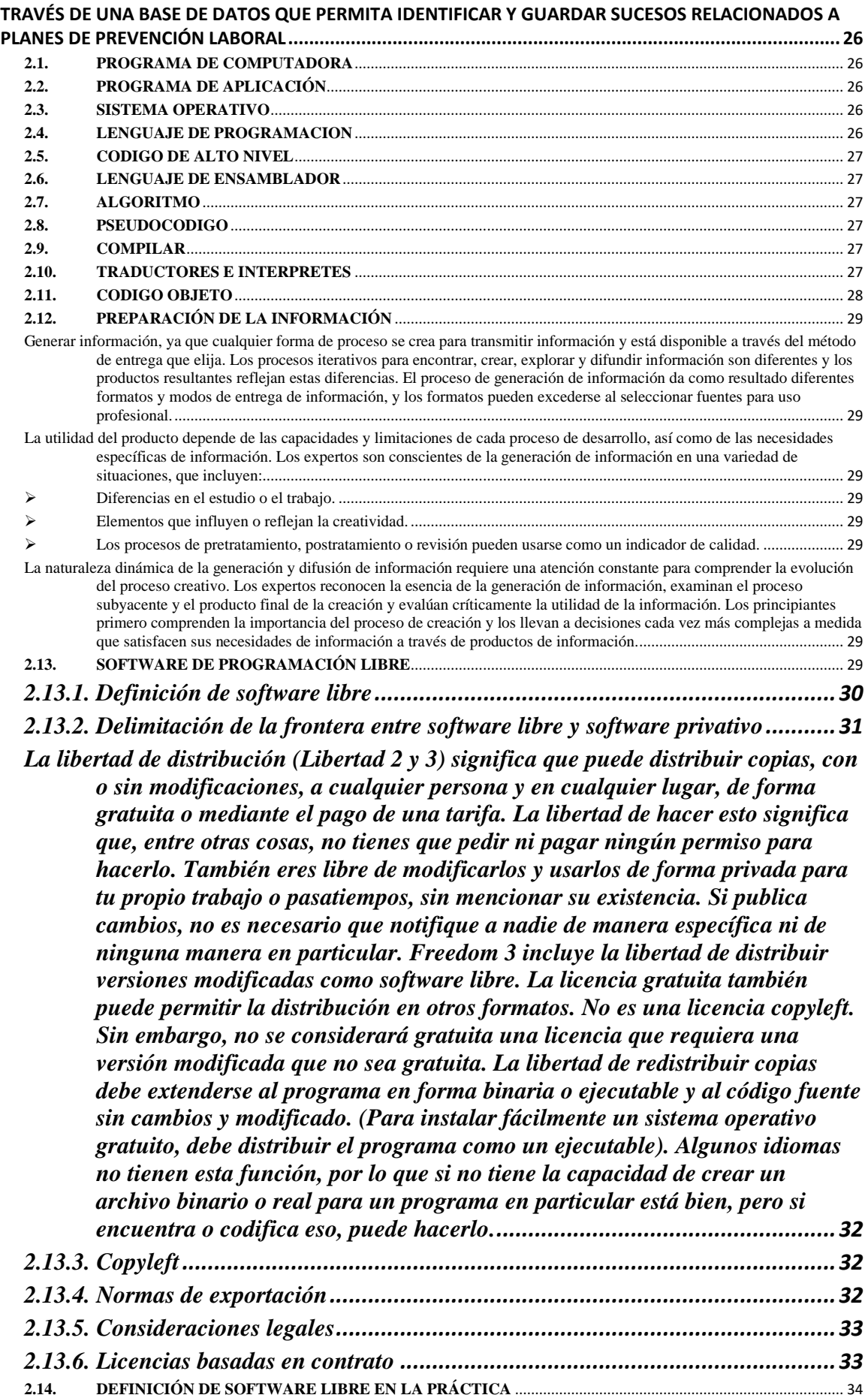

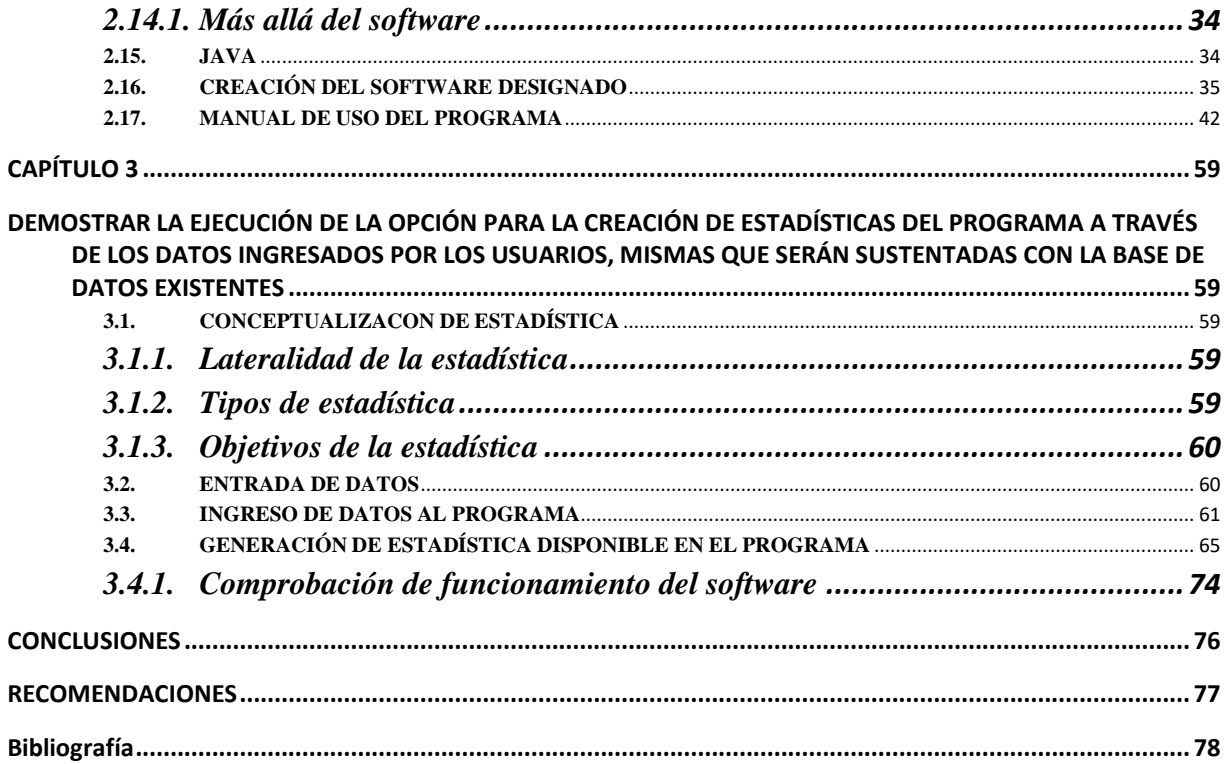

# <span id="page-13-0"></span>**ÍNDICE DE ILUSTRACIONES**

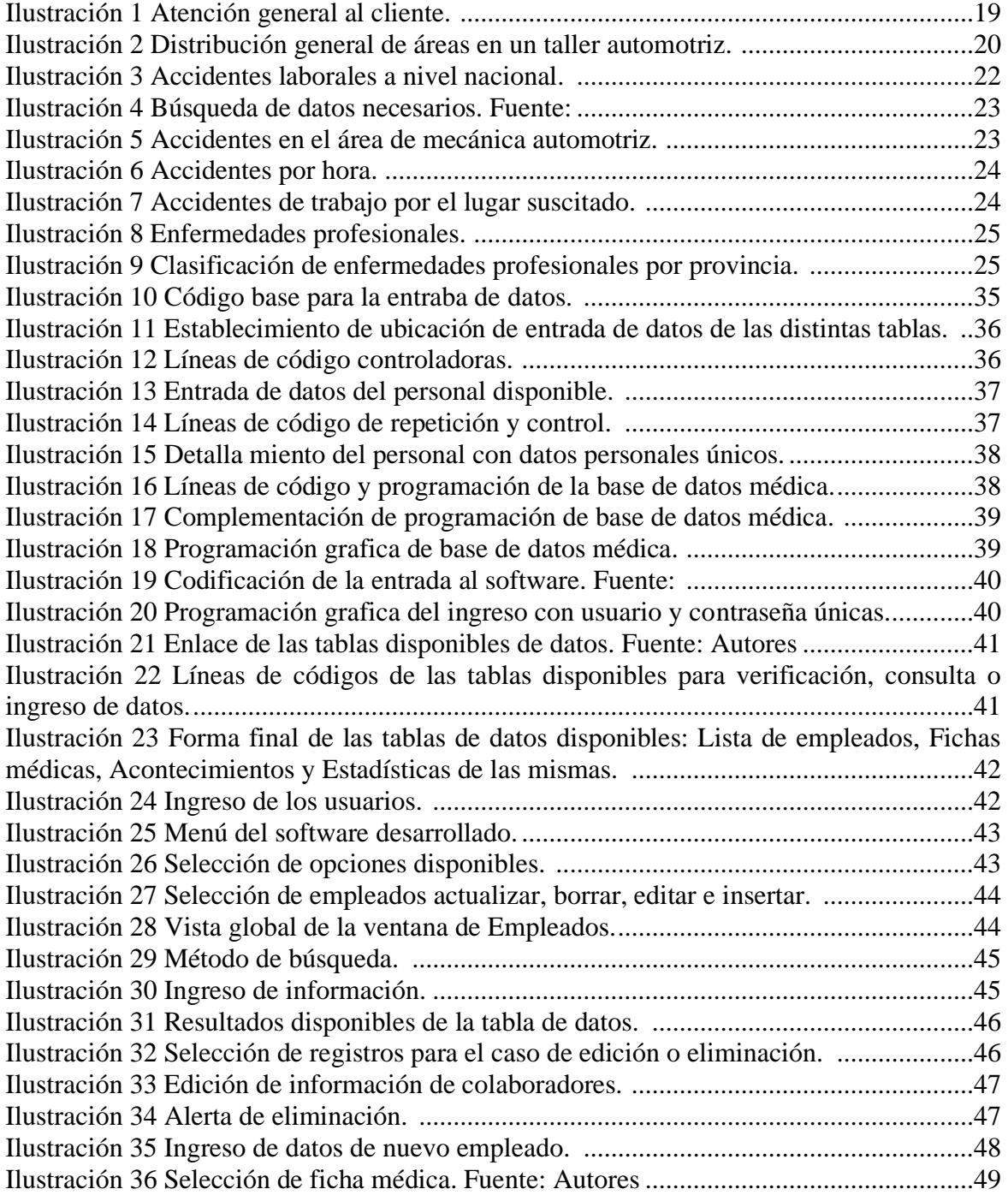

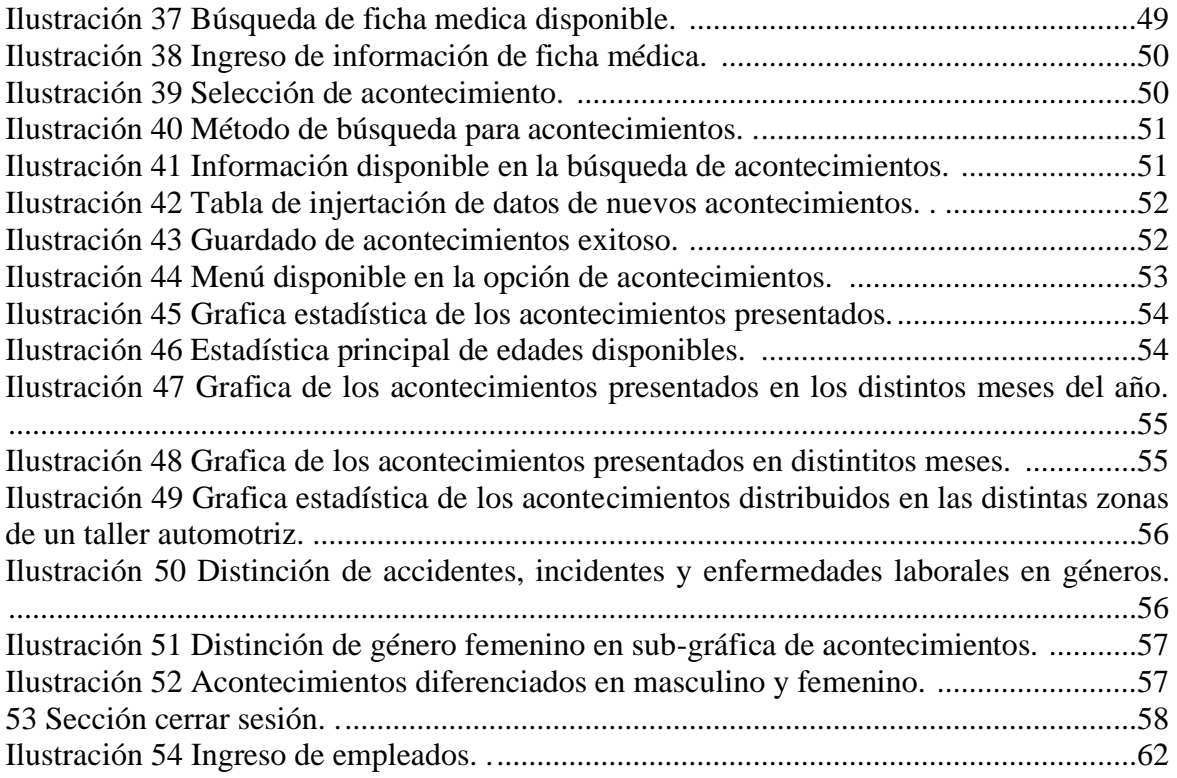

# <span id="page-14-0"></span>**ÍNDICE DE TABLAS DE CONTENIDO**

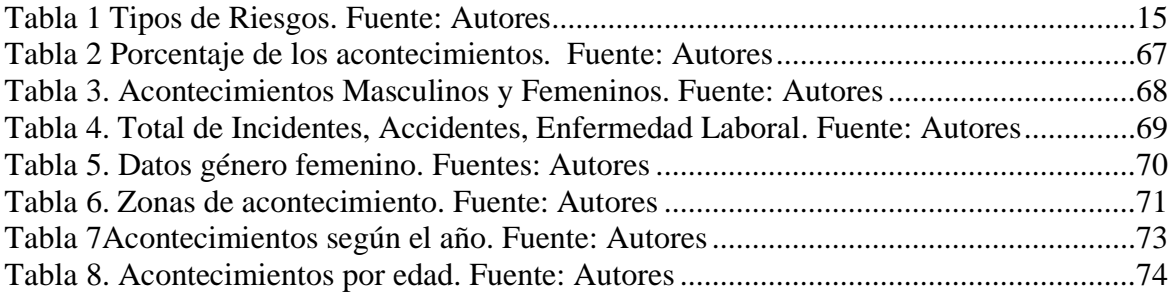

## **INTRODUCCIÓN**

<span id="page-15-0"></span>Este proyecto está desarrollado con el fin de elaborar un programa informático, para el registro de incidentes, accidentes y enfermedades profesionales en el área automotriz, se crea una base de datos con información de incidentes, accidentes o enfermedades profesionales más comunes suscitadas en los talleres o empresas automotrices del país.

En el primer capítulo, se realiza la recopilación de los datos para un programa informático con características de almacenar a través de una base de datos. La cual se realiza mediante una investigación bibliográfica e investigaciones de campo, solicitando información en distintos talleres en la ciudad de Cuenca.

En el segundo capítulo, la elaboración de un programa informático con características de almacenar la información a través de una base de datos que permite identificar y guardar sucesos relacionados a planes de prevención laboral se realiza de manera práctica con JAVA, usando algoritmos, líneas de código, comandos, bucles, programación gráfica, etc., se adiciona un manual del uso del software.

Finalmente, se demuestra la ejecución del software para la creación de estadísticas del programa a través de los datos ingresados por los usuarios, mismas que son sustentadas con la base de datos existentes, comparando graficas de Excel con las imágenes proporcionadas por el programa realizado.

### **PROBLEMA DE ESTUDIO**

<span id="page-16-0"></span>La normativa ecuatoriana con relación a la prevención de riesgos laborales exige que todas las empresas automotrices independientemente de su magnitud de producción, ya sea un magno caso de una ensambladora de vehículos o un limitado taller automotriz establezca políticas de prevención de riesgos laborales con el propósito de minimizar acciones que pongan en peligro la salud del empleado, la norma D.E. 2393 REGLAMENTO DE SEGURIDAD Y SALUD DE LOS TRABAJADORES Y MEJORAMIENTO DEL MEDIO AMBIENTE DE TRABAJO (IESS) establece y exige un grupo de parámetros y normas a implementar hacia las empresas con el objetivo de precautelar la integridad de los empleados.

En empresas de magnitudes grandes y debido a su gran implementación y desarrollo son las que más intentan trabajar apegados a las normativas existentes, en donde, existe departamentos o personal dedicado exclusivamente a la seguridad en la empresa, pero, a pesar de manejar personal cualificado para este trabajo en específico y poseer infraestructuras adecuadas se ha suscitado acciones que han atentado con la salud de los empleados. Ante estos hechos, las empresas pequeñas o talleres de baja producción en su mayoría no dedican personal ni recursos para la implementación de estas normas, ya sea por desconocimiento o falta de interés exponiendo así de manera inescrupulosa la integridad y salud de sus empleados. Una vez presentado un preámbulo acerca de la problemática en la implementación de los planes de prevención laboral, se ha determinado dos factores claves e importantes que una vez corregidos permitirán que el plan sea un éxito. El factor que se catalogó como el más importante es saber determinar y clasificar el acontecimiento sucedido, ya sea este un incidente, un accidente o una enfermedad laboral.

La importancia de saber determinar y clasificar un acontecimiento que atente contra el bienestar de un trabajador permitirá que él o las persona a cargo del plan de prevención tenga un panorama claro que le permita reconocer, estudiar y corregir problemas oportunamente, una determinación correcta de los hechos ocurridos puedes ser un acto de prevención a hechos más graves. Y el último punto sería el desconocimiento, esto implica que él o la persona a cargo no sepa de qué manera llevar la información, la misma que tiene un alto valor en los datos para generar planes preventivos y correctivos, otro aspecto a considerar es la digitalización de procesos, existe empresas grandes y pequeñas que en la actualidad siguen llevando la información de manera física, considerando que los documentos prescriben después de muchos años de ser estos emitidos. La importancia de digitalizar la información se está volviendo un requisito fundamental para cualquier empresa que quiere mantenerse o actualizarse.

### **IMPORTANCIA**

<span id="page-18-0"></span>El proyecto tiene la finalidad de convertirse en una herramienta de ayuda a la o las personas que sean encargadas en temas de seguridad laboral en los talleres automotrices, les permitirá realizar un registro de los acontecimientos sucedidos, ayudándoles a clasificarlos correctamente; además podrán hacer uso y administrar la información registrada en todo momento de manera oportuna y ágil, ya que el programa contará con una interfaz de fácil manejo, siendo esta interactiva. El programa contará con tres bases de datos, la primera que permitirá el registro de los empleados con toda la información necesaria y requerida, la segunda contará con toda la información necesaria en base a los incidentes, accidentes y enfermedades más comunes y frecuentes en un taller automotriz, de modo que el usuario cuando intente registrar un acontecimiento el programa le brindará opciones a elegir adecuadamente y en caso de no encontrarse el acontecimiento en la lista también podrá ingresarlo manualmente, por último, la tercera base de datos permitirá guardar toda la información y crear estadísticas con el propósito de ir reduciendo los factores de riesgo presentes en la actividad. La importancia de conocer las estadísticas de los incidentes, accidentes y enfermedades laborales en un taller automotriz es de vital importancia, el usuario encargado de manejar el programa podrá realizar los seguimientos que considere oportuno, podrá revisar las estadísticas de zonas críticas y elaborar las medidas preventivas y correctivas necesarias adecuadas.

## **DELIMITACIÓN**

<span id="page-19-0"></span>El proyecto va dirigido al sector automotriz, esencialmente a talleres, estos pueden ser independientemente de su capacidad laboral talleres grandes o pequeños, talleres de concesionarios, ensambladoras, etc. Como se mencionó anteriormente, los talleres están en la obligación de cumplir una normativa de seguridad laboral, por lo tanto, este proyecto facilitará el cumplimiento de estas normas, facilitando que la persona encargada o los departamentos de control encargados lleven a cabo registros de acontecimientos relacionados a la seguridad laboral y acceder de manera oportuna a estadísticas para así conocer que zonas o secciones del taller son los más frecuentes o menos frecuente en tener accidentes o conocer que persona ha sido la más y menos accidentada. Se brinda la oportunidad de tener un control y reporte a diario, mensual, trimestral o cuando sea necesario de nuestro programa informático, que en conjunto con el plan de seguridad implementado de los talleres permitirá optimizarlo y reducir accidentes.

## **OBJETIVOS**

### <span id="page-20-0"></span>➢ **OBJETIVO GENERAL**

• Elaboración de un programa informático para el registro de incidentes, accidentes y enfermedades profesionales en el área automotriz.

## <span id="page-20-2"></span><span id="page-20-1"></span>➢ **OBJETIVOS ESPECÍFICOS**

- Crear de una base de datos con la suficiente información de incidentes, accidentes o enfermedades más comunes suscitadas en los talleres automotriz del país.
- Elaborar un programa informático con características de creación de información a través de una base de datos que permita identificar y guardar sucesos relacionados a planes de prevención laboral.
- Demostrar la ejecución de la opción para la creación de estadísticas del programa a través de los datos ingresados por los usuarios, mismas que serán sustentadas con la base de datos existentes.

## **Capítulo 1**

# <span id="page-21-1"></span><span id="page-21-0"></span>**OBTENCIÓN DE BASE DE DATOS CON LA SUFICIENTE INFORMACIÓN DE INCIDENTES, ACCIDENTES O ENFERMEDADES MÁS COMUNES SUSCITADAS EN LOS TALLERES AUTOMOTRIZ DEL PAÍS**

### **1.1. Generalidades**

### **1.1.1. Base de datos**

<span id="page-21-3"></span><span id="page-21-2"></span>Las empresas manejan grandes cantidades de datos, ya sean financieros, personales, de inventario, etc. Por lo tanto, es recomendable utilizar un formato estructurado y niveles de acceso para referirse solo a personas autorizadas. Nuevos derechos encontrados y consultados. Algunas pymes almacenan datos en un sistema de archivos de texto como Excel. Sin embargo, a medida que comienzan a crecer, se sienten datos redundantes y duplicados, no muy seguros y de difícil acceso desde el exterior. Es por eso que las empresas buscan almacenar información en bases de datos. (EKCIT, 2021).

Una base de datos es una herramienta que recopila, organiza y coteja datos para una búsqueda y recuperación rápidas por parte de una computadora. Hoy en día, las bases de datos también se utilizan para desarrollar análisis. La mayoría de las bases de datos modernas tienen herramientas especiales para informes completos de datos.

### **1.1.2. Incidente laboral**

<span id="page-21-4"></span>Los incidentes laborales son sucesos no deseados que se presentan en el desarrollo normal de las actividades cotidianas de un empleado pudiendo estas no causar daño físico. Se reconocen como amenazas potenciales a la salud de los empleados, tanto física como emocional.

Conocer los potenciales incidentes laborales que se pueden presentar en una organización es una oportunidad para evaluar las políticas de seguridad, el diseño y estructura de la organización. Además, al evaluarlos, se previene su manifestación. Existen dos términos que los trabajadores suelen usar como sinónimos, pero tienen significados totalmente diferentes. Hablamos de incidente laboral y accidente laboral. El primero, se refiere a un peligro potencial; el segundo, expresa un daño concreto sobre un sujeto u objeto.

En una empresa automotriz los incidentes son las más frecuentes de presenciar, estos se dan por motivos múltiples, yendo desde un descuido voluntario como caminar por zonas prohibidas o hasta una acción involuntaria como una caída de un foco.

### **1.1.2.1. Ejemplos de incidente laboral:**

- ➢ Una casi caída, producto de un piso resbaloso por estar en contacto con sustancias liquidas como combustibles o aceites.
- ➢ Vehículo en movimiento involuntario dentro de una zona segura, sucede cuando el conductor deja el vehículo sin el freno de mano, pudiendo producirse movimientos involuntarios de vehículo ante cualquier apoyo o empuje.
- $\triangleright$  Caída de objetos (dinámico o estático), son los más frecuentes en un taller automotriz, ante la presencia de orden en el lugar de trabajo se puede propiciar este tipo de incidentes.
- ➢ Fallo en las herramientas o equipos automotrices, en ocasiones el desgaste o mal estado de estas causan incidentes, por ejemplo, un elevador de vehículo, ante la falta de mantenimiento puede caer, pero al tener un sistema de freno de seguridad este se traba y evita que caiga generando algún percance.
- ➢ Inobservancia a las medidas de seguridad, es otro de los casos más comunes, por ejemplo, operar herramientas con la protección inadecuada.

Como se describe, el incidente laboral es aquel que puede representar un daño para la salud del empleado sin que este se materialice (bizneo, 2021).

### **1.1.3. Accidente laboral**

<span id="page-22-0"></span>Un accidente de trabajo ocurre mientras un empleado está en el trabajo. Puede causar daño físico o mental, puede imposibilitarle continuar trabajando con normalidad, o posiblemente incluso la muerte.

Esto puede suceder cuando un empleado está en una misión, cuando viaja de su casa al trabajo o viceversa, por lo que el transporte es responsabilidad de la organización, o si ocurre un accidente en el trabajo durante actividades recreativas o culturales en las que el empleado participa en nombre de la organización.

Un accidente laboral es cualquier lesión personal que un trabajador puede vivir como resultado de su trabajo, este podría ser también:

- Accidente (In Itinere) al ir al trabajo o al regresar del trabajo.
- Los accidentes causados por el trabajo normal ocurren en el tiempo y lugar de trabajo.
- Accidentes causados por incidentes de la persona autorizada por la empresa para operar con normalidad.
- El incidente ocurrió cuando el representante sindical o el correo estaba fuera de servicio.
- Accidente en operación de rescate en relación con el trabajo que se está realizando. También hay excepciones a los accidentes de trabajo:

Causado por un evento extraño de fuerza mayor no relacionado con el trabajo que se estaba realizando en el momento del accidente.

Esto se debe a la negligencia del personal.

### **1.1.4. Accidente In Itinere**

<span id="page-23-0"></span>Son los acontecimientos que padecen los empleados cuando van a trabajar y salen del lugar de trabajo, o donde realizan sus funciones y viven, esto es ya sea de camino al trabajo o de regreso a casa. De ahí su nombre, porque "in itinere" significa "en el camino", es decir, relativo al camino para llegar a su lugar de trabajo.

Es un accidente de trabajo, sin embargo, no todos los accidentes en el camino al trabajo son accidentes de viaje y se deben cumplir ciertos requisitos.

### **1.1.4.1. Requisitos para un accidente sea considerado accidente laboral in itinere**

Los tres elementos importantes para considerar un accidente in itinere son:

- El domicilio, en un sentido amplio.
- El lugar de trabajo, en donde el empleador desempeña sus tareas y en el caso de los representantes sindicales, el lugar donde ejercen sus funciones es considerado su lugar de trabajo,
- El trayecto, el camino a recorrer de casa al trabajo y viceversa.

Además, se deben cumplir dos requisitos esenciales:

- El daño debe ser siempre una consecuencia directa o indirecta del trabajo.
- Debe existir obligadamente causalidad entre el trabajo y la lesión.

A ese efecto se debe siempre considerar los siguientes elementos:

- ➢ Elemento cronológico: El accidente debe haberse producido en un lapse de tiempo próximo al horario de entrada o salida del trabajo.
- ➢ Elemento espacial o geográfico: esto tiene que suscitarse en el camino normal y frecuente del trabajador, se ha considerado admitir desvíos mientras no se altere sustancialmente el recorrido, además, se consideran accidentes in itinere los padecidos por trabajadores emigrantes hacia o desde el país donde van a trabajar.
- ➢ Transporte: Se debe haber utilizado el transporte frecuente y apropiado, por otra parte, si la empresa ofrece medios de desplazamiento como transporte o billetes y el trabajador elige otro medio, si se produce un accidente no es considerado in itinere.
- ➢ Elemento de causa: La causa principal del viaje debe ser únicamente por el trabajo.

Como se mencionó anteriormente, el accidente in itinere se considera una ampliación del accidente de trabajo. Por lo tanto, ante un accidente in itinere se debe actuar como si se tratara de un accidente laboral.

### **1.1.5. Enfermedad profesional**

<span id="page-24-0"></span>Las enfermedades profesionales son enfermedades causadas por las condiciones de trabajo, como la neumoconiosis, la alveolitis alérgica, la lumbalgia, el síndrome del túnel carpiano, la exposición laboral a microorganismos, cánceres, etc.

La enfermedad profesional se define como una enfermedad profesional fuera del trabajo. - la fuente pertinente se encuentra en la lista oficial publicada por el Departamento de Trabajo y, por lo tanto, puede tener derecho a una compensación adecuada. La disciplina para la prevención es la higiene ocupacional, mientras que la medicina ocupacional se especializa en el tratamiento y rehabilitación de los trabajadores afectados.

➢ Enfermedades o defectos anteriores: Son enfermedades o defectos de salud padecidos con anterioridad, que se manifiestan o agravan como consecuencia de suscitarse un accidente de trabajo.

- ➢ Enfermedades intercurrentes: Estas son aquellas las que constituyen complicaciones del proceso patológico determinado por el accidente de trabajo mismo. Para calificar una enfermedad como intercurrente es necesario que exista una correlación con la causalidad inmediata entre el accidente de trabajo inicial y la enfermedad derivada por un proceso patológico.
- $\triangleright$  Las enfermedades consideradas como comunes que contraiga el trabajador/a con motivo de la realización de su trabajo, no incluidas en la lista de enfermedades profesionales. Se debe acreditar fehacientemente la relación causa - efecto entre la realización de un trabajo y la aparición posterior de la enfermedad.

## **1.1.5.1. Ejemplos de enfermedades laborales establecidas por la Resolución C.D. 513 Reglamento del Seguro General de Riesgos del Trabajo.**

En esta resolución se encuentra una amplia lista de enfermedades profesionales producto del cumplimiento de las labores encargadas, en la cual se detalla enfermedades de amplia índole, partiendo desde lo más elemental que es entrar en contacto con factores químicos hasta la adquisición de una enfermedad letal como un cáncer.

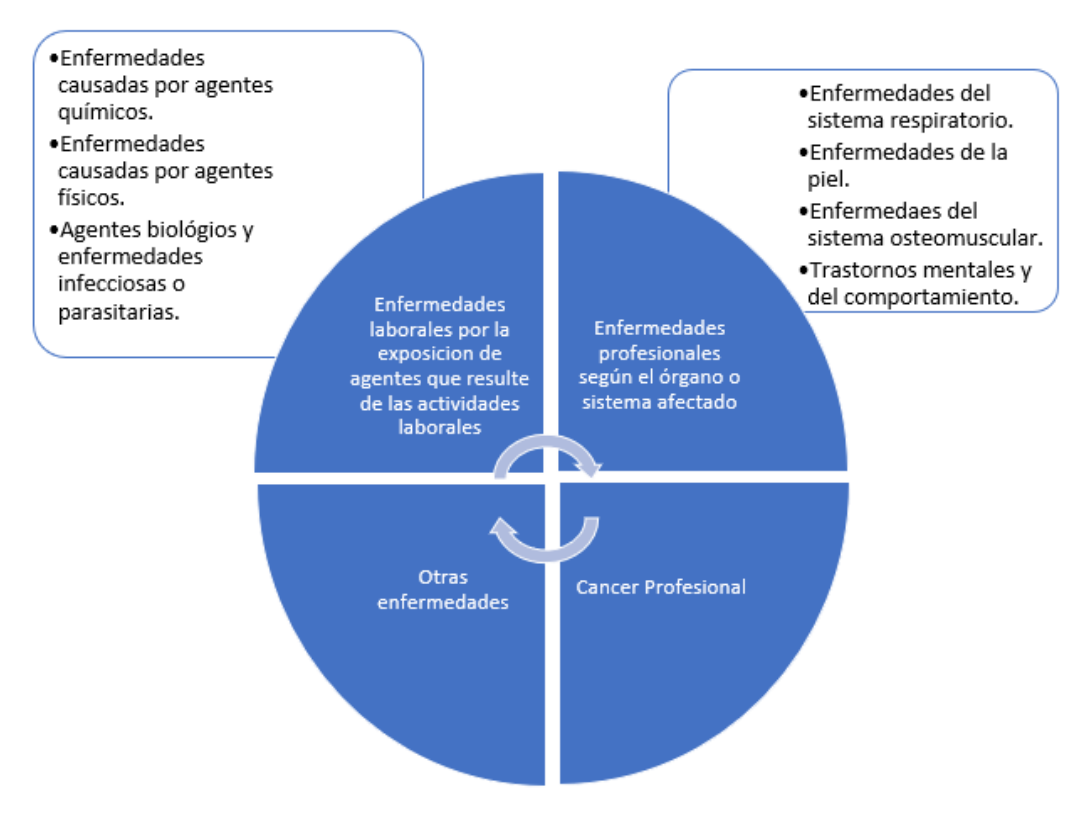

*Ilustración 1 Clasificación de las enfermedades laborales. Fuente: Autores*

El personal que labora dentro de la industria automotriz no es ajeno a padecer una enfermedad, al contrario, al estar su ambiente laboral expuesto a agentes tóxicos, la probabilidad de adquirir una de estas es mayor.

Dentro de las enfermedades laborales por exposición a agentes que resulta de las actividades laborales, las causadas por contacto con agentes químicos es una de las más comunes, la exposición a combustibles, lubricantes, solventes, que en su mayoría se las hace sin ningún tipo de protección pueden terminar produciendo enfermedades tanto a nivel respiratorio como en la piel.

Los agentes físicos son otro de los detonantes más comunes para propiciar enfermedades, es común la práctica de labores dentro de un taller automotriz sin la debida indumentaria de protección, por lo que es frecuente la exposición a altas temperaturas al revisar vehículos recién llegados que aún mantienen una elevada temperatura, también la exposición por ruido puede causar enfermedades auditivas al exceder los decibeles recomendados, un cuadro muy común es observar el uso de herramienta de presión neumática que al entrar en funcionamiento liberan un ruido muy alto.

Otro factor muy importante es la adquisición de enfermedades al someterse a vibraciones, por consecuente los daños producidos son a nivel óseo y muscular, para este caso se puede usar el mismo ejemplo antes mencionado, el uso de herramientas neumáticas que además de liberar alto sonido generan una vibración al operador. Los órganos más afectados son el sistema osteomuscular, enfermedades en la piel y por ende puede llegar a generar trastornos mentales y del comportamiento.

Así mismo los agentes biológicos y enfermedades infecciosas o parasitarias son otro factor para considerar, si bien no son frecuentes para generar enfermedades, pero están presentes, por ejemplo, un caso común es la adquisición de Tétanos después de haber recibido algún corte con una pieza metálica contaminada con oxido, lo que termina contaminado nuestro cuerpo con esta enfermedad.

### **1.2. Riesgos laborales presentes en el personal de un taller de mecánica automotriz**

<span id="page-26-0"></span>Los riesgos laborales son un factor difícil de mitigar en la industria automotriz, independiente de su volumen de producción, estos están presentes desde un taller automotriz artesanal hasta una empresa ensambladora. Los riesgos laborales se han convertido en un punto clave para el correcto desarrollo de una empresa a tal punto que hoy en día existe departamentos específicos con el afán de mitigar y disminuir los factores que ralentizan su producción y correcto funcionamiento.

Por consiguiente, el objetivo de una empresa es disminuir en lo posible los riesgos que afectan a su personal, garantizando su condición física y mental, esto conlleva a propiciar excelentes ambientes laborales, caso contrario se vería empañado por situaciones complejas o hasta cierto punto lamentables llegando a cobrar vidas humanas.

Un taller automotriz es un entorno de trabajo en el que existen riesgos relacionados con la manipulación de piezas metálicas pesadas, inhalación de gases tóxicos, manipulación de herramientas peligrosas, etc., por eso amerita que el trabajador u operador preste atención y concentración en sus actividades para prevenir algún suceso lamentable.

En ocasiones un exceso de confianza o un descuido pueden tener consecuencias para la salud. Por ello, todos los trabajadores de un taller deben respetar las normas de seguridad (EKCIT, 2021).

### **1.2.1. Ejemplos de riesgos suscitados en un taller mecánico automotriz**

Tipos de riesgos comunes presentes en un taller automotriz observados en los talleres de la Universidad Politécnica Salesiana, sede Cuenca.

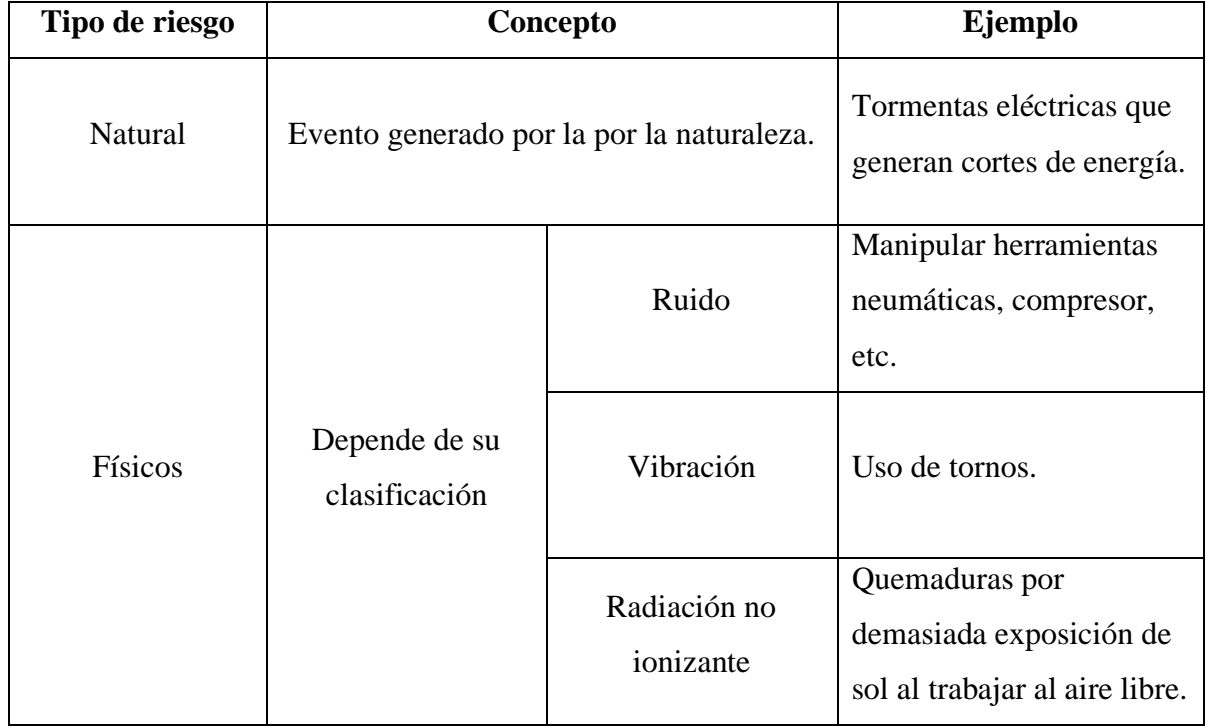

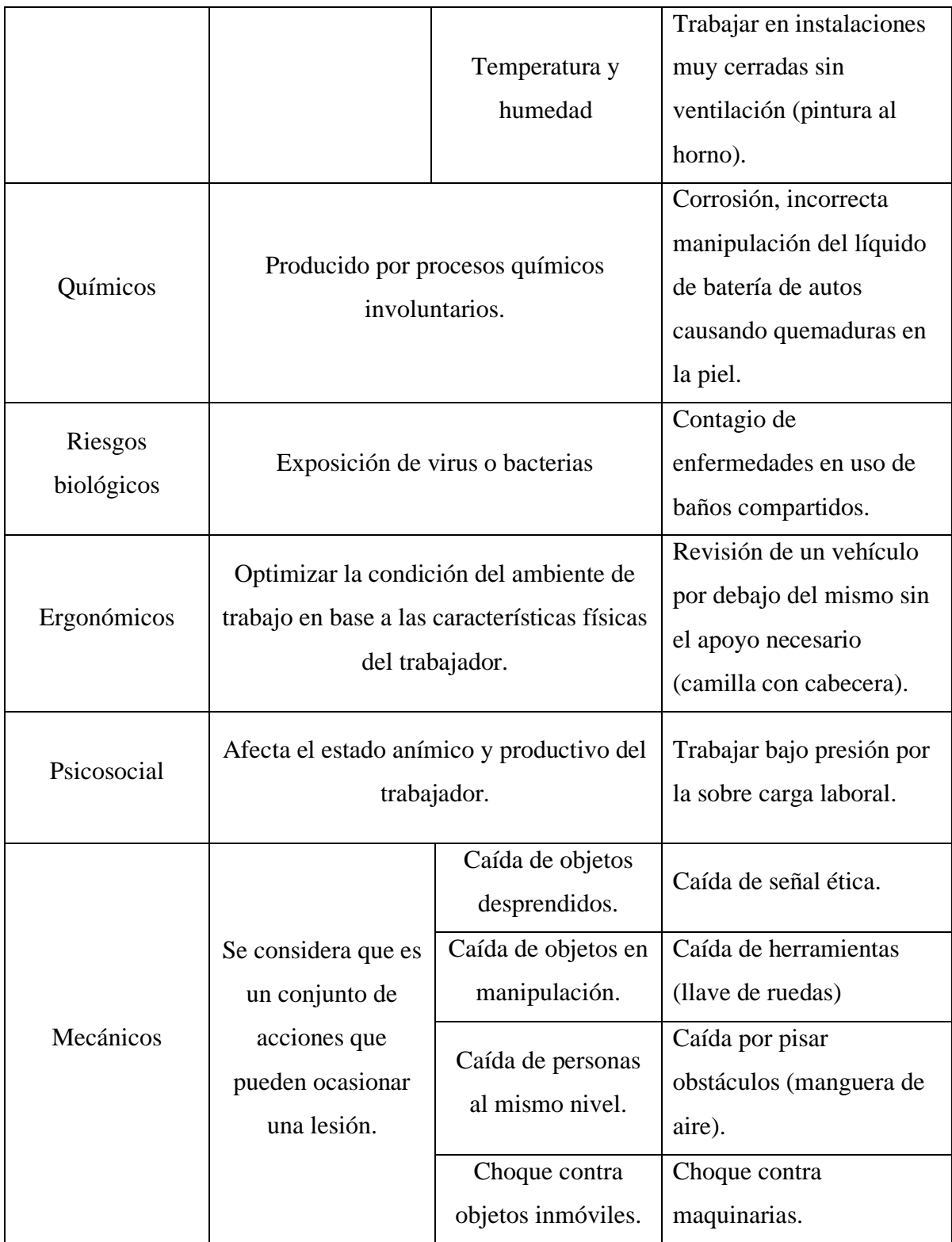

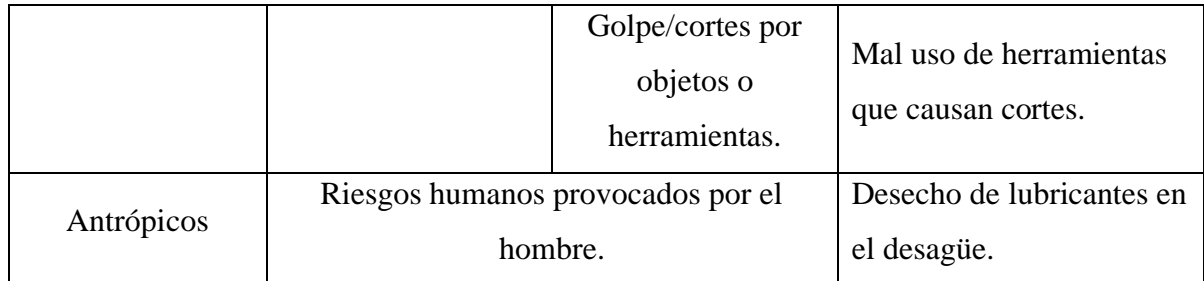

*Tabla 1 Tipos de Riesgos. Fuente: Autores*

# **1.3. Riesgos a la salud más comunes presentes en los talleres mecánicos automotrices del Ecuador**

<span id="page-29-3"></span><span id="page-29-0"></span>En la labor diaria a la cual se somete un empleado de un taller, los procesos y tareas a los que este se encuentra sometido pueden considerarse como un riesgo para el bienestar físico o mental del empleado, de los cuales se pueden dividir en el tipo de incapacidades que estos pueden generar ya sea permanente o temporal, por lo que la presente es mostrada de la siguiente manera:

### **1.3.1. Incapacidades temporales:**

<span id="page-29-1"></span>Como su nombre lo indica, este tipo de incapacidad solo limita al trabajador un periodo de tiempo establecido por el médico o responsable de salud a cargo.

- ➢ Utilizar herramientas para esmerilar, limpiar o sellar piezas metálicas: por ejemplo, un arenador de cuarzo. Sin la protección adecuada, pueden causar problemas respiratorios y depósito de partículas en el ojo.
- ➢ Trabajar con herramientas que utilizan agentes químicos: pueden ser perjudiciales para el sistema respiratorio, por ejemplo, durante la pintura en una cabina de taller.
- ➢ Actividades que generan ruido: Algunas tareas o actividades realizadas en el taller también pueden suponer un peligro para los audífonos, por lo que se debe respetar la normativa en cuanto a los decibelios máximos permisibles en la zona de trabajo.
- ➢ Manejo de herramientas/equipos eléctricos: puede causar descargas eléctricas o quemaduras.

### **1.3.2. Incapacidades permanentes:**

<span id="page-29-2"></span>➢ Trabajo en frío de metales con herramientas sin mango: máquinas como fresadoras, tornos o brochadoras. Pueden causar cortes, laceraciones u otras consecuencias físicas para los empleados.

- ➢ Trabajo con herramientas de metal tratado térmicamente: son herramientas, como las linternas, que presentan riesgo de quemar la ropa y la piel o lesionar los ojos.
- ➢ Manejo de equipos pesados: Dejar caer o derramar equipos puede dañar el sistema musculoesquelético debido al exceso de trabajo u otros peligros para la salud.
- ➢ Tareas de banco de trabajo de motor térmico: en este caso, los riesgos son variados ya que incluye un espacio de trabajo más complejo en el que la persona interactúa con cables, instalaciones eléctricas, baterías, ruidos, gases de escape o contacto con refrigerante.

Un taller está en la obligación de proporcionar todas las condiciones necesarias y elementales para garantizar dos aspectos muy importantes su salud y seguridad, además, debe verificar el buen funcionamiento de sus equipos y herramientas, debido a que la mayoría de las operaciones presentan siempre un riesgo latente de provocar incapacidades permanentes o temporales a los usuarios de estas, por lo que a continuación se presentan los requisitos que debe cumplir:

### **1.3.3. El entorno:**

<span id="page-30-0"></span>El lugar de trabajo de un empleado automotriz será su taller, este debe ser apto para que pueda cumplir sus labores con total seguridad, para lo cual el empleador debe garantizar las condiciones necesarias como temperatura, humedad y luminosidad.

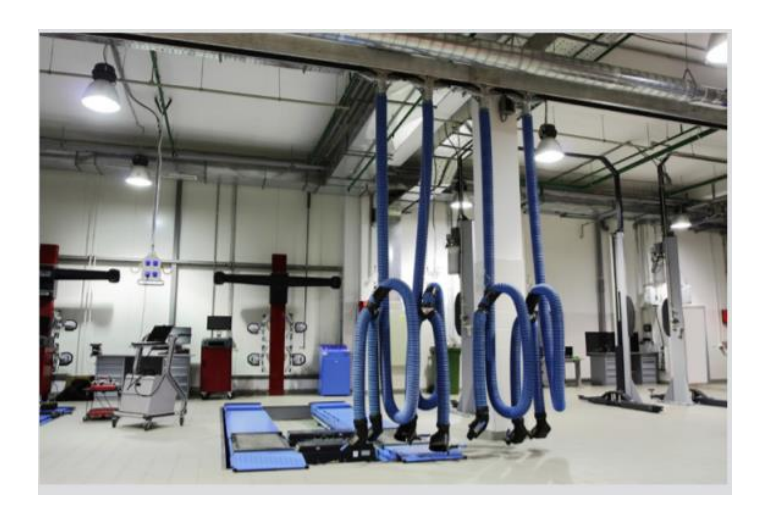

*Ilustración 2 Área mecánica. Fuente: (wordpress, 2022)*

➢ La temperatura optima de trabajo dentro del taller mecánico debe oscilar entre los 17 y los 27 grados Celsius.

- ➢ La humedad del aire en el ambiente debe ser entre el 30% y el 70%.
- ➢ La luminosidad en el taller debe cumplir con condiciones mínimas en el lugar de reparaciones, debe tener 500 lux, y para la zona de pintura debe tener mínimo 1000lux, así garantizando la luminosidad necesaria.
- ➢ La ventilación debe ser permanente en un espacio de taller compacto y regulada en talleres amplios.
- ➢ Se deben usar orejeras o tapones auditivos en la mayoría de los momentos por los ruidos presentes.
- ➢ El almacenamiento y manipulación de aceites y grasas debe ser con el uso de guantes protectores, pese a la molestia que estos puedan causar.

De igual manera es importante que el trabajador tenga condiciones idóneas para el cumplimiento de sus funciones, no debe exponerse a olores malos o fuertes, es imperativo que el trabajador no se someta a cambios bruscos de temperatura.

### **1.3.4. La organización del espacio físico del taller:**

<span id="page-31-0"></span>Con el fin de garantizar la seguridad laboral y dotar a cada trabajador de los equipos y herramientas necesarios para realizar un trabajo en particular, los talleres deben ser asignados por área de trabajo. De esta forma, los profesionales no pueden molestarse unos a otros, cometer errores o accidentes durante el uso de la herramienta. El taller debe dividirse en las siguientes áreas:

➢ Área mecánica: Considerada el área más importante de un taller, es aquí donde se realizan los trabajos de mecánica y electricidad, se da la manipulación de motores, cajas de cambios, sistemas de traslación, sistemas electrónicos, etc.

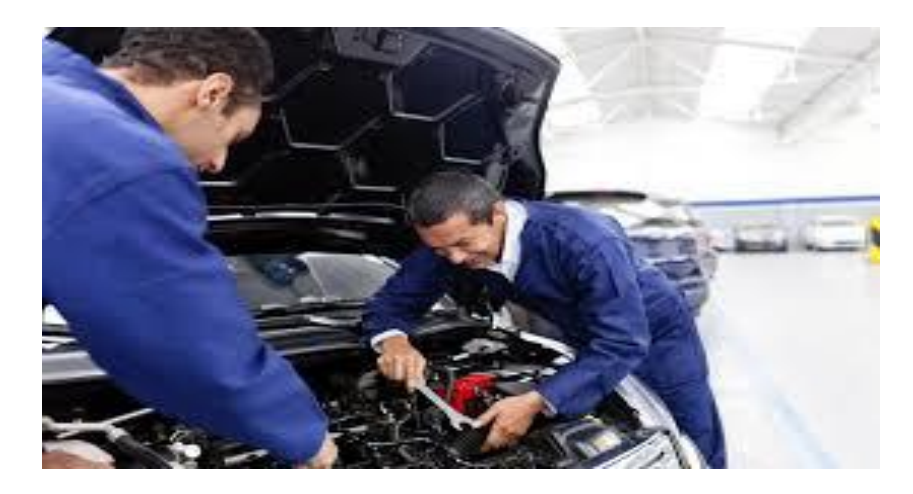

*Ilustración 3 Área mecánica. Fuente: (wordpress, 2022)*

➢ Área de carrocería: es donde se da los procesos de chapa, como, montaje, desmontaje, reparaciones y pintura. La preparación de pinturas se las puede hacer en esta ares.

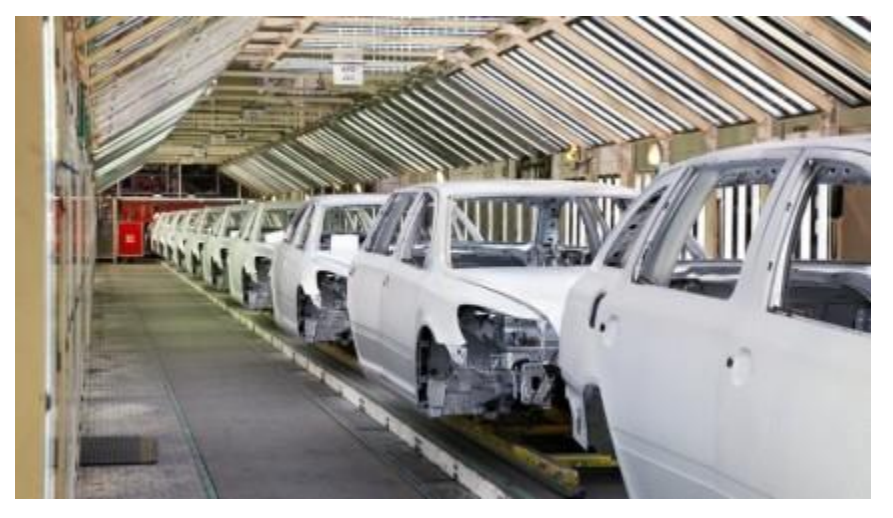

*Ilustración 4 Área de carrocería. Fuente: (Formatium, 2022)*

➢ Almacén: Lugar donde se guarda el material nuevo para el trabajo, se considera necesario tener varios almacenes, al menos uno para piezas y recambios, podría también haber otro lugar para productos químicos y otro exclusivo para residuos.

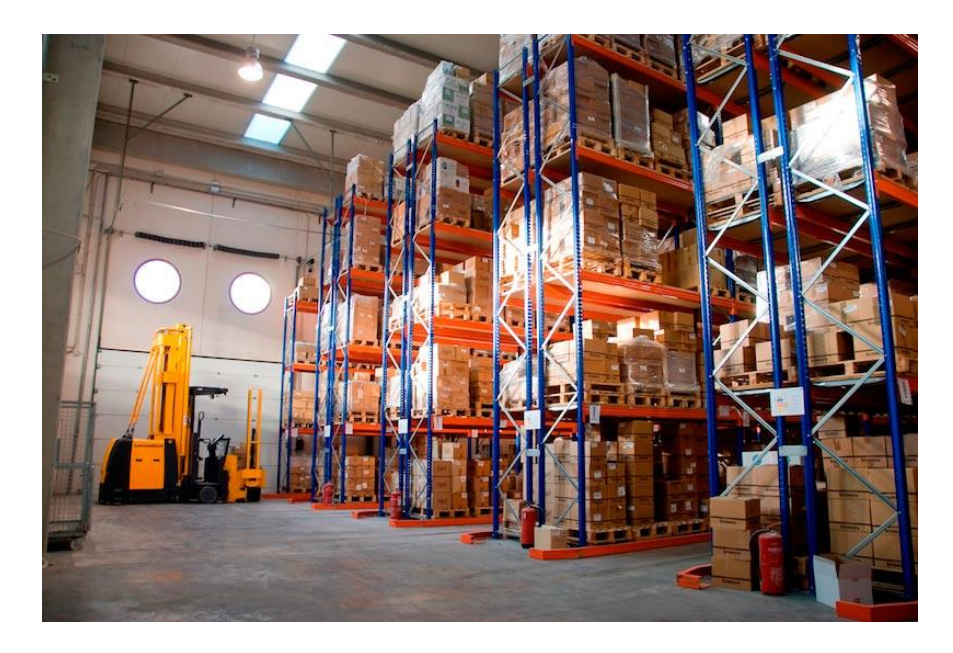

*Ilustración 5 Bodegas. Fuente: (SYSTEMS, 2022)*

- ➢ Accesos de entrada y salida: Es importante que el taller tenga delimitada sus zonas de ingreso y salida de vehículos para evitar accidente por uso de lugares no permitidos.
- ➢ Atención al cliente: Se recomienda alejarlo del resto del taller, ya que lo más importante es evitar que los clientes pasen a la zona de mecánica y se expongan a accidentes, lo más recomendable es separa las zonas mediante una mampara.

<span id="page-33-0"></span>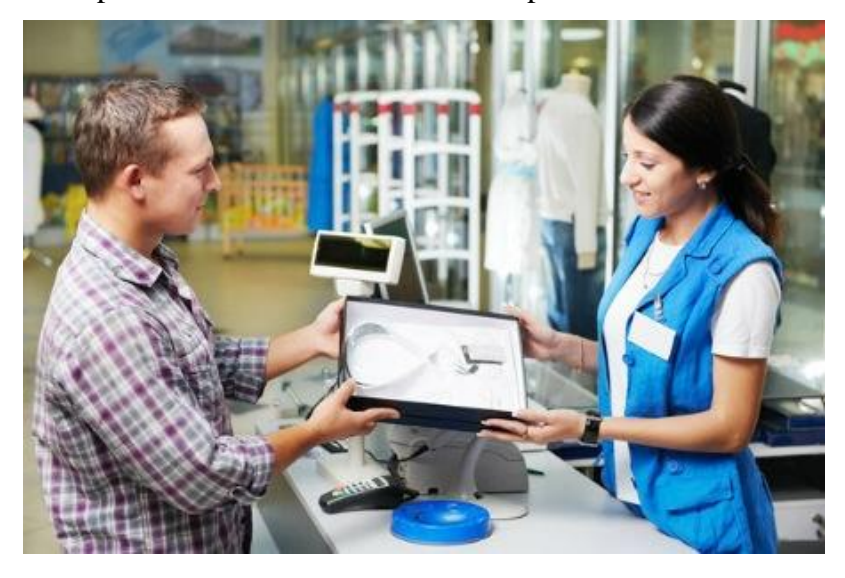

*Ilustración 1 Atención general al cliente. Fuente: (Cuidatufuturo, 2022)*

➢ Dependiendo del área del taller, también podrían existir otras áreas complementarias como oficinas administrativas, salas de espera para clientes o zonas de limpieza y lavado de vehículos.

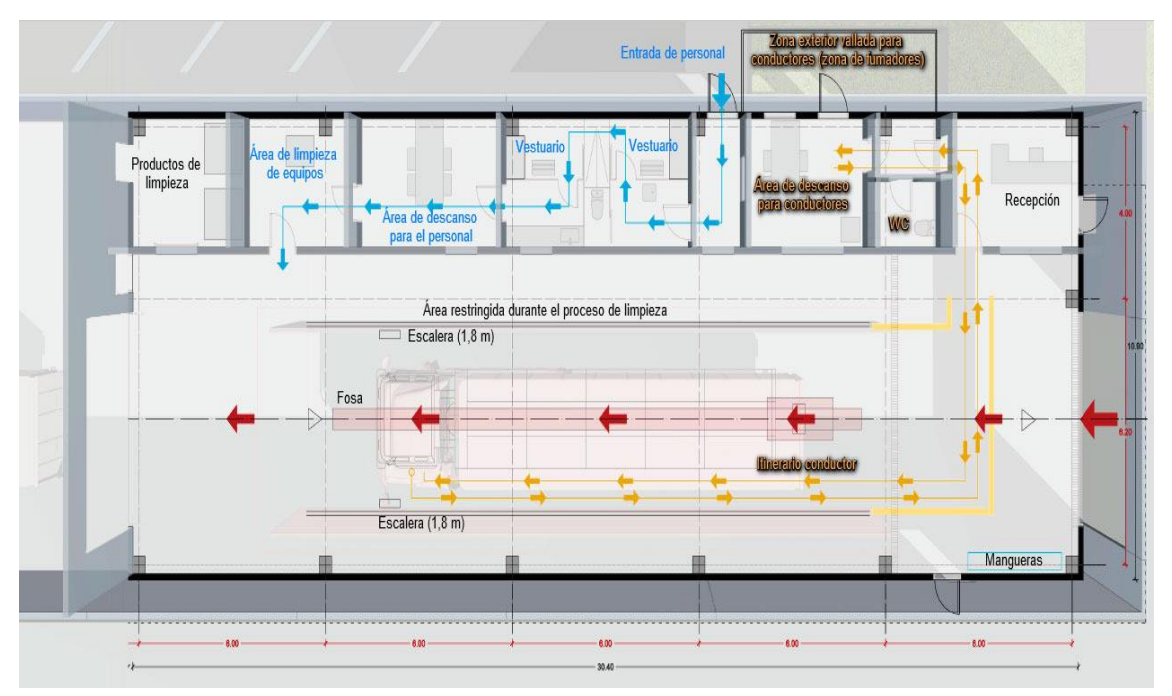

*Ilustración 2 Distribución general de áreas en un taller automotriz. Fuente: (3tres3, 2021)*

### **1.3.5. Cómo prevenir los riesgos laborales**

<span id="page-34-1"></span><span id="page-34-0"></span>Con el fin de minimizar los riesgos en el taller, todos los integrantes deben estar familiarizados con las últimas normativas en materia de prevención de riesgos laborales. Los empleados deben seguir las normas de seguridad.

### **1.3.5.1. Las instalaciones**

Las instalaciones de taller automotriz deben estar limpia y ordenada para que los empleados puedan realizar sus trabajos con el menor riesgo posible. El ruido sin protección auditiva no debe exceder los 85 DBA. Las habitaciones también deben estar debidamente ventiladas para evitar la acumulación de gases tóxicos. Si hay una unidad de tratamiento de aire, límpiela periódicamente. La iluminación también es muy importante.

Debe existir señalización en todo el recinto, ya sea de productos inflamables, zonas de riesgo eléctrico o zonas de caídas, zonas de no circulación, señalización perimetral de ascensores y fosos, señalización de emergencia, etc.

### **1.3.5.2. Equipamiento**

Todas las herramientas y equipos deben ser aprobados y mantenidos, como los ascensores para vehículos, la zona de chapa, la zona de pintura, estas deben garantizar la máxima seguridad y eficacia. Para el ruido, se debe utilizar ropa de protección o equipo de trabajo de bajo ruido. Los empleados también deben estar equipados con equipo de protección personal.

Deberán disponer de mascarilla, botas, casco, guantes o gorro homologados. Para diferentes áreas de la fábrica, los trabajadores deben estar equipados de acuerdo con la tarea.

### **1.3.5.3. Situaciones de emergencia**

Los talleres también deben estar equipados con botiquines de primeros auxilios y extintores para garantizar la seguridad en determinadas situaciones. Todos los panelistas deben estar familiarizados con los pasos a seguir en caso de accidente, lesión o incendio. Por ello, las empresas deben proporcionarles formación en prevención de riesgos y primeros auxilios.

### **1.3.5.4. Formación obligatoria en riesgos laborales**

La capacitación incluye cursos relacionados con prácticas seguras en el taller mecánico y equipos de seguridad. También se elaboran planes de contingencia o normas de conducta en caso de accidente. Por otra parte, deberán estar presentes los responsables de electromecánica, chapa y pintura.

### **1.4. Estadísticas reportadas a nivel nacional**

<span id="page-35-0"></span>Según la información proporcionada por el IESS, los casos reportados de accidentes e incidentes a nivel nacional se presentan de manera general, es decir, no se especifican que accidentes laborales son exclusivamente de talleres automotrices.
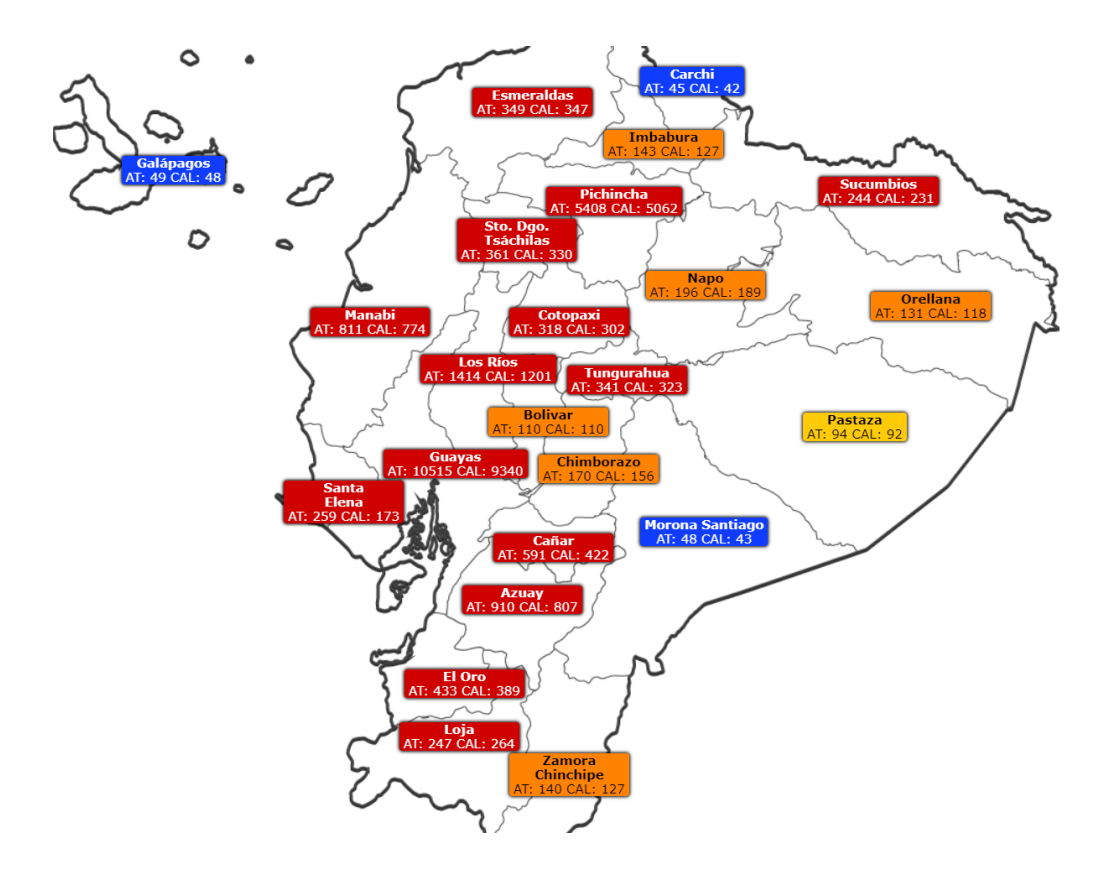

*Ilustración 3. Accidentes laborales a nivel nacional. AT: accidentes trabajo. CAL: clasificación accidentes laborales. Fuente: (IESS, 2021)*

No obstante, al revisar su organización, se da la tarea manual de filtrado para obtener resultados óptimos.

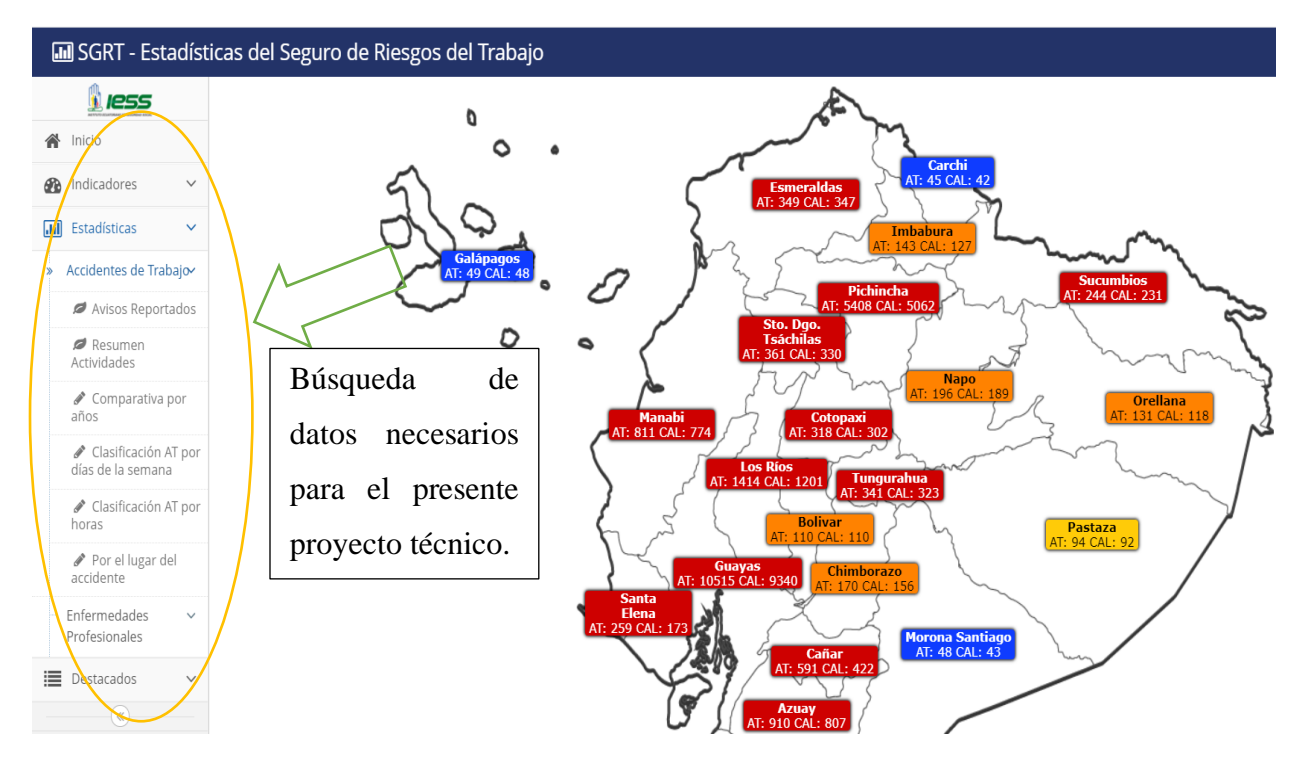

*Ilustración 4 Búsqueda de datos necesarios. Fuente: (IESS, 2021)*

Obteniendo los siguientes resultados en estadísticas nacionales referentes a accidentes de trabajo reportados en el área de mecánica automotriz.

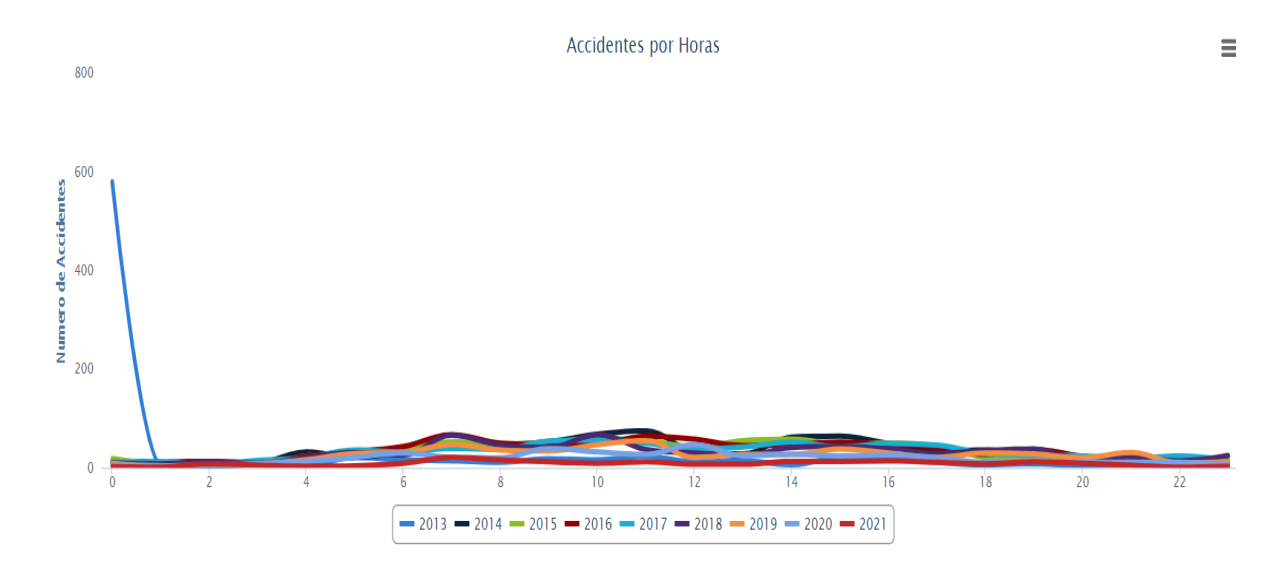

*Ilustración 5 Accidentes en el área de mecánica automotriz. Fuente: (IESS, 2021)*

Los accidentes por hora a nivel nacional resultan escalas variables, siendo el pico más alto en el periodo de 2019 con 55 accidentes por hora.

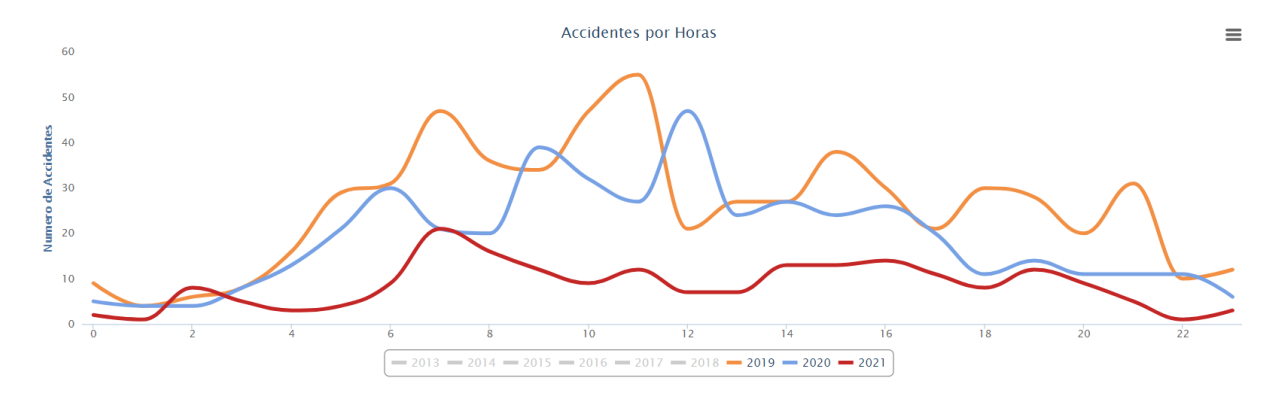

*Ilustración 6 Accidentes por hora. Fuente: (IESS, 2021)*

En el último periodo, los accidentes por el lugar de trabajo se han suscitado como se muestra a continuación:

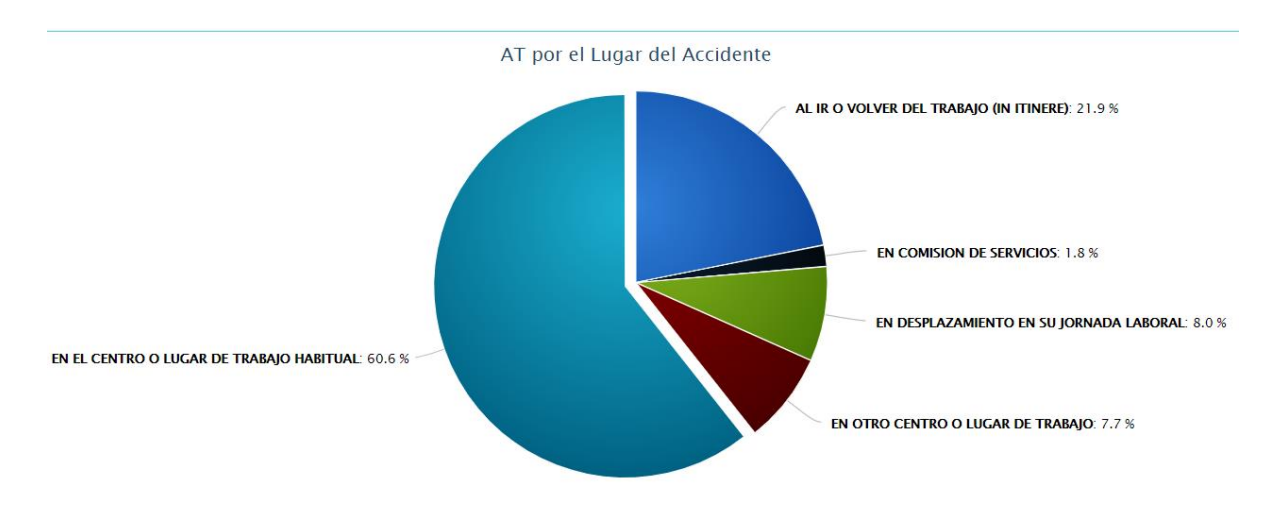

*Ilustración 7 Accidentes de trabajo por el lugar suscitado. Fuente: (IESS, 2021)*

Mientras que, por otro lado, las enfermedades laborales se presentan en el pasado 2020 con Pichincha como la provincia con mayor reporte de estos.

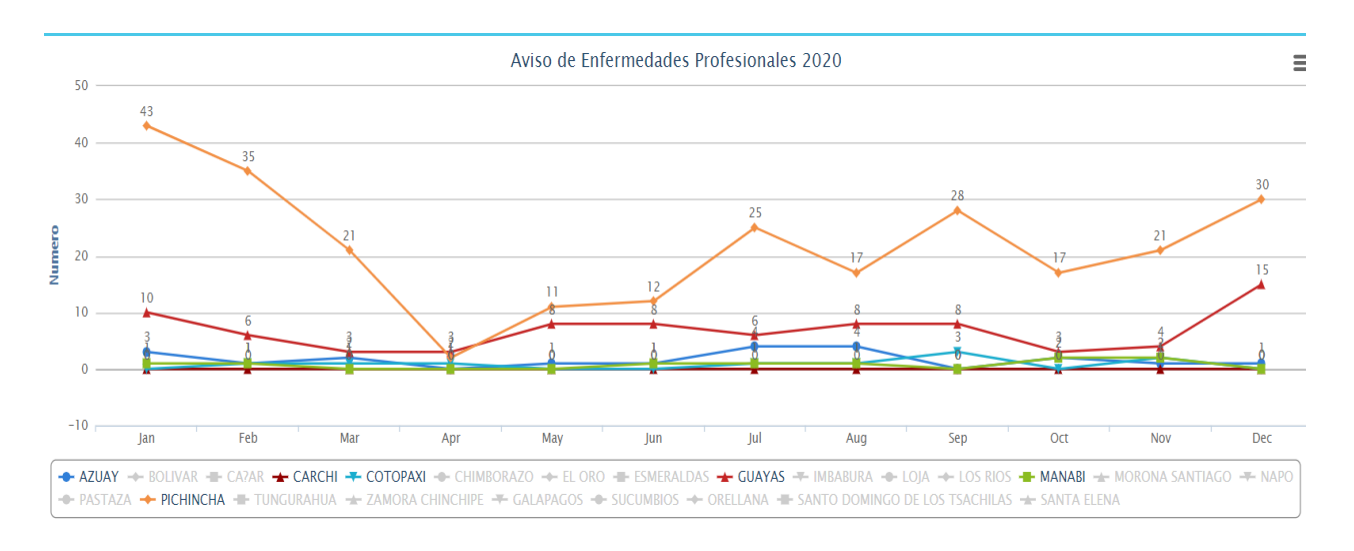

*Ilustración 8 Enfermedades profesionales. Fuente: (IESS, 2021)*

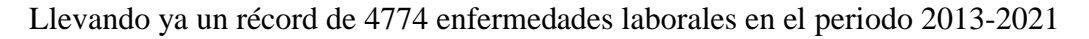

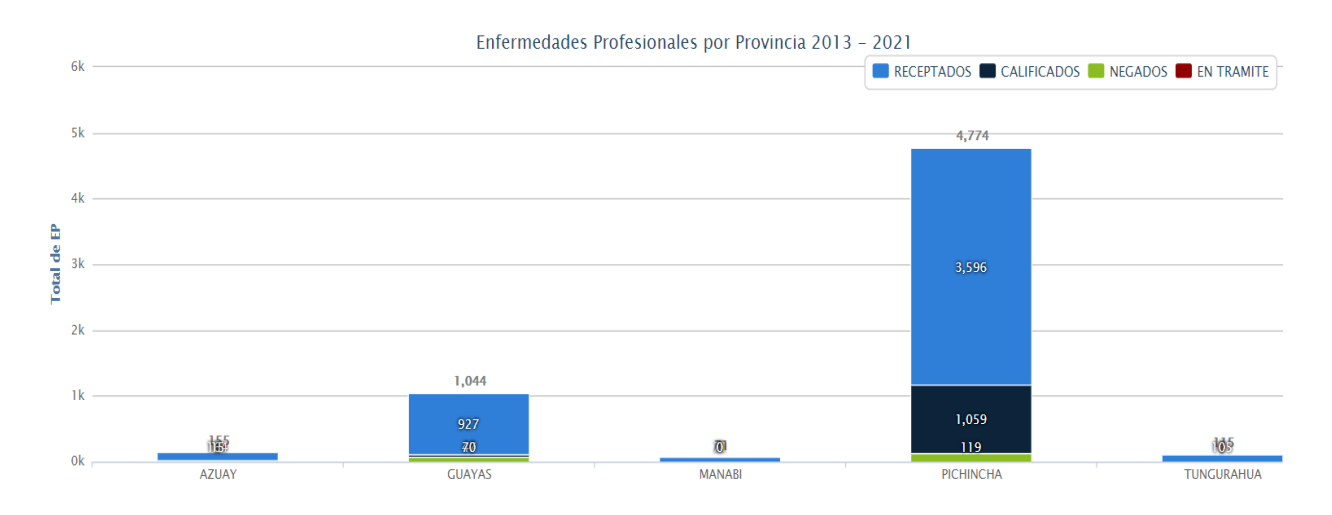

*Ilustración 9 Clasificación de enfermedades profesionales por provincia. Fuente: (IESS, 2021)*

# **Capítulo 2**

# **ELABORACIÓN DE UN PROGRAMA INFORMÁTICO CON CARACTERÍSTICAS DE CREACIÓN DE INFORMACIÓN A TRAVÉS DE UNA BASE DE DATOS QUE PERMITA IDENTIFICAR Y GUARDAR SUCESOS RELACIONADOS A PLANES DE PREVENCIÓN LABORAL 2.1. PROGRAMA DE COMPUTADORA**

Un programa de computadora es un conjunto de instrucciones que, cuando se ejecutan, realizan una o más tareas en una computadora. Un conjunto común de programas se llama software y más comúnmente se refiere al hardware o software lógico de una computadora digital.

# **2.2. PROGRAMA DE APLICACIÓN**

Una aplicación (computadora), un programa de computadora diseñado para facilitar a los usuarios la realización de ciertos tipos de trabajo. Tiene ciertas características que son diferentes de los sistemas operativos (computadoras en funcionamiento), utilidades (realización de tareas de mantenimiento o uso general) e idiomas (utilizados para crear programas informáticos). Esta suele ser una solución informática para automatizar ciertas tareas complejas, como la contabilidad y la gestión de inventario.

# **2.3. SISTEMA OPERATIVO**

Un sistema operativo es un software básico que controla una computadora, el sistema operativo tiene tres grandes funciones: coordina y manipula el hardware del ordenador o computadora, como la memoria, las impresoras, las unidades de disco, el teclado o el mouse; organiza los archivos en diversos dispositivos de almacenamiento, como discos flexibles, discos duros, discos compactos o cintas magnéticas, y gestiona los errores de hardware y la pérdida de datos.

## **2.4. LENGUAJE DE PROGRAMACION**

Un lenguaje de programación es cualquier lenguaje hecho por el hombre que se puede usar para definir una serie de comandos para ser procesados por una computadora. Es difícil saber qué es y qué no es un lenguaje de programación. En general, se acepta que la traducción de las instrucciones a un código comprensible por computadora debe ser completamente sistemática.

## **2.5. CODIGO DE ALTO NIVEL**

Brindan a los programadores la máxima flexibilidad, ya sea abstracta o literal. Permiten rutas bidireccionales entre el lenguaje de máquina y las expresiones casi lingüísticas entre el momento en que se crea un programa y el momento en que se compila.

## **2.6. LENGUAJE DE ENSAMBLADOR**

El lenguaje ensamblador, o ensamblador, es un lenguaje de programación de bajo nivel utilizado en computadoras, microprocesadores, microcontroladores y otros circuitos integrados programables. Implementa una representación simbólica del código de máquina binario y otras constantes necesarias para programar una arquitectura de procesador particular, y es la representación más directa del código de máquina específico de cada arquitectura que los programadores pueden leer.

## **2.7. ALGORITMO**

Un algoritmo se estructura y define en base a un conjunto finito de reglas únicas que se estructuran en el tiempo y brindan una solución a un problema en un tiempo determinado o para indicar que no hay solución. Un conjunto finito de pasos realizados. [Rodolfo Quispe Otazu, 2004].

## **2.8. PSEUDOCODIGO**

Los programadores utilizan el pseudocódigo (o lenguaje falso) para escribir algoritmos en un lenguaje humano simplificado que es independiente de otros lenguajes de programación. Esto permite a los programadores usar pseudocódigo para implementarlo en cualquier lenguaje de programación formal.

## **2.9. COMPILAR**

Un compilador es un programa de computadora que traduce un programa escrito en un lenguaje de programación a otro, creando un programa equivalente que puede ser interpretado por una máquina. Por lo general, el segundo idioma es el lenguaje de máquina, pero también puede ser código de bytes o texto sin formato.

## **2.10. TRADUCTORES E INTERPRETES**

Un compilador analiza un programa fuente y lo traduce a un programa equivalente escrito en otro lenguaje, como el lenguaje de máquina. Sus acciones son equivalentes a las de un traductor humano, toma un libro y crea un equivalente en otro idioma. Un intérprete que analiza el programa fuente y lo ejecuta directamente no produce ningún código equivalente, por lo que se puede clasificar de la siguiente manera:

- Programación estructurada
- Programación modular
- Programación orientada a objetos
- Programación declarativa
- Diagramas de flujo

#### **2.11. CODIGO OBJETO**

Código generado por un compilador o ensamblador y convertido a partir del código fuente del programa. Este término generalmente se refiere al código de máquina que se puede ejecutar directamente en la unidad central de procesamiento (CPU) del sistema, pero también puede referirse al código fuente del lenguaje ensamblador o variantes del código de máquina.

Hay de todo y para todos, aunque se deben tener unas mínimas pautas de seguridad y precaución para evitar descargarnos cualquier clase de virus o troyano, aunque con un buen software antivirus y antimalware no tendremos demasiado problema en evitar muchas de estas amenazas. Si de la gran cantidad de programas que podemos encontrar en la red, eliminamos aquellos relacionados con el ocio y entretenimiento como juegos, aplicaciones, etc., el software más buscado es el de productividad, tanto para usar en el trabajo como en casa.

Los softwares de ofimática son muy buscados, en especial aquellos que sean Open Source y resulten compatibles con las suites más conocidas del mercado como Office de Microsoft. También se buscan un gran número de opciones a los principales softwares de retoque fotográfico y de imágenes, alternativas, también Open Source, al Photoshop, Illustrator, etc. Los editores de audio y vídeo son otro de los softwares más buscados con los que subir vídeos a la red, preparar presentaciones corporativas, realizar podcast, etc. No podemos olvidarnos tampoco de los antivirus, donde además de las versiones de pago, las principales firmas ofrecen también soluciones gratuitas muy efectivas usadas por millones de personas y empresas en todo el mundo. Para finalizar, lo primero que se busca en muchos de los programas que podemos encontrar en la red es que cuenten con una completa funcionalidad que pueda ofrecer soluciones a lo que se está buscando, que aporte seguridad y, sobre todo, que sea gratuita o que tenga un precio razonablemente asequible.

# **2.12. PREPARACIÓN DE LA INFORMACIÓN**

Generar información, ya que cualquier forma de proceso se crea para transmitir información y está disponible a través del método de entrega que elija. Los procesos iterativos para encontrar, crear, explorar y difundir información son diferentes y los productos resultantes reflejan estas diferencias. El proceso de generación de información da como resultado diferentes formatos y modos de entrega de información, y los formatos pueden excederse al seleccionar fuentes para uso profesional.

La utilidad del producto depende de las capacidades y limitaciones de cada proceso de desarrollo, así como de las necesidades específicas de información. Los expertos son conscientes de la generación de información en una variedad de situaciones, que incluyen:

- ➢ Diferencias en el estudio o el trabajo.
- ➢ Elementos que influyen o reflejan la creatividad.
- ➢ Los procesos de pretratamiento, postratamiento o revisión pueden usarse como un indicador de calidad.

La naturaleza dinámica de la generación y difusión de información requiere una atención constante para comprender la evolución del proceso creativo. Los expertos reconocen la esencia de la generación de información, examinan el proceso subyacente y el producto final de la creación y evalúan críticamente la utilidad de la información. Los principiantes primero comprenden la importancia del proceso de creación y los llevan a decisiones cada vez más complejas a medida que satisfacen sus necesidades de información a través de productos de información.

# **2.13. SOFTWARE DE PROGRAMACIÓN LIBRE**

 "Software Libre" es software que respeta las libertades de los usuarios y de la comunidad. En general, esto significa que los usuarios son libres de ejecutar, copiar, distribuir, aprender, modificar y mejorar el software. Esto significa que el "software libre" es una cuestión de libertad, no de precio. Para comprender este concepto, piense en "libertad" como "libertad de expresión" en lugar de "barras abiertas". En inglés, a veces se lo denomina "freeware", esto no significa que el software sea gratuito. Es posible que haya pagado o recibido una copia gratuita del programa. Sin embargo, se puede copiar y modificar el software en cualquier momento.

#### **2.13.1. Definición de software libre**

La definición de software libre especifica los criterios que debe cumplir un programa para ser considerado libre. Podemos cambiar esta definición para que sea más clara o para cubrir temas delicados.

#### Las cuatro libertades fundamentales

Un programa es software libre si el usuario tiene las cuatro libertades básicas.

Puede ejecutar el programa para cualquier propósito (gratis 0). Libertad para estudiar cómo funciona el programa y modificarlo para que haga lo que pretendas (libertad 1). Para ello, el acceso al código fuente es un requisito previo. Libertad de dar copias para ayudar a otros (Libertad 2). Libertad para proporcionar a otras copias de versiones modificadas (Libertad 3). De esta manera, le estamos dando a toda la comunidad la oportunidad de aprovechar estos cambios. Un programa es software libre si proporciona razonablemente todas estas libertades al usuario. De lo contrario, no es gratis. Hay algunos sistemas de distribución que no son gratuitos y los puedes distinguir por gratuitos, pero a todos nos parecen igualmente inescrupulosos. En cualquier caso, estas libertades se aplicarán a todo el código que pretendamos utilizar o que pongamos a disposición de otros.

Por ejemplo, considere el programa A, que ejecuta automáticamente el programa B para realizar una tarea. Si desea distribuir A tal cual, debe considerar si tanto A como B son libres cuando el usuario necesita B. Sin embargo, si va a modificar A para que no use B, solo A debe ser libre, B en este caso es irrelevante. El software libre puede comercializarse

"Freeware" no significa "no comercial". En su lugar, los programas gratuitos deben estar disponibles para uso comercial, programación y distribución comercial. Esto es necesario para que el software libre no pueda lograr su objetivo. Por lo tanto, excluir el uso comercial, la programación y la distribución comercial reduciría la comunidad de software libre y dificultaría su éxito. Cabe señalar que los programas con licencias tan limitadas no se consideran software libre. Los programas gratuitos deben brindar cuatro libertades a los futuros usuarios que obtengan copias y están sujetos a los términos de licencia gratuitos que incluyen el software en versiones anteriores. Recibir cualquiera de estas libertades de un usuario en particular o reclamar, en dinero o en especie, para ejercerlas no garantiza estas libertades y hace que el programa no sea libre.

#### **2.13.2. Delimitación de la frontera entre software libre y software privativo**

La libertad de ejecutar un programa significa que cualquier tipo de persona u organización puede utilizar libremente el programa en cualquier sistema informático, para cualquier tipo de trabajo y propósito, sin notificar al desarrollador o a cualquier otra organización específica. En esta libertad, es el objetivo del usuario, no el programador, lo que importa. Como usuario, eres libre de ejecutar el programa para tus propios fines, y si lo distribuyes a otros, esa persona puede ejecutar el programa según sus necesidades, no tienes derecho a imponer tus objetivos a los demás. La libertad de ejecutar un programa según sea necesario significa que no se le prohíbe ni se le impide ejecutarlo. No tiene nada que ver con el tipo de funcionalidad del programa, su capacidad técnica para ejecutarse en un entorno dado o el hecho de que el programa sea útil o inadecuado para ciertas operaciones computacionales. Por ejemplo, si su código rechaza arbitrariamente (o sin razón) un comando crítico en particular, el programa se vuelve inútil o completamente inútil, pero no le quita la libertad de ejecutar su usuario. Freedom 0 no se ve afectado, si el programa es gratuito, los usuarios pueden restaurar su usabilidad. Las libertades 1 y 3 permiten a los usuarios y archivos adjuntos crear y distribuir versiones modificadas con el código ofensivo eliminado. "A pedido" incluye "Ninguno" cuando se solicita. Por lo tanto, no es necesario agregar "libertad para no ejecutar el programa". Explore y modifique el código fuente libremente.

Para que Freedom 1 y 3 tengan sentido (hacer cambios y lanzar versiones modificadas), necesita acceso al código fuente del programa. Por tanto, el acceso al código fuente es un requisito del software libre. El "código fuente" oculto no es el código fuente real y no cuenta como código fuente. Freedom 1 incluye la libertad de usar una versión modificada en lugar de la original. Si un programa enviado con un producto está diseñado para ejecutar una versión modificada por un tercero, pero se niega a ejecutar su propia versión: "tivoización" o "bloqueo" o lo que (la persona que lo implementa) llama "arranque seguro". (opuesto) - Freedom 1 es una simulación vacía, no la realidad real. Aunque se compilan a partir de un código fuente gratuito, estos binarios no son software libre. Una forma importante de modificar un programa es agregar subrutinas existentes y módulos libres. La licencia del programa dice que los módulos existentes no se pueden agregar y que tienen la licencia adecuada. B. Si tiene que registrar los derechos de autor de cualquier código que desee agregar, es demasiado estricto para considerarse gratuito. Si cambio significa mejora es una cuestión subjetiva. El programa no es gratuito si sus derechos para realizar cambios en el programa se limitan a cambios que otros consideren mejores. Un caso especial de Freedom 1 es la libertad de eliminar código de un programa para mostrar una ejecución ineficiente o para llamar a otro programa. Así que Freedom 1 incluye "Freedom to Remove Programs". Si lo desea, puede distribuir copias: requisitos básicos

La libertad de distribución (Libertad 2 y 3) significa que puede distribuir copias, con o sin modificaciones, a cualquier persona y en cualquier lugar, de forma gratuita o mediante el pago de una tarifa. La libertad de hacer esto significa que, entre otras cosas, no tienes que pedir ni pagar ningún permiso para hacerlo. También eres libre de modificarlos y usarlos de forma privada para tu propio trabajo o pasatiempos, sin mencionar su existencia. Si publica cambios, no es necesario que notifique a nadie de manera específica ni de ninguna manera en particular. Freedom 3 incluye la libertad de distribuir versiones modificadas como software libre. La licencia gratuita también puede permitir la distribución en otros formatos. No es una licencia copyleft. Sin embargo, no se considerará gratuita una licencia que requiera una versión modificada que no sea gratuita. La libertad de redistribuir copias debe extenderse al programa en forma binaria o ejecutable y al código fuente sin cambios y modificado. (Para instalar fácilmente un sistema operativo gratuito, debe distribuir el programa como un ejecutable). Algunos idiomas no tienen esta función, por lo que si no tiene la capacidad de crear un archivo binario o real para un programa en particular está bien, pero si encuentra o codifica eso, puede hacerlo.

#### **2.13.3. Copyleft**

Algunos tipos de políticas de distribución de software libre son aceptables, siempre y cuando sigan algunas libertades básicas. Por ejemplo, la definición muy simple de copyleft es que, al redistribuir un programa, no debe agregar restricciones que priven a otros de las libertades fundamentales. Este principio es compatible con las libertades fundamentales, pero las protege. Normativa sobre envasado y distribución. Se aceptan todas las reglas para empaquetar versiones modificadas sin restringir significativamente su libertad para publicar versiones modificadas o para crear y usar versiones modificadas por separado. Como resultado, la licencia puede requerir que cambie el nombre, elimine el logotipo o identifique la versión modificada como propia. Son aceptables a menos que las obligaciones sean demasiado difíciles de publicar cambios. No hizo esto porque realizó otros cambios en el programa.

#### **2.13.4. Normas de exportación**

En algunos casos, las leyes de control de exportaciones y las sanciones comerciales impuestas por el gobierno pueden limitar la libertad de distribuir copias del programa internacionalmente. Los desarrolladores de software no pueden eliminar o eludir estas restricciones, pero pueden y deben negarse a imponerlas como condición de uso del programa. En consecuencia, estas restricciones no afectarán actividades o personas fuera de su jurisdicción. Por lo tanto, una licencia de software libre no debería exigir el cumplimiento de ninguna ley o regulación de exportación válida como condición para el ejercicio de cualquier libertad fundamental. Se permite mencionar sólo la existencia de regulaciones de exportación, sin considerar esta condición como una licencia, ya que no restringe al usuario. Si una regla de exportación es realmente trivial en el software gratuito, especificarla como una condición realmente no debería importar; sin embargo, este es un problema potencial ya que los cambios futuros en las regulaciones de exportación podrían hacer que el reclamo sea menos difícil. Lo importante es que el software también dejará de ser libre.

#### **2.13.5. Consideraciones legales**

Para que estas libertades se hagan realidad, deben ser permanentes e irrevocables, si el desarrollador del software tiene el derecho de revocar la licencia o agregar retroactivamente restricciones a los términos de uso sin que el usuario tome ninguna acción para justificarlo, el software no es gratuito.

No se requieren licencias gratuitas para cumplir con las licencias de programas que no son libres. Por lo tanto, por ejemplo, si una licencia requiere el cumplimiento de la licencia para "todos los programas usados", entonces para los usuarios que ejecutan programas que no son libres, este requisito implica el cumplimiento de la licencia para esos programas propietarios, lo que hace que la licencia no sea gratuita.

La licencia puede designar una jurisdicción o un lugar de resolución de disputas, o ambos.

#### **2.13.6. Licencias basadas en contrato**

La mayoría de las licencias de software libre están basadas en derechos de autor, y los tipos de reclamos que pueden imponerse por la ley de derechos de autor son limitados. Si las licencias basadas en derechos de autor respetan las libertades descritas anteriormente, es poco probable que haya algún otro tipo de problema que no esperamos (aunque ocasionalmente lo hacen). Sin embargo, algunas licencias de software gratuito basadas en contratos pueden imponer restricciones más amplias. Esto significa que hay muchas formas posibles de hacer que esas licencias sean insostenibles y no libres. No podemos enumerar todas las formas posibles. Si una licencia basada en contrato restringe a los usuarios de una manera que no es posible con una licencia basada en derechos de autor y la legalidad no está cubierta aquí, tendremos que analizar el asunto y podemos concluir que no es gratis.

# **2.14. DEFINICIÓN DE SOFTWARE LIBRE EN LA PRÁCTICA**

Para determinar si una licencia de software es una licencia de software libre, evaluamos la licencia según estos criterios para determinar si cumple con el espíritu y la terminología correcta del estándar o no. Si la licencia contiene restricciones inaceptables, la rechazaremos, incluso si no anticipamos problemas con estos estándares. A veces, una solicitud de licencia revela un problema que requiere mayor reflexión, incluida la discusión con un abogado, antes de decidir si la solicitud es admisible. Cuando llegamos a una conclusión sobre un problema nuevo, actualizamos estos criterios regularmente para que sea más fácil comprender por qué una determinada licencia puede o no calificar como gratuita. Cuando se habla de software libre, es mejor evitar términos como "regalar" o "gratis" porque esos términos implican que el problema es el precio, no la libertad. Algunos términos comunes, como "piratería", denotan puntos con los que esperamos que no esté de acuerdo. Para obtener una descripción general del uso de estos términos. Otro grupo utiliza el término "código abierto", que significa algo similar (pero no idéntico) a "software libre". Preferimos el término "software libre" porque evoca el concepto de libertad cuando se sabe que se refiere a libertad, no a precio. La palabra "abierto" nunca significó libertad.

#### **2.14.1. Más allá del software**

Los manuales de software deben ser gratuitos por la misma razón que el software debe ser gratuito, ya que los manuales son en realidad parte del software.

También tiene sentido aplicar el mismo argumento a otros tipos de obras con aplicaciones prácticas, es decir, obras que contienen conocimientos útiles, como publicaciones educativas y de referencia. El ejemplo más famoso es Wikipedia.

Cualquier tipo de obra puede ser libre, y la definición de software libre se ha ampliado para incluir la definición de obra cultural libre que se aplica a cualquier tipo de publicación.

# **2.15. JAVA**

Java es una tecnología para crear aplicaciones que hacen que la web sea más interesante y útil. Java es diferente de javascript, que es una tecnología de desarrollo web simple que solo funciona en el navegador. Java le permite jugar juegos, transferir fotos, chatear en línea, realizar recorridos virtuales y utilizar servicios como cursos en línea, banca en línea y mapas interactivos. Muchas aplicaciones y sitios web no funcionan si no se dispone de Java. De forma predeterminada, Java le notifica inmediatamente cuando puede instalar nuevas actualizaciones. Aceptar e instalar actualizaciones es importante para mantenerse informado y proteger su computadora. Si recibe un mensaje de actualización de Java en su computadora con Windows y no recuerda haberlo descargado o instalado, es probable que Java ya esté instalado en su nueva computadora.

# **2.16. CREACIÓN DEL SOFTWARE DESIGNADO**

Para crear el software descrito en JAVA, la gente usa una combinación de programación orientada a objetos y un estilo de programación que se basa en una sola línea de código, usando su lenguaje común.

Durante la importación, exportación y validación de datos, las herramientas de programación exigentes, como el enlace de datos, la base de datos, el cifrado, las variables, etc. usado.

Como se muestra en el siguiente diagrama, la programación orientada a objetos está estrechamente relacionada con el código estructurado en líneas para un rendimiento óptimo y una ejecución bastante simple.

| File Edit View Navigate Source Refactor Run Debug Profile Team Tools Window Help<br><default config=""></default>                                                                                                    | - B - B - 144,4/293,000 L C                                                                                                    |                      |
|----------------------------------------------------------------------------------------------------|----------------------------------------------------------------------------------------------------|----------------------|
| Projects $\times$<br>Files<br><b>E</b> Control                                                                                                    | nuevaventa.java x   ci conexx.java x   ci empleadosbuscar.java x   ci empleados.java x   ci acontecimientosbuscar.java x   ci fichamedicabuscar.java x   ci<br>$$ ge<br>Design History   10 5 - 5 - 0 7 7 8 8 8 4 8 8 9 9 1 0 1 4 4<br>Source                                                                                                    | 4 + + 0<br><b>HB</b> |
| <b>Source Packages</b><br>E- iconos<br><b>E</b> interfaz<br>acontecimientos.java<br>ö<br>acontecimientosbuscar.java<br>$\overline{\omega}$<br>conexion.java<br>empleados.java<br>d<br>empleadosbuscar.java<br>ö<br>estadistica.java<br>茴<br>fichamedica.java<br>fichamedicabuscar.java<br>graficas.java<br>login.java<br>menu.java<br><b>Test Packages</b><br>Navigator X<br>Members<br>$\vee$ <empty><br/>acontecimientosbuscar :: JInternalFrame<br/><math>\Box</math><br/>&amp; acontecimientosbuscar()<br/>p borrarDatos()<br/>buscar<sub>0</sub><br/>buscarinicio()<br/>initComponents()<br/>Button1ActionPerformed(ActionEvent evt)</empty> | $\mathbf{a}$<br>E<br>private void jButton3ActionPerformed(java.awt.event.ActionEvent evt) {<br>459<br>try{<br>if $(fila == -1)$<br>460<br>461<br>462<br>JOptionPane.showMessageDialog(null, "DEBE SELECCIONAR UN REGISTRO", "Advertencia", JOptionPane.WARNING MESSA<br>463<br>else<br>464<br>465<br>466<br>codigo = jTablel.getValueAt(fila, 0).toString();<br>467<br>cedula = jTablel.getValueAt(fila, 1).toString();<br>468<br>tipo = jTablel.getValueAt(fila, 2).toString();<br>lugar = jTablel.getValueAt(fila, 3).toString();<br>469<br>470<br>$description = jTable1.getValueAt (file, 4).toString();$<br>dia= iTablel.getValueAt(fila, 5).toString();<br>471<br>472<br>mes= jTablel.getValueAt(fila, 6).toString();<br>473<br>año= jTablel.getValueAt(fila, 7).toString();<br>474<br>subzona=jTablel.getValueAt(fila, 8).toString();<br>475<br>menu.tituloAcontecimiento="EDITAR ACONTECIMIENTO";<br>476<br>477<br>$a$ contecimientos abrir $A$ con = new acontecimientos();<br>478<br>iDesktopPanel.add(abrirAcon);<br>abrirAcon.toFront();<br>479<br>abrirAcon.setLocation(jDesktopPane1.getWidth() / 2 - abrirAcon.getWidth() / 2, jDesktopPane1.getHeight() / 2 - a<br>480 |                      |
| Button2ActionPerformed(ActionEvent evt)<br>Button3ActionPerformed(ActionEvent evt)                                                                                                    |                                                                                                    | $\times$             |
| Button4ActionPerformed(ActionEvent evt)<br>Button5ActionPerformed(ActionEvent evt)<br>ComboBox1TtemStateChanned(TtemFvent ev<br>8 8 8 5<br>台口                                                                                                    | Output X<br><b>Carl Corporation</b>                                                                                                    |                      |

*Ilustración 10 Código base para la entraba de datos. Fuente: Autores*

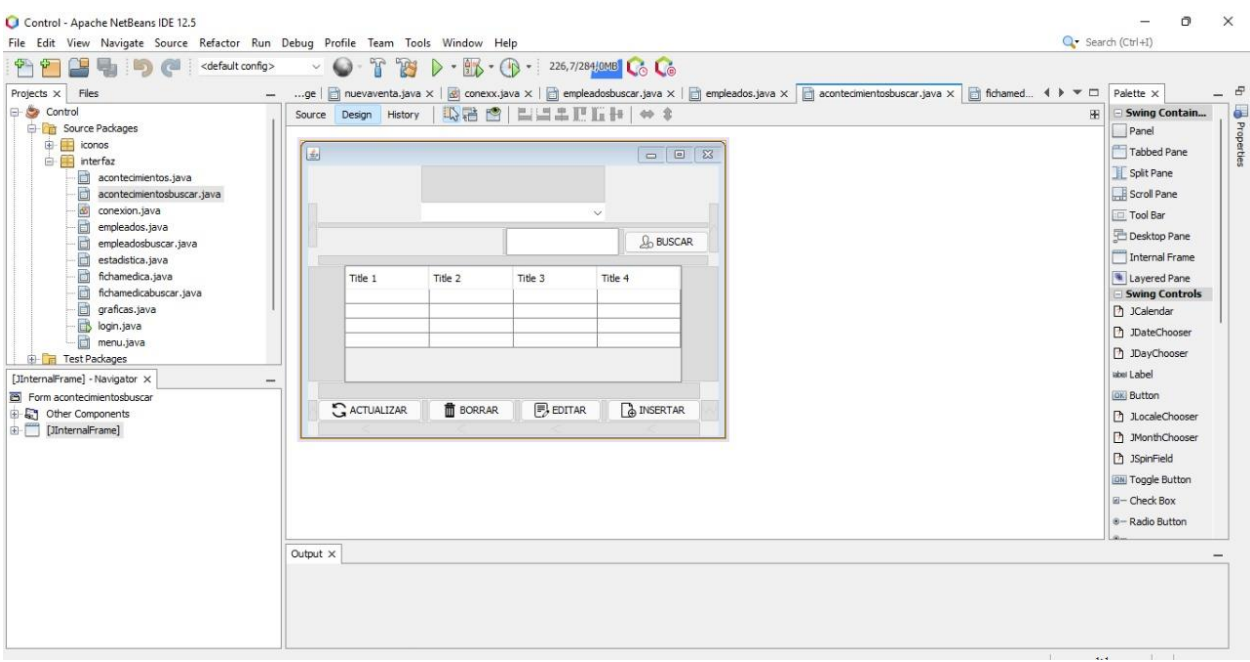

*Ilustración 11 Establecimiento de ubicación de entrada de datos de las distintas tablas. Fuente: Autores*

Las tablas de entrada principal se referencian a medida de cada uno de los botones o controladores del programa.

A continuación, se muestra la programación de entrada de datos personales de cada individuo dispuesto a llenar la base de datos.

| Control - Apache NetBeans IDE 12.5<br>File Edit View Navigate Source Refactor Run Debug Profile Team Tools Window Help                                                                                                    |                                                                                                    | $\times$<br>Q Search (Ctrl+I) |
|----------------------------------------------------------------------------------------------------|----------------------------------------------------------------------------------------------------|-------------------------------|
| <default config=""><br/>Projects <math>\times</math> Files</default>                                                                                                    | $-$ (B - 278,0/400,0MB )<br>va   di conexx.java x   [i] empleadosbuscar.java x   [i] empleados.java x   [i] acontecimientosbuscar.java x   [i] fichamedicabuscar.java x   [i] acontecimientos.java x                                                                                                    | 4   7                         |
| E Control<br><b>Children</b> Source Packages<br>由画<br>iconos<br>白屏<br>interfaz<br>曲<br>acontecimientos.java<br>acontecimientosbuscar.java<br>do<br>conexion.java<br>a<br>empleados.java<br>d<br>empleadosbuscar.java<br>a<br>estadistica.java<br>茴<br>fichamedica.java<br>d<br>fichamedicabuscar.java<br>Ò<br>graficas.java<br>пB<br>login.java<br>a<br>menu.java<br><b>The Test Packages</b><br>editarEmpleado - Navigator X<br>$\overline{\mathbb{R}}$<br>Members<br>v <empty><br/>empleados :: JInternalFrame<br/><math>\Box</math><br/><math>\Diamond</math> empleados()<br/>editarEmpleado()<br/>initComponents()<br/>nsertardatos()<br/>Button1ActionPerformed(ActionEvent evt)</empty> | 5-5 Q B D D A & B Q B D D D D D<br>History<br>Design<br>Source<br>529 日<br>public void editarEmpleado() {<br>530<br>try<br>531<br>ଭ<br>Connection con = $null;$<br>533<br>con = DriverManager.getConnection(login.Url);<br>Q<br>Statement $st = con.createStatement()$ ;<br>535<br>String sql = "update empleados set cedula=?, apellidos=?, nombres=?, genero=?, direccion=?, referencia=?, te<br>536<br>PreparedStatement pst = con.prepareStatement(sql);<br>537<br>pst.setString(1, jTextField2.getText());//cedula<br>538<br>pst.setString(2, jTextField3.getText());//apellidos<br>539<br>pst.setString(3, jTextFieldl.getText());//nombres<br>pst.setString(4, jTextField4.getText());//genero<br>540<br>541<br>pst.setString(5, jTextField6.getText());//direccion<br>542<br>pst.setString(6, jTextField7.getText());//referencia<br>543<br>pst.setString(7, jTextField8.getText());//telefono<br>pst.setString(8, jTextField9.getText());//email<br>544<br>545<br>pst.setString(9, jTextField10.getText());//contactarse<br>546<br>pst.setString(10, jTextFieldll.getText());//parentesco<br>547<br>pst.setString(11, iTextField12.getText());//telcontacto<br>548<br>pst.setString(12, jTextField5.getText());//ndia<br>549<br>pst.setString(13, jTextField13.getText());//nmes<br>550<br>pst.setString(14, jTextField14.getText());//naño<br>pst.setString(15, empleadosbuscar.cedula);//cedula<br>551 |                               |
| Button2ActionPerformed(ActionEvent evt)<br>frextField10KeyTyped(KeyEvent evt)<br>di jTextField11KeyTyped(KeyEvent evt)                                                                                                    | editarEmpleado<br>interfaz.empleados<br>Output X                                                                                                    | ×                             |
| frextField12KeyTyped(KeyEvent evt)<br>di jTextField13KeyTyped(KeyEvent evt)<br>iTextField14KeyTyped(KeyEvent evt)<br><b>Contract Eventual Section</b><br>$\delta$                                                                                                    |                                                                                                    |                               |

*Ilustración 12 Líneas de código controladoras. Fuente: Autores*

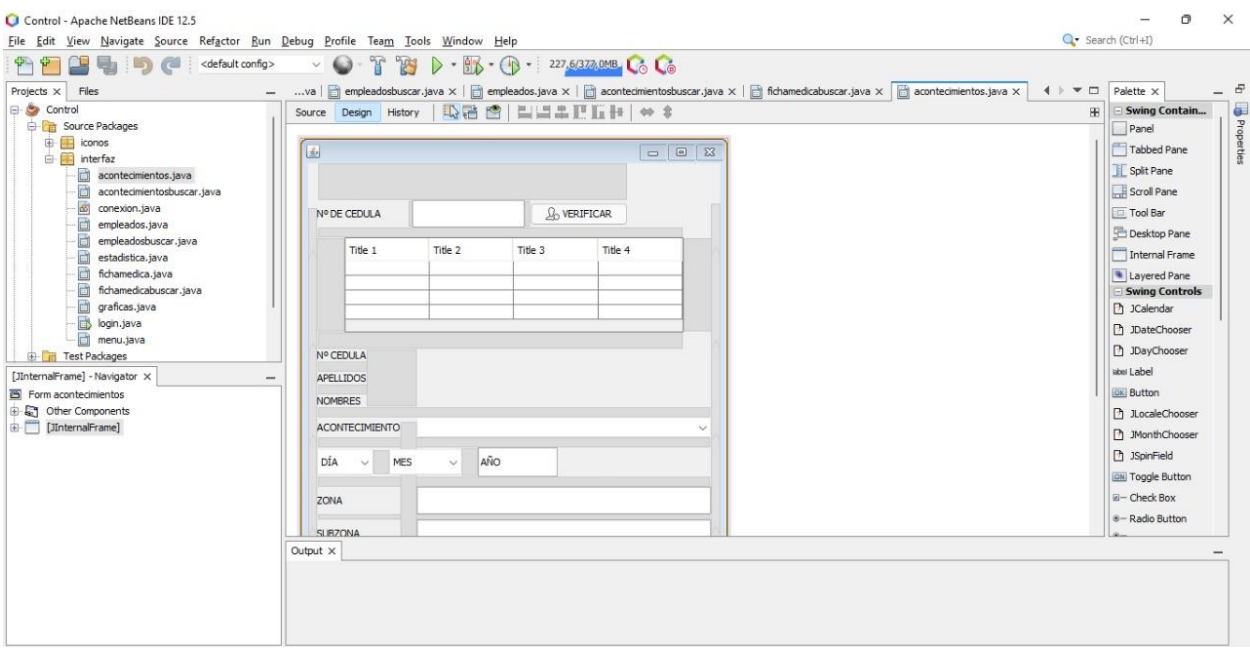

*Ilustración 13 Entrada de datos del personal disponible. Fuente: Autores*

Sin embargo, los problemas de repetición de datos presentan problemas, no obstante, se logró resolver dicho problema mediante la aplicación de "filtros digitales" dentro de la misma programación, lo cual impide que se repitan datos y logrando un registro único.

| Control - Apache NetBeans IDE 12.5<br>File Edit View Navigate Source Refactor Run Debug Profile Team Tools Window Help |                                                                                                    | $\times$<br>Q · Search (Ctrl+I)                      |
|----------------------------------------------------------------------------------------------------|----------------------------------------------------------------------------------------------------|------------------------------------------------------|
| <default config=""><br/>Protects <math>\times</math> Files</default>                                                   | - BL - B - 277.4/400,000 LG<br>$\triangleright$<br>$\boxed{\Box}$ empleadosbuscar.java x $\boxed{\Box}$ empleados.java x $\boxed{\Box}$ acontecimientosbuscar.java x $\boxed{\Box}$ fichamedicabuscar.java x $\boxed{\Box}$ acontecimientos.java x<br>va di conexx.java x | $\mathbf{v}$ $\mathbf{u}$<br>$\blacktriangleleft$ is |
| $\Rightarrow$<br>Control                                                                                               |                                                                                                    |                                                      |
| <b>Change Source Packages</b>                                                                                          | 5-5 Q Q & P B Q & & Q O O O D A<br>History<br>Source<br>Design<br>MUNUSALIZANTI (<br>$-10$                                                                                                    |                                                      |
| E- iconos                                                                                                    | // TODO add your handling code here:<br>351                                                                                                    |                                                      |
| <b>El interfaz</b>                                                                                                    | 352                                                                                                    |                                                      |
| 尙<br>acontecimientos.java                                                                                              | 353                                                                                                    |                                                      |
| acontecimientosbuscar.java                                                                                             | $\Omega$<br>private void jButton3ActionPerformed(java.awt.event.ActionEvent evt) {<br>F.                                                                                                    |                                                      |
| œ<br>conexion.java                                                                                                    | 355<br>int fila = jTablel.getSelectedRow();                                                                                                    |                                                      |
| b<br>empleados.java                                                                                                    | if $(fila == -1)$<br>356                                                                                                    |                                                      |
| ð<br>empleadosbuscar.java                                                                                              | 357                                                                                                    |                                                      |
| ð<br>estadistica.java                                                                                                  | 358<br>JOptionPane.showMessageDialog(null, "DEBE SELECCIONAR UN REGISTRO", "Advertencia", JOptionPane.WARNING MESSA                                                                                                    |                                                      |
| ò<br>fichamedica.java                                                                                                  | 359                                                                                                    |                                                      |
| ò<br>fichamedicabuscar.java                                                                                            | 360<br>else                                                                                                    |                                                      |
| ö<br>graficas.java                                                                                                    | 361                                                                                                    |                                                      |
| login.java                                                                                                    | menu.titulo="EDITAR EMPLEADO":<br>362                                                                                                    |                                                      |
| menu.java                                                                                                    | $empleados$ abriremp = new empleados();<br>363                                                                                                    |                                                      |
| <b>En Test Packages</b>                                                                                                | 364<br>jDesktopPane1.add(abriremp);                                                                                                    |                                                      |
| jButton3ActionPerformed - Navigator X                                                                                  | 365<br>abriremp.toFront();                                                                                                    |                                                      |
| Members<br>$\vee$ <empty></empty>                                                                                      | abriremp.setLocation(jDesktopPane1.getWidth() / 2 - abriremp.getWidth() / 2, jDesktopPane1.getHeight() / 2 - abr<br>366                                                                                                    |                                                      |
| empleadosbuscar :: JInternalFrame<br>$\Box$                                                                            | 367<br>try (                                                                                                    |                                                      |
| empleadosbuscar()                                                                                                    | abriremp.setMaximum(true);<br>368                                                                                                    |                                                      |
| p borrarDatos()                                                                                                    | } catch (PropertyVetoException ex) {<br>369                                                                                                    |                                                      |
| buscarEmpleado()                                                                                                    | Logger.getLogger(menu.class.getName()).log(Level.SEVERE, null, ex);<br>370<br>371                                                                                                    |                                                      |
| buscarinicio()                                                                                                    | 372                                                                                                    |                                                      |
| initComponents()                                                                                                    | 222<br>where $\ell$ is a more in a method of $2\pi$ 2 in $\ell$ to convent in                                                                                                    |                                                      |
| Button1ActionPerformed(ActionEvent evt)                                                                                |                                                                                                    |                                                      |
| Button2ActionPerformed(ActionEvent evt)                                                                                | (D) jButton3ActionPerformed > if (fila == -1) else<br>htterfaz.empleadosbuscar                                                                                                    | $\times$                                             |
| Button3ActionPerformed(ActionEvent evt)                                                                                | Output $\times$                                                                                                    |                                                      |
| Button SAction Performed (Action Event evt)                                                                            |                                                                                                    |                                                      |
| ComboBox1ActionPerformed(ActionEvent evt                                                                               |                                                                                                    |                                                      |
| ComboRox1TtemStateChanned(TtemFvent ev                                                                                 |                                                                                                    |                                                      |
|                                                                                                    |                                                                                                    |                                                      |

*Ilustración 14 Líneas de código de repetición y control. Fuente: Autores*

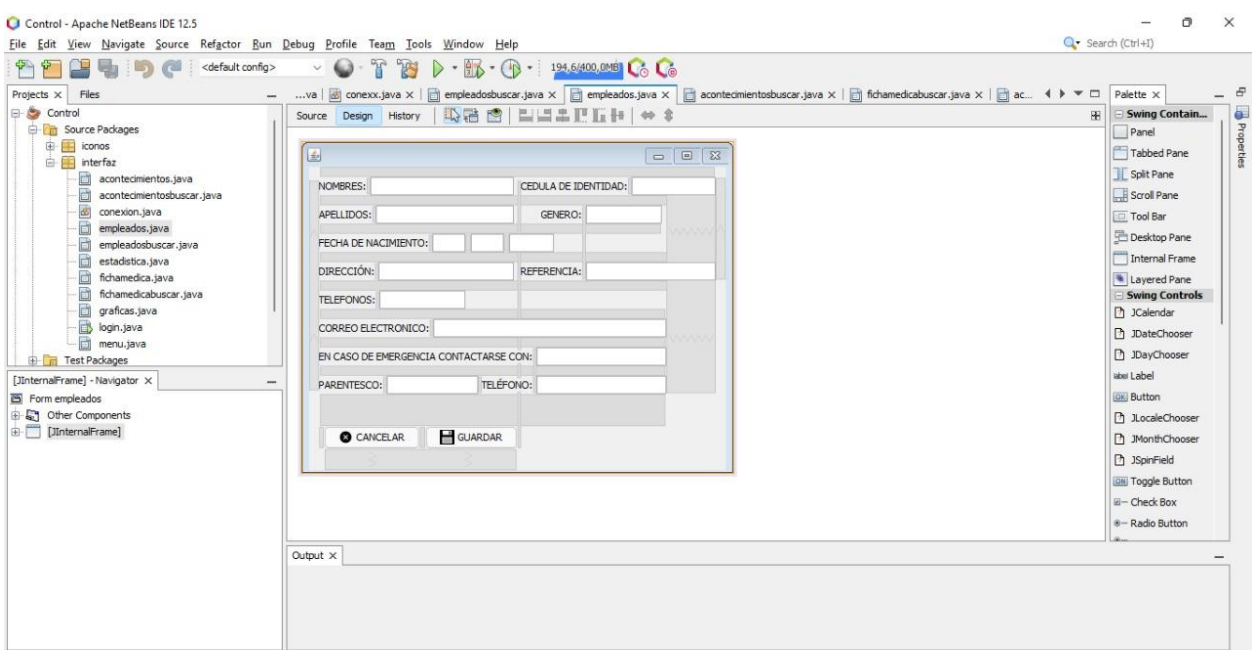

*Ilustración 15 Detalla miento del personal con datos personales únicos. Fuente: Autores*

También se empleó herramientas de programación para el detallar la base medica de datos, puesto que las mismas requieren un nivel más elevado de detalle, debido a lo increíblemente y único que resulta cada ser humano, se requiere prestar detalles de los cuales se han abarcado cada campo necesario para el registro de los mismos.

| File Edit View Navigate Source Refactor Run Debug Profile Team Tools Window Help                                                                                                    |                                                                                                    | Q · Search (Ctrl+I)                 |
|----------------------------------------------------------------------------------------------------|----------------------------------------------------------------------------------------------------|-------------------------------------|
| <default config=""><br/>Projects X<br/>Files</default>                                                                                                    | - B - B - 378,9/420,000 L C<br>empleados.java x   acontecimientosbuscar.java x   acontecimientos.java x   acontecimientos.java x   acontecimientos.java x   acontecimientos.java x   acontecimientos.java x   acontecimientos.java x   acontecimientos.java x<br>E<br>SV                                                                                                    | $+$ $+$ $-$<br>$\blacktriangleleft$ |
| <b>E</b> Control<br><b>Children</b> Source Packages<br>由用<br>iconos<br>interfaz<br>ò<br>acontecimientos.java<br>d<br>acontecimientosbuscar.java<br>函<br>conexion.java<br>d<br>empleados.java<br>d<br>empleadosbuscar.java<br>ð<br>estadistica.java<br>ö<br>fichamedica.java<br>ô<br>fichamedicabuscar.java<br>ö<br>graficas.java<br>login.java<br>menu.java<br><b>E</b> Test Packages<br>jButton3ActionPerformed - Navigator X<br>$\overline{\mathbf{m}}$<br>Members<br>$\vee$ <empty><br/>fichamedicabuscar :: JInternalFrame<br/><math>\Box</math><br/>← fichamedicabuscar()<br/>borrarDatos()<br/>buscarEmpleado()<br/>buscarEmpleadoInicio()<br/>initComponents()<br/>Button1ActionPerformed(ActionEvent evt)</empty> | <b>Q % &amp; &amp; Q &amp; &amp; Q O O &amp; J</b><br>Design History        <br>Source<br>2002<br>257<br>258<br>$\rightarrow$<br>259<br>private void jButton3ActionPerformed(java.awt.event.ActionEvent evt) {<br><b>Q</b><br>$int$ fila = $i$ Tablel.getSelectedRow();<br>261<br>262<br>if $(fila == -1)$<br>263<br>JOptionPane.showMessageDialog(null, "DEBE SELECCIONAR UN REGISTRO", "Advertencia", JOptionPane.WARNING MESSA<br>264<br>265<br>else<br>266<br>267<br>menu.titulo "EDITAR FICHA MEDICA":<br>268<br>269<br>fichamedica abrirfich = new fichamedica() :<br>270<br>jDesktopPane1.add(abrirfich);<br>abrirfich.toFront();<br>271<br>abrirfich.setLocation(jDesktopPanel.getWidth() / 2 - abrirfich.getWidth() / 2, jDesktopPanel.getHeight() / 2<br>272<br>273<br>try {<br>274<br>abrirfich.setMaximum(true);<br>275<br>} catch (PropertyVetoException ex) {<br>276<br>Logger.getLogger(menu.class.getName()).log(Level.SEVERE, null, ex);<br>277<br>278<br>$\overline{a}$<br>to receive the first state of the state section of a | <b>HB</b>                           |
| Button2ActionPerformed(ActionEvent evt)                                                                                                    | $\bullet$ jButton3ActionPerformed > if (fila == -1) else<br>interfaz.fichamedicabuscar                                                                                                    | $\times$                            |
| Button3ActionPerformed(ActionEvent evt)<br>Button4ActionPerformed(ActionEvent evt)<br>Table 1MouseClicked(MouseEvent evt)<br>(TextField IKeyReleased(KeyEvent evt)<br><b>Contract East 1KeyTyned (KeyEyent evt)</b><br>险<br>88 85<br>⊟<br>输                                                                                                    | Output X                                                                                                    |                                     |

*Ilustración 16 Líneas de código y programación de la base de datos médica. Fuente: Autores*

| Control - Apache NetBeans IDE 12.5<br>File Edit View Navigate Source Refactor Run Debug Profile Team Tools Window Help                                                                                                    | Q · Search (Ctrl+I)                                                                                                    | $\times$                               |
|----------------------------------------------------------------------------------------------------|----------------------------------------------------------------------------------------------------|----------------------------------------|
| <default config=""><br/>ra<br/>Projects X Files<br/>Control<br/>Source Packages<br/>E iconos<br/>interfaz<br/>ò<br/>acontecimientos.java<br/>ð<br/>acontecimientosbuscar.java<br/><math>\overline{\omega}</math><br/>conexion.java</default>                                         | $\triangleright$ - $\bigcirc$ - $\bigcirc$ - 202,9/420,000 ( $\bigcirc$ )<br>283<br>empleados.java x   acontecimientosbuscar.java x   a fichamedicabuscar.java x   a contecimientos.java x   a estadistica.java x   a fichamedica.java x   a scontecimientos.java x   a scontecimientos.java x   a scontecimientos<br>SV<br>Design History     상통·회·   Q 링 콘 클 디   수 링 링   엔 힐   ● 미   쓰 그<br>Source<br>22<br>* Rauthor Jhoan<br>$\frac{1}{2}$<br>23<br>public class fichamedica extends javax.swing.JInternalFrame {<br>24<br>25<br>Connection con =null:<br>26<br>PreparedStatement pst=null;<br>27<br>ResultSet rs=null; | 4   $\mathbf{v}$ $\Box$<br>Œ<br>٠<br>Ξ |
| 茴<br>empleados.java<br>Ò<br>empleadosbuscar.java<br>Ò<br>estadistica.java<br>b<br>fichamedica.java<br>ö<br>fichamedicabuscar.iava<br>Ò<br>graficas.java<br>B<br>login.java<br>m<br>menu.java<br><b>Test Packages</b><br>田田<br>Navigator X                                            | 28<br>188<br>R<br>29<br>* Creates new form fichamedica<br>$\mathcal{L}$<br>30<br>Θ<br>31<br>public fichamedica() {<br>32<br>initComponents();<br>33<br>this.setTitle(menu.titulo);<br>34<br>buttonGroupl.add(jRadioButton1);<br>35<br>buttonGroupl.add(jRadioButton2);<br>36<br>buttonGroup2.add(jRadioButton3);<br>37<br>buttonGroup2.add(jRadioButton4);                                                                                                    |                                        |
| $\overline{\mathbb{R}}$<br>Members<br>$\times$ <empty><br/>fichamedica :: JInternalFrame<br/><math>E - R</math><br/>o fichamedica()<br/>buscarNombresApellidos()<br/>editarEmpleado()<br/>initComponents()<br/>@ insertardatos()<br/>Button1ActionPerformed(ActionEvent evt)</empty> | 38<br>buttonGroup3.add(jRadioButton5);<br>39<br>buttonGroup3.add(jRadioButton6);<br>40<br>buttonGroup4.add(jRadioButton7);<br>buttonGroup4.add(jRadioButton8);<br>41<br>42<br>buttonGroup5.add(jRadioButton9);<br>43<br>buttonGroup5.add(jRadioButton10);<br>buttonGroup6.add(jRadioButton11);<br>44<br>45<br>buttonGroup6.add(iRadioButton12);                                                                                                    | $\times$                               |
| Button2ActionPerformed(ActionEvent evt)<br>Button3ActionPerformed(ActionEvent evt)                                                                                                    |                                                                                                    |                                        |
| Button3MouseDragged(MouseEvent evt)<br>RadioButton10ActionPerformed(ActionEvent<br>RadioButton11ActionPerformed(ActionFvent)                                                                                                    | Output X                                                                                                    |                                        |

*Ilustración 17 Complementación de programación de base de datos médica. Fuente: Autores*

|                                                                                                    |                                                                                                    | 4 + - 0<br>Palette X                                                                                                    |
|----------------------------------------------------------------------------------------------------|----------------------------------------------------------------------------------------------------|----------------------------------------------------------------------------------------------------|
| Projects X Files<br>G-Control<br><b>Chris Source Packages</b><br>由国<br>iconos<br><b>E</b> interfaz<br>凿<br>acontecimientos.java<br>ö<br>acontecimientosbuscar.java<br>க<br>conexion.java<br>ð<br>empleados.java<br>d<br>empleadosbuscar.java<br>ð<br>estadistica.java<br>ö<br>fichamedica.java<br>ò<br>fichamedicabuscar.java<br>ð<br>graficas.java<br>login.java<br>menu.java<br><b>The Test Packages</b><br>[JInternalFrame] - Navigator X<br>Form fichamedica<br><b>E</b> Other Components<br>[JInternalFrame] | Source Design History   12 语 图   三三二三 IF II H   → \$<br>$\Box$ $\Box$<br>园<br><b>J<sub>b</sub> VERIFICAR</b><br>CEDULA:<br>APELLIDOS:<br>NOMBRES:<br>TIPO DE SANGRE:<br>ALERGIAS<br>○ SI ○ NO ¿CUÁL?<br>ANTIBIÓTICOS<br>○ SI ○ NO ¿CUÁL?<br><b>MEDICAMENTOS</b><br>○ SI ○ NO ¿CUÁL?<br><b>ALIMENTOS</b><br>○ SI ○ NO ¿CUÁL?<br>ANIMALES<br>PICADURAS<br>○ SI ○ NO ¿CUÁL?<br>ANTECEDENTES DE ENFERMEDADES E INTERVENCIONES QUIRURGUICAS ANTERIORES DE IMPORTANCIA<br>¿PADECIMIENTO DE ALGUNA ENFERMEDAD CRONICA? | Swing Contain<br><b>PR</b><br>Panel<br>Tabbed Pane<br>Split Pane<br>Scroll Pane<br><b>Tool Bar</b><br>Desktop Pane<br>Internal Frame<br>Layered Pane<br>Swing Controls<br>n JCalendar<br><b>Ph</b> JDateChooser<br>D JDayChooser<br>label Label<br>[ak] Button<br><b>Ph</b> JLocaleChooser<br>n JMonthChooser |
|                                                                                                    | O SI O NO ¿CUÁL?                                                                                                    | <b>D</b> JSpinField<br><b>EN Toggle Button</b>                                                                                                    |
|                                                                                                    | <b>ZTOMA ALGUN MEDICAMIENTO COTIDIANAMENTE?</b>                                                                                                    | $E -$ Check Box                                                                                                    |
|                                                                                                    | ○ SI ○ NO ¿CUÁL?                                                                                                    | e-Radio Button                                                                                                    |
|                                                                                                    | www.communication.com<br>Output X                                                                                                    |                                                                                                    |

*Ilustración 18 Programación grafica de base de datos médica. Fuente: Autores*

Para el acceso al programa descrito, se optó por una forma efectiva y optima, puesto que, se requiere de contraseña y usuario para el ingreso a la misma, esto devenga en formas poco llamativas pero atractivas a la vez, es decir, didácticas y profesionales en el campo de la ingeniería.

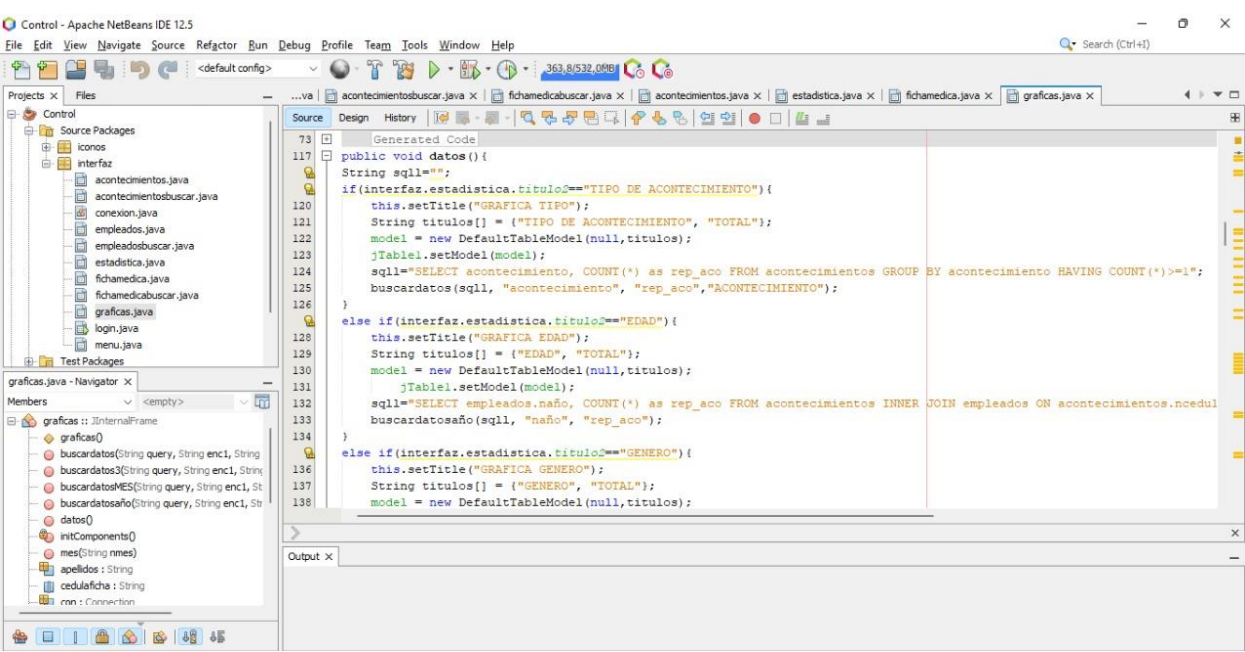

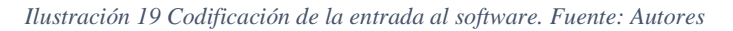

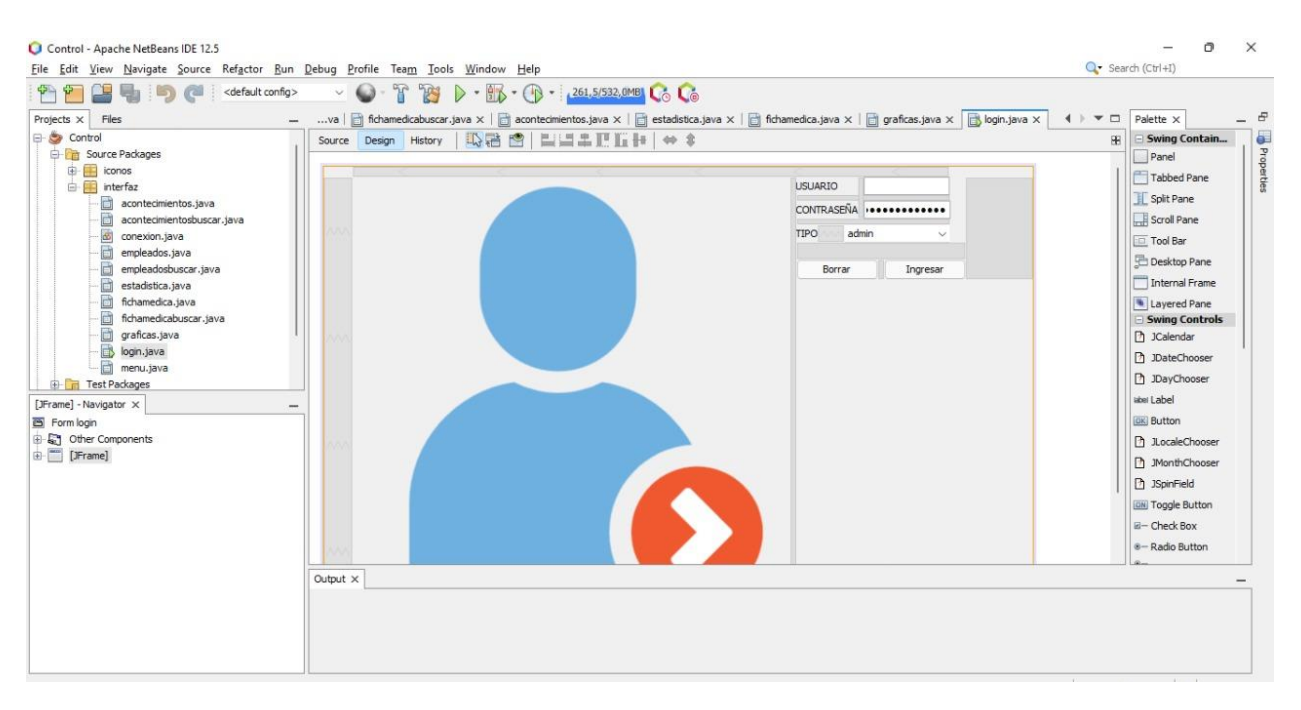

*Ilustración 20 Programación grafica del ingreso con usuario y contraseña únicas. Fuente: Autores*

Como acotación final, el enlace de las distintas tablas, datos, informes, graficas, etc., requiriendo una mayor fuente de código, solventando así toda necesidad de detalle durante el compartimiento de información y formando enlaces cuasi perfectos.

| Control - Apache NetBeans IDE 12.5<br>File Edit View Navigate Source Refactor Run Debug Profile Team Tools Window Help                                                                                                    |                                                                                                    | $\times$<br>o<br>Q · Search (Ctrl+I) |
|----------------------------------------------------------------------------------------------------|----------------------------------------------------------------------------------------------------|--------------------------------------|
| <default config=""><br/>Projects <math>\times</math> Files</default>                                                                                                    | - B - B - 234,4/532,0MB Co Co<br>283<br>n fichamedicabuscar.java x   a acontecimientos.java x   a estadistica.java x   a fichamedica.java x   a graficas.java x   a graficas.java x   a significas.java x   a significas.java x   a significas.java x   a significas.j<br>SV                                                                                                    | 4 + + 0                              |
| <b>E-S</b> Control<br><b>Source Packages</b><br>E iconos<br>interfaz<br>Ò<br>acontecimientos.java<br>ö<br>acontecimientosbuscar.java<br>$\overline{\infty}$<br>conexion.java<br>回<br>empleados.java<br>d<br>empleadosbuscar.java<br>b<br>estadistica.java<br>ö<br>fichamedica.java<br>d<br>fichamedicabuscar.java<br>ö<br>graficas.java<br>login.java<br>menu.java<br><b>Test Packages</b> | Design History   Ide ES - 코 - Q 및 문 론 및 수 및 원 설 이 이 스 크<br>Source<br>25<br>boolean respuesta=false;<br>26<br>//conexion conect = new conexion();<br>E<br>27<br>public menu() {<br>initComponents();<br>28<br>29<br>this.setTitle("MENU GENERAL");<br>30<br>setLocationRelativeTo(null);<br>31<br>this.setExtendedState(MAXIMIZED BOTH);<br>32<br>setTitle("MENU");<br>母<br>switch (login.seleccion) {<br>34<br>case "admin":<br>35<br>this.jMenuBarl.setVisible(true);<br>36<br>break:<br>37<br>case "user"<br>38<br>this. jMenuBarl.setVisible(false);<br>39 | æ<br>٠                               |
| Navigator X<br>lm.<br>Members<br>$\vee$ <empty><br/>E-No menu :: JFrame<br/>menu<sub>0</sub><br/>(b) AbrirForm(JInternalFrame InternalFra)<br/><b>O</b> JInternalFrames_Abiertos(JInternalFrame jif)<br/>initComponents()<br/>Menu1ActionPerformed(ActionEvent evt)<br/>Menu 1MenuSelected(MenuEvent evt)<br/>Menu 1MouseClicked(MouseEvent evt)</empty>                                   | 40<br>break:<br>41<br>case "medico":<br>42<br>this.jMenuBarl.setVisible(true);<br>43<br>break;<br>44<br>default:<br>this.jMenuBarl.setVisible(false);<br>45<br>46<br>$break;$ }<br>titulo="".<br>47<br>tituloAcontecimiento="";<br>48                                                                                                    | $\times$                             |
| Menu2MouseClicked(MouseEvent evt)<br>Menu3MouseClicked(MouseEvent evt)<br>Menu4MouseClicked(MouseEvent evt)<br>MenuSActionPerformed(ActionFvent evt)<br>画<br>8 8 8 4<br>台口<br>the property of the con-                                                                                                    | Output X                                                                                                    | $A - A$<br>monitors, April           |

*Ilustración 21 Enlace de las tablas disponibles de datos. Fuente: Autores*

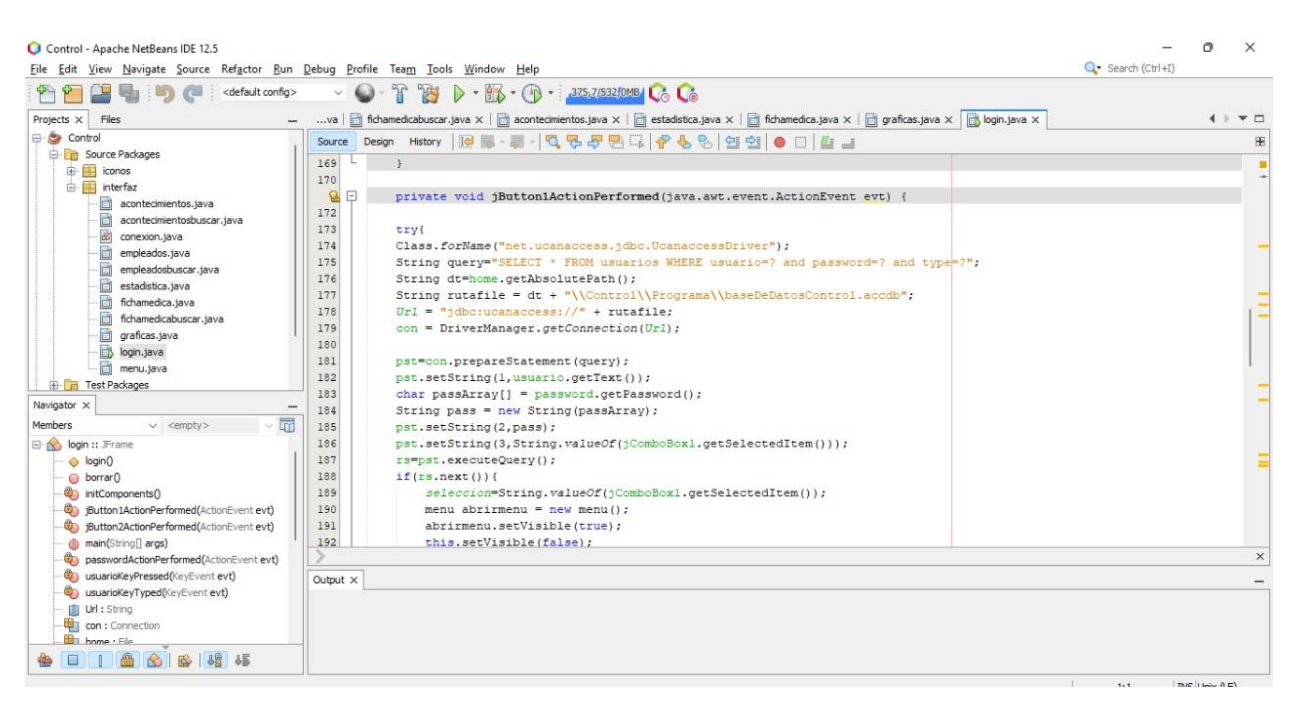

*Ilustración 22 Líneas de códigos de las tablas disponibles para verificación, consulta o ingreso de datos. Fuente: Autores*

| File Edit View Navigate Source Refactor Run Debug Profile Team Tools Window Help                                                                                                    |                                                                                                    | Q - Search (Ctrl+I)                                                                                                    |
|----------------------------------------------------------------------------------------------------|----------------------------------------------------------------------------------------------------|----------------------------------------------------------------------------------------------------|
| Control - Apache NetBeans IDE 12.5<br>Œ<br><default config=""><br/><math>\sqrt{a}</math><br/>Projects <math>\times</math> Files<br/><math>\overline{\phantom{0}}</math><br/><b>E</b> Control<br/><b>Children</b> Source Packages<br/>G- iconos<br/>interfaz<br/>acontecimientos.java<br/>Ò<br/>acontecimientosbuscar.java<br/>œ<br/>conexion.java<br/>ð<br/>empleados.java<br/>Ò<br/>empleadosbuscar.java<br/>a<br/>estadistica.java<br/>茴<br/>fichamedica.java<br/>ö<br/>fichamedicabuscar.java<br/>graficas.java<br/>login.java<br/>a<br/>menu.java<br/><b>E</b> Test Packages<br/>[JFrame] - Navigator X<br/>Form menu<br/><b>E</b> Other Components<br/>[JFrame]</default> | 18 ▶ ・ 5 - (1) - 210,7/532,000 (6 (6<br>$\sqrt[3]{}$<br>$\sim$ 0<br>va   acontecimientos.java x   astadística.java x   a fichamedica.java x   a graficas.java x   a login.java x   a menu.java x<br>$4$ $+$ $ -$<br>Source Design History   12話图   11 11 11 11   ※ \$<br>El Lista de empleados <sup>en</sup> Ficha medica   Acontecimiento Estadística   Cerrar sesión | $\times$<br>Ō<br>6<br>Palette X<br>Swing Contain<br>图<br>Œ<br>Properties<br>Panel<br>Tabbed Pane<br>Split Pane<br>Scroll Pane<br><b>Tool Bar</b><br>Desktop Pane<br>Internal Frame<br>Layered Pane<br><b>Swing Controls</b><br><b>7</b> JCalendar<br>D JDateChooser<br>门 JDayChooser<br>leds.1 issue<br>(OK) Button<br><b>h</b> JLocaleChooser |
|                                                                                                    | Output $\times$                                                                                                    | 门 JMonthChooser<br><b>D</b> JSpinField<br><b>IDN</b> Toggle Button<br>$E -$ Check Box<br>8-Radio Button                                                                                                    |

*Ilustración 23 Forma final de las tablas de datos disponibles: Lista de empleados, Fichas médicas, Acontecimientos y Estadísticas de las mismas. Fuente: Autores*

# **2.17. MANUAL DE USO DEL PROGRAMA**

El programa consta de algunas secciones, y por cuestiones de seguridad para poder acceder a ellas se debe tener un usuario y contraseña, dependiendo del tipo de usuario se podrá acceder a apartados como lo puede ser borrar o editar datos.

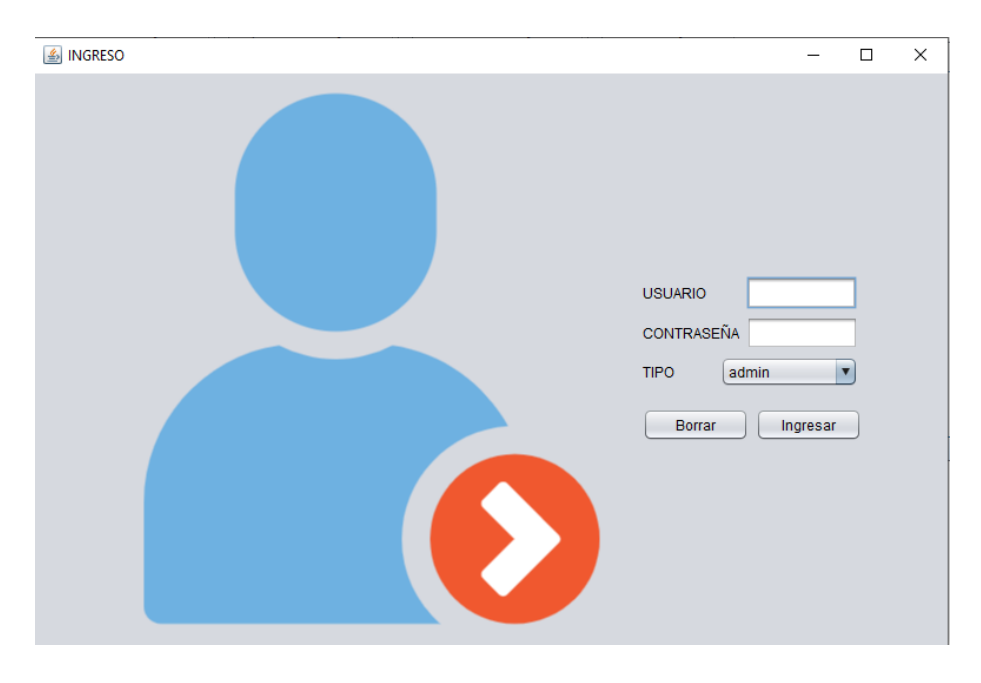

*Ilustración 24 Ingreso de los usuarios. Fuente: Autores*

Al ingresar una información valida, entraremos al menú principal.

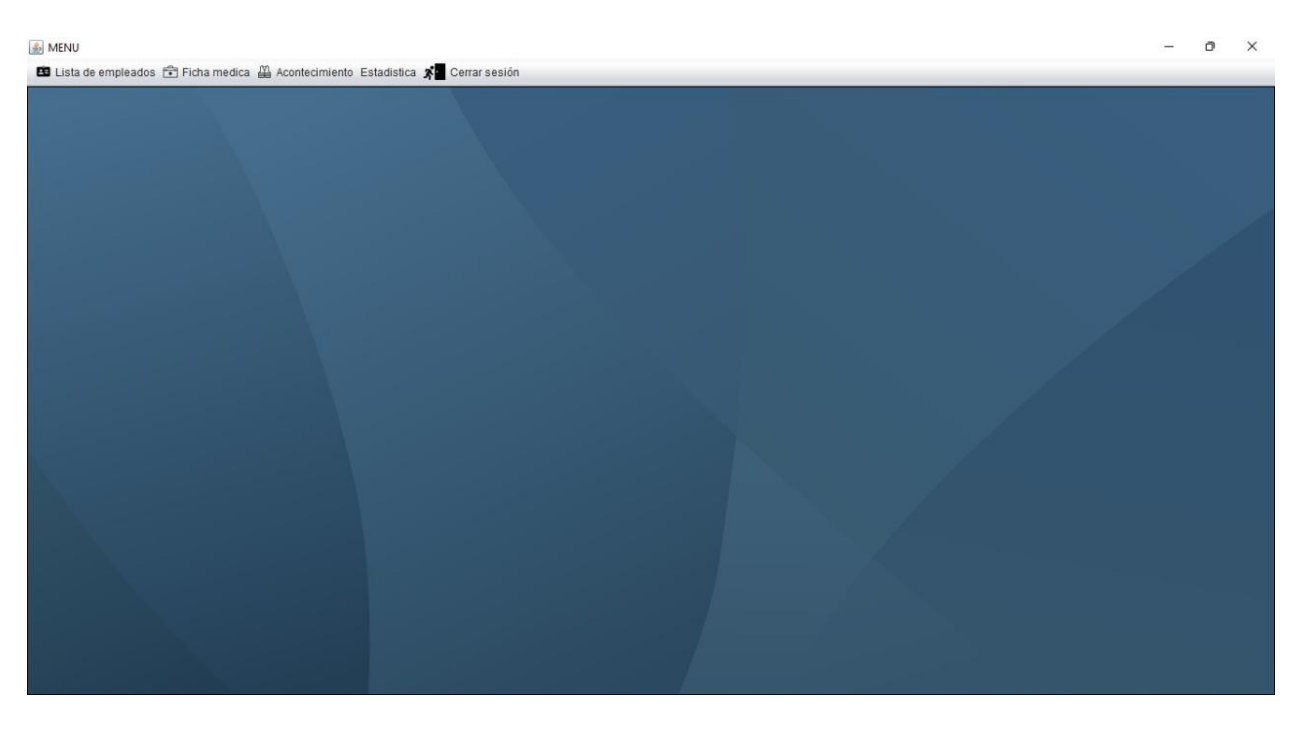

*Ilustración 25 Menú del software desarrollado. Fuente: Autores*

En la imagen podemos observar el menú, donde encontramos las secciones como por ejemplo la sección de empleados, ficha médica, acontecimientos y cerrar sesión.

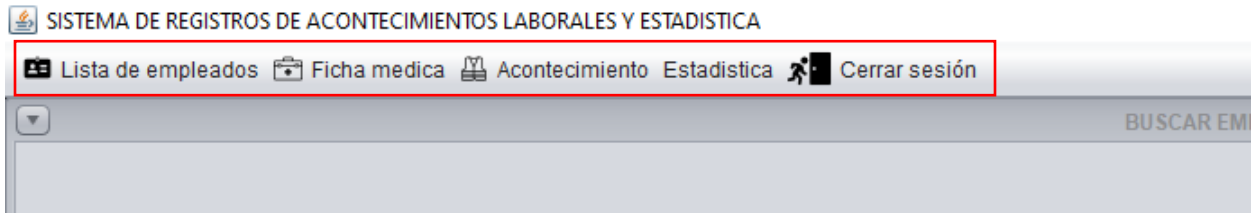

*Ilustración 26 Selección de opciones disponibles. Fuente: Autores*

En las secciones se puede actualizar la lista, borrar empleados, editar la lista e insertar nuevos empleados.

|      | --------              | <b>The Secretary Construction Construction</b> | <b>Service Service Control</b>   | -------            | ----------- |
|------|-----------------------|------------------------------------------------|----------------------------------|--------------------|-------------|
|      | <b>RICARDO</b>        | MASCULINO                                      | CALLE <sub>17</sub>              | CASA <sub>17</sub> | 0999000015  |
|      | <b>GREGORIO</b>       | <b>MASCULINO</b>                               | CALLE <sub>18</sub>              | CASA 18            | 0999000016  |
|      | <b>VICTOR</b>         | <b>MASCULINO</b>                               | CALLE <sub>19</sub>              | CASA 19            | 0999000017  |
| Z    | <b>FELIPE</b>         | <b>MASCULINO</b>                               | $CAI$ F 20                       | CASA 20            | 0999000018  |
| :REZ | <b>CARMEN</b>         | <b>FEMENINO</b>                                | CALLE <sub>21</sub>              | CASA 21            | 0999000019  |
|      | <b>MARIA</b>          | <b>FEMENINO</b>                                | CALLE <sub>22</sub>              | CASA <sub>22</sub> | 0999000020  |
|      | <b>PILAR</b>          | <b>FEMENINO</b>                                | CALLE <sub>23</sub>              | CASA <sub>23</sub> | 0999000021  |
| D    | <b>MARIA CARMEN</b>   | <b>FEMENINO</b>                                | CALLE <sub>24</sub>              | CASA 24            | 0999000022  |
| RRO  | <b>MARIA LUISA</b>    | <b>FEMENINO</b>                                | CALLE <sub>25</sub>              | CASA 25            | 0999000023  |
|      | <b>FELISA</b>         | <b>FEMENINO</b>                                | CALLE <sub>26</sub>              | CASA 26            | 0999000024  |
|      | <b>JULIA</b>          | <b>FEMENINO</b>                                | CAIIF 27                         | CASA 27            | 0999000025  |
|      | <b>ELEMENT MILLER</b> | <b>CONTRACTOR</b>                              | 0.111700                         | 0.10101            | $$          |
|      |                       |                                                |                                  |                    |             |
|      |                       | <b>G</b> ACTUALIZAR<br>m                       | <b>B</b> EDITAR<br><b>BORRAR</b> | <b>A INSERTAR</b>  |             |
|      |                       |                                                |                                  |                    |             |
|      |                       |                                                |                                  |                    |             |

*Ilustración 27 Selección de empleados actualizar, borrar, editar e insertar. Fuente: Autores*

Vista global de la ventana Lista de empleados con la información total, que es número de cedula, apellidos, nombres, genero, dirección, referencia, teléfono y correo electrónico.

|            |                              |                     |                      | <b>BUSCAR EMPLEADOS</b> |                         |                               | $\Box$ e $\bm{x}$  |
|------------|------------------------------|---------------------|----------------------|-------------------------|-------------------------|-------------------------------|--------------------|
|            |                              |                     | <b>PERSONALIZADO</b> | SELECCIONAR MODO DE B   | $\overline{\mathbf{v}}$ |                               |                    |
| N° CEDULA  | <b>APELLIDOS</b>             | <b>NOMBRE</b>       | <b>GENERO</b>        | <b>DIRECCIÓN</b>        | <b>REFERENCIA</b>       | <b>TELEFONO</b>               | <b>CORREO</b>      |
| 1234543123 | ORTEGA                       | <b>DAGNES</b>       | <b>MASCULINO</b>     | <b>AD</b>               | <b>ZUMBA</b>            | 123589                        | TATO@GMAIL.COM     |
| 1234567890 | <b>MARTINEZ</b>              | <b>ANTONIO</b>      | <b>MASCULINO</b>     | CALLE 12 DE FEBREO      | CASA <sub>1</sub>       | 0998999999                    | CORREO1@HOTMAIL.C  |
| 1234567891 | GARCIA                       | <b>JESUS</b>        | <b>MASCULINO</b>     | CALLE <sub>2</sub>      | CASA 2                  | 0999000000                    | CORREO2@HOTMAIL.C  |
| 1234567892 | <b>FERNANDEZ</b>             | <b>JOSE</b>         | <b>MASCULINO</b>     | CALLE <sub>3</sub>      | CASA <sub>3</sub>       | 0999000001                    | CORREO1@HOTMAIL.C  |
| 1234567894 | <b>JIMENEZ</b>               | <b>PEDRO</b>        | <b>MASCULINO</b>     | CALLE <sub>5</sub>      | CASA <sub>5</sub>       | 0999000003                    | CORREO1@HOTMAIL.C. |
| 1234567895 | <b>GONZALEZ</b>              | ANGEL               | <b>MASCULINO</b>     | CALLE <sub>6</sub>      | CASA 6                  | 0999000004                    | CORREO2@HOTMAIL.C  |
| 1234567896 | <b>RUIZ</b>                  | <b>FELIX</b>        | <b>MASCULINO</b>     | CALLE <sub>7</sub>      | CASA 7                  | 0999000005                    | CORREO1@HOTMAIL.C  |
| 1234567897 | LOPEZ                        | <b>JOSE MARIA</b>   | <b>MASCULINO</b>     | CALLE <sub>8</sub>      | CASA <sub>8</sub>       | 0999000006                    | CORREO2@HOTMAIL.C  |
| 1234567898 | <b>SAENZ</b>                 | LUIS                | <b>MASCULINO</b>     | CALLE <sub>9</sub>      | CASA <sub>9</sub>       | 0999000007                    | CORREO1@HOTMAIL.C  |
| 1234567899 | <b>RODRIGUEZ</b>             | <b>FRANCISCO</b>    | <b>MASCULINO</b>     | CALLE <sub>10</sub>     | CASA 10                 | 0999000008                    | CORREO2@HOTMAIL.C  |
| 1234567900 | <b>GOMEZ</b>                 | <b>JULIO</b>        | <b>MASCULINO</b>     | CALLE <sub>11</sub>     | CASA 11                 | 0999000009                    | CORREO1@HOTMAIL.C  |
| 1234567901 | <b>MORENO</b>                | <b>SANTIAGO</b>     | <b>MASCULINO</b>     | CALLE <sub>12</sub>     | CASA <sub>12</sub>      | 0999000010                    | CORREO2@HOTMAIL.C  |
| 1234567902 | <b>HERNANDEZ</b>             | <b>MANUEL</b>       | <b>MASCULINO</b>     | CALLE <sub>13</sub>     | CASA <sub>13</sub>      | 0999000011                    | CORREO1@HOTMAIL.C. |
| 1234567903 | SANCHEZ                      | <b>MIGUEL</b>       | <b>MASCULINO</b>     | <b>CALLE 14</b>         | <b>CASA 14</b>          | 0999000012                    | CORREO2@HOTMAIL.C  |
| 1234567904 | <b>ALONSO</b>                | <b>VICENTE</b>      | <b>MASCULINO</b>     | CALLE <sub>15</sub>     | CASA <sub>15</sub>      | 0999000013                    | CORREO1@HOTMAIL.C  |
| 1234567905 | <b>PASCUAL</b>               | <b>DOMINGO</b>      | <b>MASCULINO</b>     | CALLE <sub>16</sub>     | CASA 16                 | 0999000014                    | CORREO2@HOTMAIL.C  |
| 1234567906 | GIL                          | <b>RICARDO</b>      | <b>MASCULINO</b>     | CALLE <sub>17</sub>     | CASA <sub>17</sub>      | 0999000015                    | CORREO1@HOTMAIL.C. |
| 1234567907 | <b>MARIN</b>                 | <b>GREGORIO</b>     | <b>MASCULINO</b>     | CALLE <sub>18</sub>     | CASA 18                 | 0999000016                    | CORREO2@HOTMAIL.C  |
| 1234567908 | DIEZ.                        | <b>VICTOR</b>       | <b>MASCULINO</b>     | CALLE <sub>19</sub>     | CASA 19                 | 0999000017                    | CORREO1@HOTMAIL.C. |
| 1234567909 | <b>ALVAREZ</b>               | <b>FELIPE</b>       | <b>MASCULINO</b>     | CALLE <sub>20</sub>     | CASA 20                 | 0999000018                    | CORREO2@HOTMAIL.C. |
| 1234567910 | <b>GUTIERREZ</b>             | <b>CARMEN</b>       | <b>FEMENINO</b>      | CALLE <sub>21</sub>     | <b>CASA 21</b>          | 0999000019                    | CORREO1@HOTMAIL.C. |
| 1234567911 | <b>MARTIN</b>                | <b>MARIA</b>        | <b>FEMENINO</b>      | CALLE <sub>22</sub>     | CASA 22                 | 0999000020                    | CORREO2@HOTMAIL.C. |
| 1234567912 | <b>CALVO</b>                 | <b>PILAR</b>        | <b>FEMENINO</b>      | CALLE <sub>23</sub>     | CASA <sub>23</sub>      | 0999000021                    | CORREO1@HOTMAIL.C. |
| 1234567913 | <b>BLANCO</b>                | <b>MARIA CARMEN</b> | <b>FEMENINO</b>      | CALLE <sub>24</sub>     | <b>CASA 24</b>          | 0999000022                    | CORREO2@HOTMAIL.C. |
| 1234567914 | <b>EZQUERRO</b>              | <b>MARIA LUISA</b>  | <b>FEMENINO</b>      | CALLE <sub>25</sub>     | CASA 25                 | 0999000023                    | CORREO1@HOTMAIL.C. |
| 1234567915 | <b>RUBIO</b>                 | <b>FELISA</b>       | <b>FEMENINO</b>      | CALLE <sub>26</sub>     | CASA 26                 | 0999000024                    | CORREO2@HOTMAIL.C. |
| 1234567916 | <b>IBAÑEZ</b><br><u>a da</u> | <b>JULIA</b>        | <b>FEMENINO</b>      | CALLE <sub>27</sub>     | CASA 27                 | 0999000025<br><b>MARARARA</b> | CORREO1@HOTMAIL.C  |

*Ilustración 28 Vista global de la ventana de Empleados. Fuente: Autores*

El software nos permite hacer búsquedas especificas según las necesidades requeridas, por ejemplo, me permite buscar al empleado mediante su número de cedula, nombre, apellido y género.

| х١<br>Cerrar sesión |                                      |                    |                                |                                                          |    |                      |
|---------------------|--------------------------------------|--------------------|--------------------------------|----------------------------------------------------------|----|----------------------|
|                     | <b>BUSCAR EMPLEADOS</b>              |                    |                                |                                                          |    |                      |
|                     | <b>PERSONALIZADO</b>                 | ▼                  | <b>CEDULA</b><br><b>NOMBRE</b> | SELECCIONAR MODO DE B<br>▼<br>SELECCIONAR MODO DE BUSQUE |    |                      |
|                     | <b>GENERO</b>                        | <b>DIRE</b>        | <b>APELLIDO</b>                |                                                          | ΙA | <b>TELEFONO</b>      |
|                     | <b>MASCULINO</b><br><b>MASCULINO</b> | AD<br>CAL          | <b>GENERO</b>                  |                                                          |    | 123589<br>0998999999 |
|                     | <b>MASCULINO</b>                     | CALLE <sub>2</sub> |                                | CASA <sub>2</sub>                                        |    | 0999000000           |
|                     | <b>MASCULINO</b>                     | CALLE <sub>3</sub> |                                | CASA <sub>3</sub>                                        |    | 0999000001           |
|                     | <b>MASCULINO</b>                     | CALLE <sub>5</sub> |                                | CASA <sub>5</sub>                                        |    | 0999000003           |
|                     | <b>MASCULINO</b>                     | CALLE <sub>6</sub> |                                | CASA 6                                                   |    | 0999000004           |
|                     | <b>MASCULINO</b>                     | CALLE <sub>7</sub> |                                | CASA 7                                                   |    | 0999000005           |
| ١                   | <b>MASCULINO</b>                     | CALLE <sub>8</sub> |                                | CASA <sub>8</sub>                                        |    | 0999000006           |
|                     | <b>MASCULINO</b>                     | CALLE <sub>9</sub> |                                | CASA <sub>9</sub>                                        |    | 0999000007           |
| D                   | <b>MASCULINO</b>                     |                    | CALLE <sub>10</sub>            | CASA 10                                                  |    | 0999000008           |
|                     | <b>MASCULINO</b>                     |                    | CALLE <sub>11</sub>            | CASA 11                                                  |    | 0999000009           |
|                     | <b>MARCH II INIO</b>                 |                    | OMIE49                         | $CAOA$ 19                                                |    | 0000000010           |

*Ilustración 29 Método de búsqueda. Fuente: Autores*

Al seleccionar el método de búsqueda bajo la misma aparecerá un apartado para el ingreso de datos (ilustración 32).

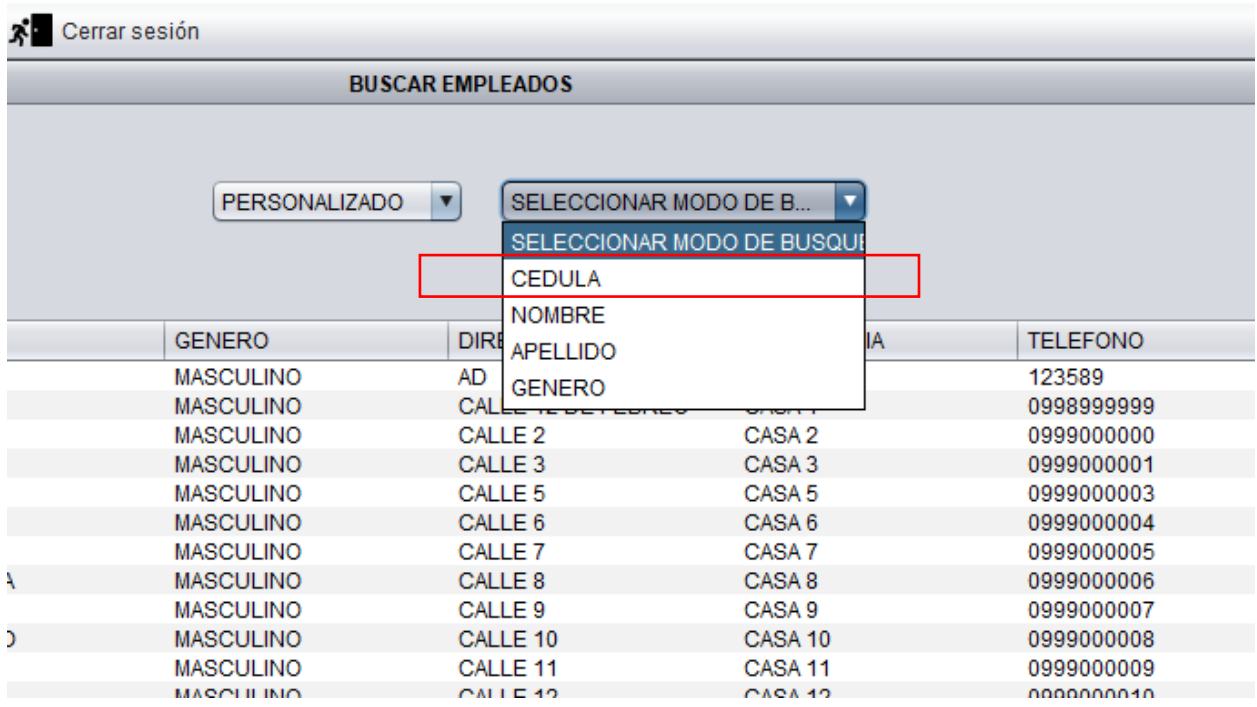

*Ilustración 30 Ingreso de información. Fuente: Autores*

Después de digitar la información buscada, en la tabla se mostrará los resultados (ilustración 34).

| <b>N° CEDULA</b> | <b>APELLIDOS</b> | <b>NOMBRE</b>  | <b>GENERO</b>    | FECHA DE NA | <b>DIRECCION</b>     | <b>REFERENCIA</b> | TELEFONO   | <b>CORREO</b>        |                     |                 |
|------------------|------------------|----------------|------------------|-------------|----------------------|-------------------|------------|----------------------|---------------------|-----------------|
| 1212121212       | <b>FKJHASH</b>   | <b>JHGFAS</b>  | <b>FEMENINO</b>  | 21/23/23    | <b>FLKAJFLK</b>      | <b>FDAKJF</b>     | 1297312839 | JDKHFSALK JF DHSKFA  | <b>JHFLAK</b>       | 9812732312321 4 |
| 1234567890       | <b>MARTINEZ</b>  | <b>ANTONIO</b> | <b>MASCULINO</b> | 01/01/1990  | CALLE 12 DE F CASA 1 |                   | 0998999999 | CORREO1@H., JESUS    | <b>FAMILIAR 1</b>   | 0798999999      |
| 1234567891       | <b>GARCIA</b>    | <b>JESUS</b>   | <b>MASCULINO</b> | 02/01/1990  | CALLE <sub>2</sub>   | CASA 2            | 0999000000 | CORREO2@H., ANGEL    | <b>FAMILIAR 200</b> | 0799000000      |
| 1234567892       | <b>FFRNANDEZ</b> | <b>JOSE</b>    | <b>MASCULINO</b> | 03/01/1990  | CALLE <sub>3</sub>   | CASA 3            | 0999000001 | CORREO1@H JOSE LUIS  | <b>FAMILIAR 3</b>   | 0799000001      |
| 1234567894       | <b>JIMENEZ</b>   | <b>PEDRO</b>   | <b>MASCULINO</b> | 05/01/1990  | CALLE <sub>5</sub>   | CASA <sub>5</sub> | 0999000003 | CORREO1@H JOSE MARIA | <b>FAMILIAR 5</b>   | 0799000003      |
| 1234567895       | <b>GONZALEZ</b>  | ANGEL          | <b>MASCULINO</b> | 06/01/1990  | CALLE 6              | CASA 6            | 0999000004 | CORREO2@H PEDRO      | <b>FAMILIAR 6</b>   | 0799000004      |

*Ilustración 31 Resultados disponibles de la tabla de datos. Fuente: Autores*

Para editar o borrar se debe seleccionar el registro (ilustración 35) y clicar en opción de requerida.

|                                               |                  | <b>BUSCAR EMPLEADOS</b> |                  |                     |                    |                 | $\blacksquare$     |  |  |  |
|-----------------------------------------------|------------------|-------------------------|------------------|---------------------|--------------------|-----------------|--------------------|--|--|--|
| <b>PERSONALIZADO</b><br>SELECCIONAR MODO DE B |                  |                         |                  |                     |                    |                 |                    |  |  |  |
| N° CEDULA                                     | <b>APELLIDOS</b> | <b>NOMBRE</b>           | <b>GENERO</b>    | <b>DIRECCIÓN</b>    | <b>REFERENCIA</b>  | <b>TELEFONO</b> | CORREO             |  |  |  |
| 1234543123                                    | ORTEGA           | <b>DAGNES</b>           | <b>MASCULINO</b> | AD.                 | <b>ZUMBA</b>       | 123589          | TATO@GMAIL.COM     |  |  |  |
| 1234567890                                    | <b>MARTINEZ</b>  | <b>ANTONIO</b>          | <b>MASCULINO</b> | CALLE 12 DE FEBREO  | CASA <sub>1</sub>  | 0998999999      | CORREO1@HOTMAIL.C  |  |  |  |
| 1234567891                                    | <b>GARCIA</b>    | <b>JESUS</b>            | <b>MASCULINO</b> | CALLE <sub>2</sub>  | CASA 2             | 0999000000      | CORREO2@HOTMAIL.C  |  |  |  |
| 1234567892                                    | <b>FFRNANDEZ</b> | <b>JOSE</b>             | <b>MASCULINO</b> | CALLE <sub>3</sub>  | CASA 3             | 0999000001      | CORREO1@HOTMAIL.C  |  |  |  |
| 1234567894                                    | <b>JIMENEZ</b>   | <b>PEDRO</b>            | <b>MASCULINO</b> | CALLE <sub>5</sub>  | CASA <sub>5</sub>  | 0999000003      | CORREO1@HOTMAIL.C  |  |  |  |
| 1234567895                                    | <b>GONZALEZ</b>  | <b>ANGEL</b>            | <b>MASCULINO</b> | CALLE <sub>6</sub>  | CASA 6             | 0999000004      | CORREO2@HOTMAIL.C. |  |  |  |
| 1234567896                                    | <b>RUIZ</b>      | FFI IX                  | <b>MASCULINO</b> | CALLE <sub>7</sub>  | CASA 7             | 0999000005      | CORREO1@HOTMAIL.C  |  |  |  |
| 1234567897                                    | LOPEZ            | <b>JOSE MARIA</b>       | <b>MASCULINO</b> | CALLE <sub>8</sub>  | CASA 8             | 0999000006      | CORREO2@HOTMAIL.C  |  |  |  |
| 1234567898                                    | <b>SAENZ</b>     | <b>LUIS</b>             | <b>MASCULINO</b> | CALLE <sub>9</sub>  | CASA 9             | 0999000007      | CORREO1@HOTMAIL.C. |  |  |  |
| 1234567899                                    | <b>RODRIGUEZ</b> | <b>FRANCISCO</b>        | <b>MASCULINO</b> | CALLE <sub>10</sub> | CASA 10            | 0999000008      | CORREO2@HOTMAIL.C  |  |  |  |
| 1234567900                                    | <b>GOMEZ</b>     | <b>JULIO</b>            | <b>MASCULINO</b> | CALLE <sub>11</sub> | CASA <sub>11</sub> | 0999000009      | CORREO1@HOTMAIL.C  |  |  |  |
| 1234567901                                    | <b>MORENO</b>    | <b>SANTIAGO</b>         | <b>MASCULINO</b> | CALLE <sub>12</sub> | CASA <sub>12</sub> | 0999000010      | CORREO2@HOTMAIL.C. |  |  |  |
| 1234567902                                    | <b>HERNANDEZ</b> | MANUEL                  | <b>MASCULINO</b> | CALLE <sub>13</sub> | CASA <sub>13</sub> | 0999000011      | CORREO1@HOTMAIL.C  |  |  |  |
| 1234567903                                    | <b>SANCHEZ</b>   | <b>MIGUEL</b>           | <b>MASCULINO</b> | CALLE <sub>14</sub> | CASA 14            | 0999000012      | CORREO2@HOTMAIL.C  |  |  |  |
| 1234567904                                    | <b>ALONSO</b>    | <b>VICENTE</b>          | <b>MASCULINO</b> | CALLE <sub>15</sub> | <b>CASA 15</b>     | 0999000013      | CORREO1@HOTMAIL.C. |  |  |  |
| 1234567905                                    | <b>PASCUAL</b>   | <b>DOMINGO</b>          | <b>MASCULINO</b> | CALLE <sub>16</sub> | CASA 16            | 0999000014      | CORREO2@HOTMAIL.C  |  |  |  |
| 1234567906                                    | GIL              | <b>RICARDO</b>          | <b>MASCULINO</b> | CALLE <sub>17</sub> | CASA 17            | 0999000015      | CORREO1@HOTMAIL.C. |  |  |  |
| 1234567907                                    | <b>MARIN</b>     | <b>GREGORIO</b>         | <b>MASCULINO</b> | CALLE <sub>18</sub> | CASA 18            | 0999000016      | CORREO2@HOTMAIL.C. |  |  |  |
| 1234567908                                    | <b>DIEZ</b>      | <b>VICTOR</b>           | <b>MASCULINO</b> | CALLE <sub>19</sub> | CASA 19            | 0999000017      | CORREO1@HOTMAIL.C. |  |  |  |
| 1234567909                                    | <b>ALVAREZ</b>   | <b>FELIPE</b>           | <b>MASCULINO</b> | CALLE <sub>20</sub> | CASA 20            | 0999000018      | CORREO2@HOTMAIL.C. |  |  |  |
| 1234567910                                    | <b>GUTIERREZ</b> | <b>CARMEN</b>           | <b>FEMENINO</b>  | CALLE <sub>21</sub> | CASA 21            | 0999000019      | CORREO1@HOTMAIL.C. |  |  |  |
| 1234567911                                    | <b>MARTIN</b>    | <b>MARIA</b>            | <b>FEMENINO</b>  | <b>CALLE 22</b>     | <b>CASA 22</b>     | 0999000020      | CORREO2@HOTMAIL.C. |  |  |  |
| 1234567912                                    | <b>CALVO</b>     | PILAR                   | <b>FEMENINO</b>  | CALLE <sub>23</sub> | CASA <sub>23</sub> | 0999000021      | CORREO1@HOTMAIL.C. |  |  |  |
| 1234567913                                    | <b>BLANCO</b>    | <b>MARIA CARMEN</b>     | <b>FEMENINO</b>  | CALLE <sub>24</sub> | CASA 24            | 0999000022      | CORREO2@HOTMAIL.C  |  |  |  |
| 1234567914                                    | <b>FZQUERRO</b>  | <b>MARIA LUISA</b>      | <b>FEMENINO</b>  | CALLE <sub>25</sub> | CASA 25            | 0999000023      | CORREO1@HOTMAIL.C. |  |  |  |
| 1234567915                                    | <b>RUBIO</b>     | <b>FELISA</b>           | <b>FEMENINO</b>  | CALLE <sub>26</sub> | CASA 26            | 0999000024      | CORREO2@HOTMAIL.C. |  |  |  |
| 1234567916                                    | <b>IRAÑEZ</b>    | <b>JULIA</b>            | <b>FEMENINO</b>  | CALLE <sub>27</sub> | CASA 27            | 0999000025      | CORREO1@HOTMAIL.C  |  |  |  |

*Ilustración 32 Selección de registros para el caso de edición o eliminación. Fuente: Autores*

Cuando editamos la información, la misma se mantiene, por lo tanto, solo se debe editar la información incorrecta (ilustración 36) y se debe guardar.

Al ingresar un nuevo empleado, tendremos esta sección con datos en blanco.

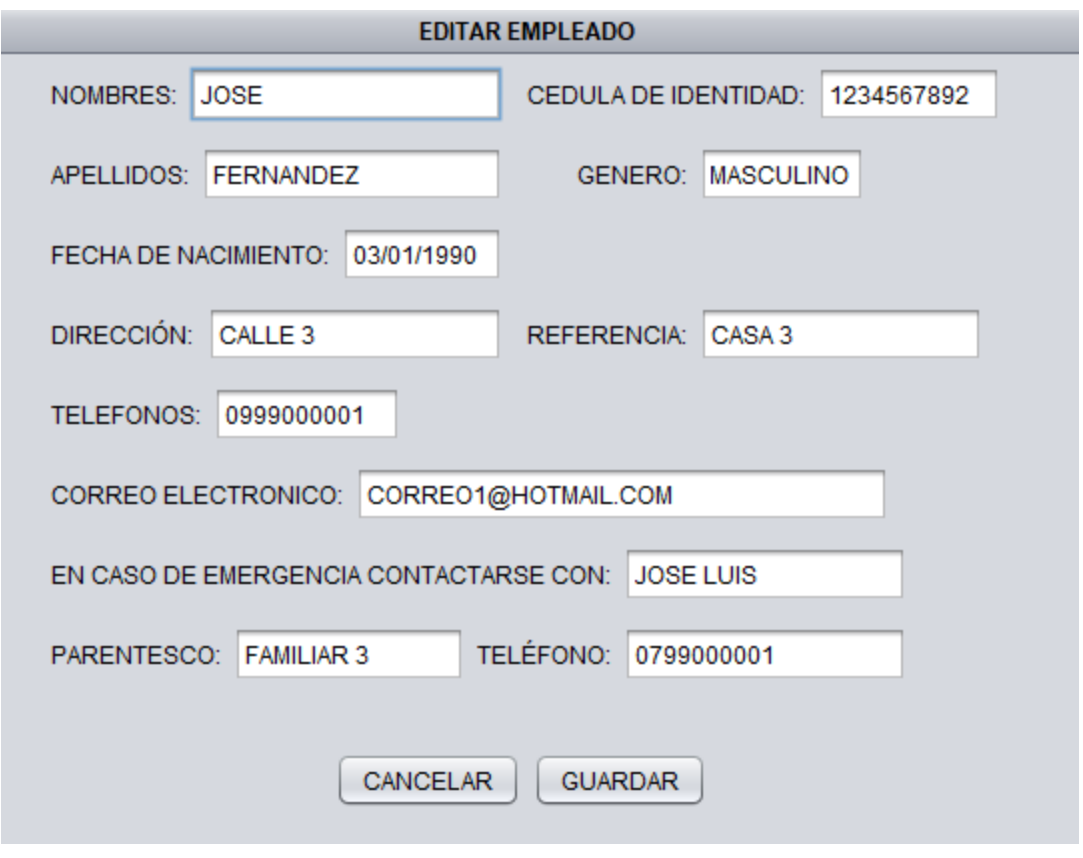

*Ilustración 33 Edición de información de colaboradores. Fuente: Autores*

Cuando borramos un registro seleccionado, nos rebotara un mensaje para saber si estamos seguros de borrar el registro y no borrarlo por error (ilustración 37).

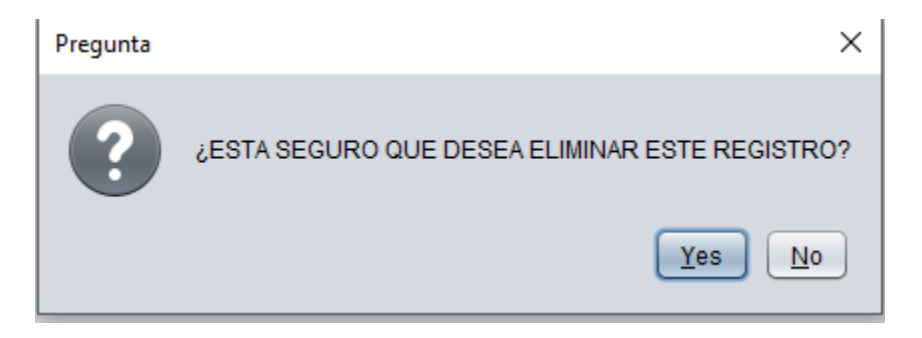

*Ilustración 34 Alerta de eliminación. Fuente: Autores*

Al insertar empleado solo se necesitan los datos solicitados (ilustración 38).

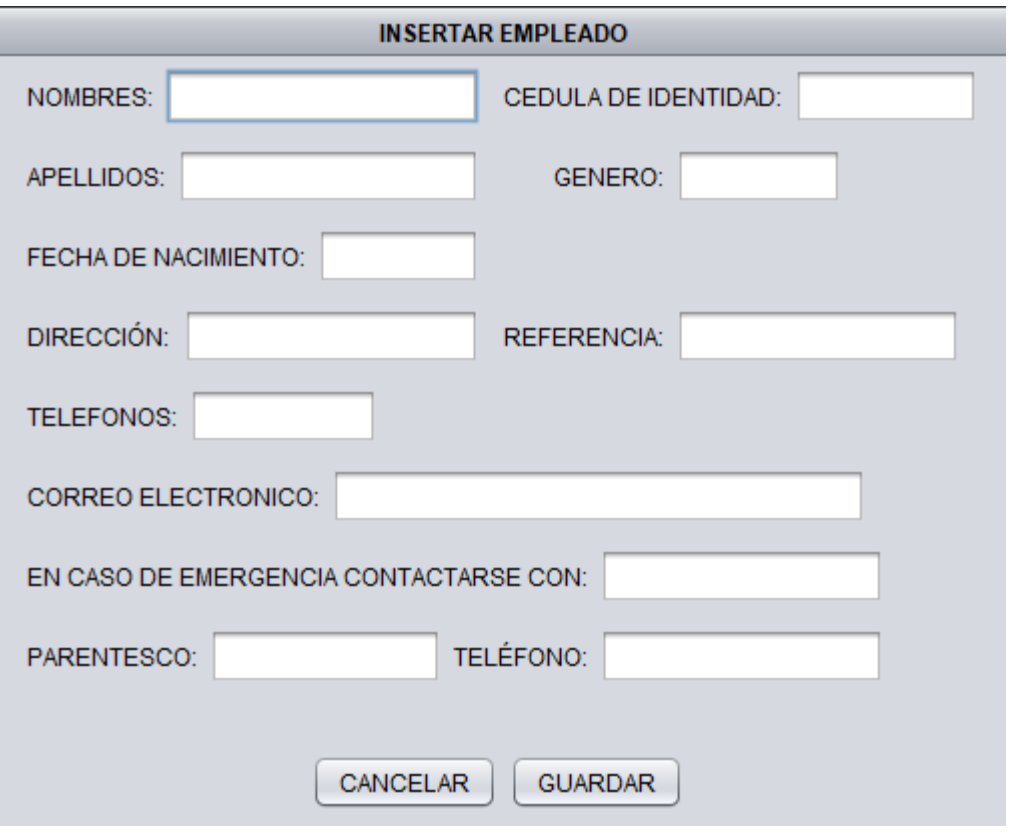

*Ilustración 35 Ingreso de datos de nuevo empleado. Fuente: Autores*

En la pantalla se observa la pantalla de Ficha médica con sus debidas herramientas. (ilustración 39).

*Ilustración 36 Selección de ficha médica. Fuente: Autores*

Para buscar con exactitud la ficha médica, solo se requiere del número de cedula (ilustración 40).

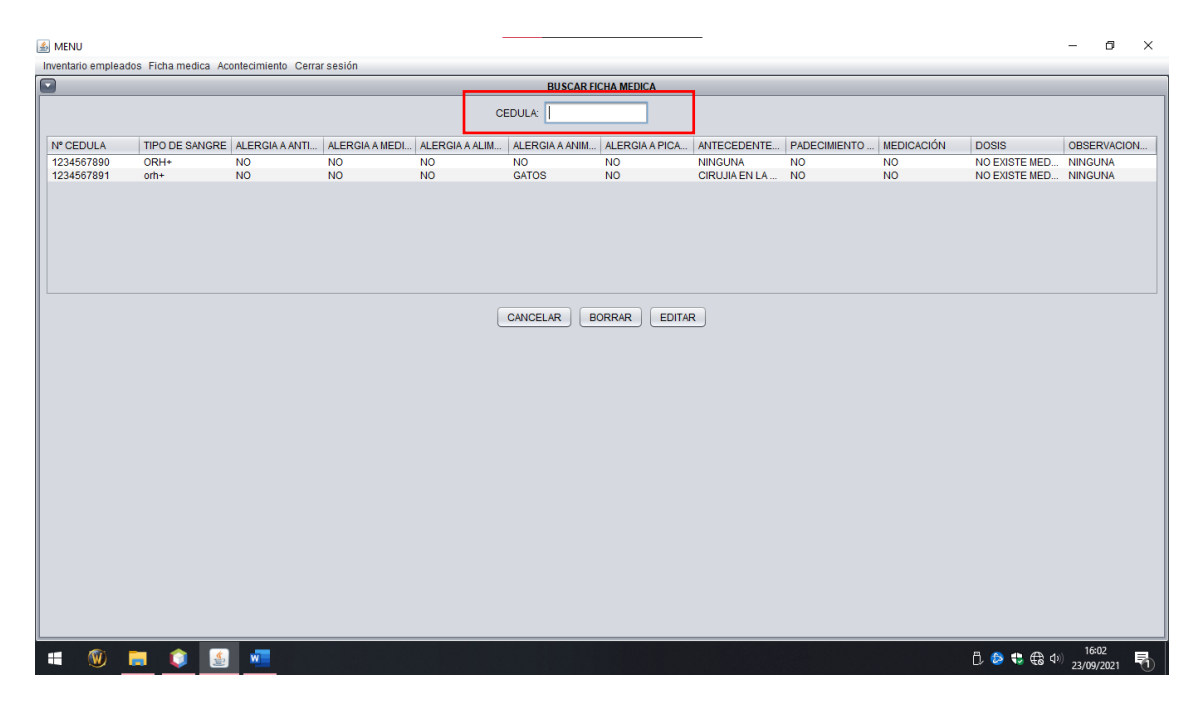

*Ilustración 37 Búsqueda de ficha medica disponible. Fuente: Autores*

Para ingresar una ficha medica se debe verificar que el empleado exista en los registros para ellos se ingresa el número de cedula y clic en el botón verificar, caso contrario no se podrá guardar. Nota: Para poder crear la ficha medica en ese caso se debe ingresar el empleado.

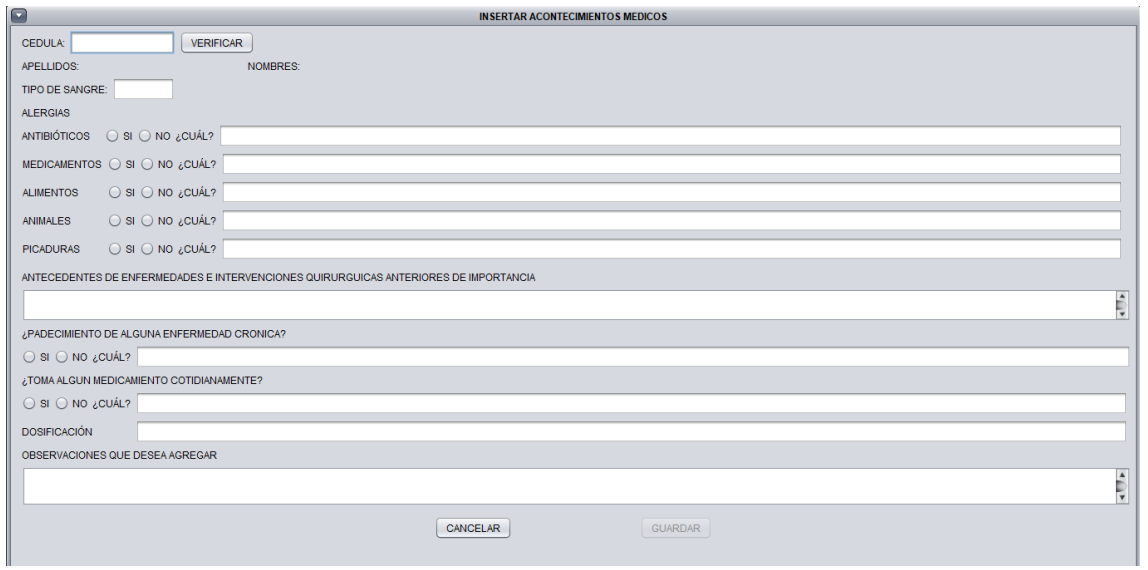

*Ilustración 38 Ingreso de información de ficha médica. Fuente: Autores*

En la sección acontecimiento, habilita una pantalla en la cual en la parte inferior se encuentra sus herramientas.

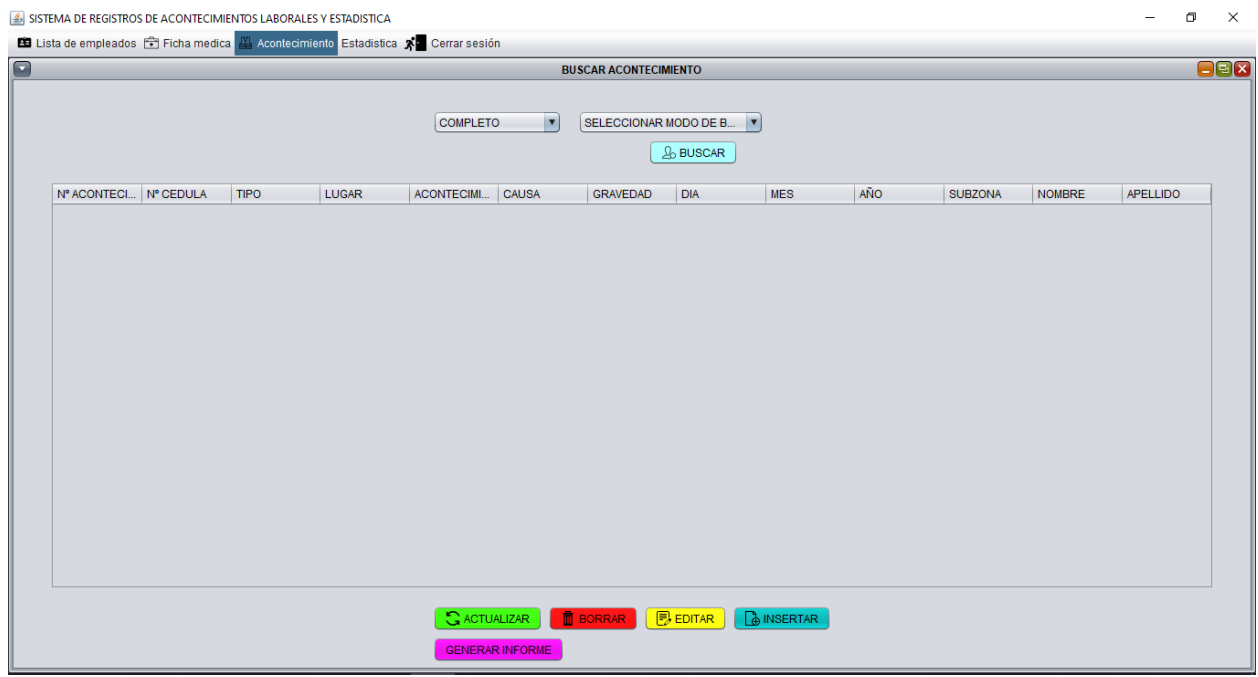

*Ilustración 39 Selección de acontecimiento. Fuente: Autores*

Podremos seleccionar el método de búsqueda siendo el más exacto para la búsqueda en número de cedula.

| Cerrar sesión<br>X.                     |                                                                                      |  |            |     |             |
|-----------------------------------------|--------------------------------------------------------------------------------------|--|------------|-----|-------------|
|                                         | <b>BUSCAR ACONTECIMIENTO</b>                                                         |  |            |     |             |
| $\blacktriangledown$<br><b>COMPLETO</b> | SELECCIONAR MODO DE B<br>SELECCIONAR MODO DE BUSQUI<br><b>CEDULA</b><br><b>LUGAR</b> |  |            |     |             |
| ACONTECIMI<br><b>CAUSA</b>              | <b>TIPO</b>                                                                          |  | <b>MES</b> | AÑO | <b>SUB2</b> |
|                                         |                                                                                      |  |            |     |             |

*Ilustración 40 Método de búsqueda para acontecimientos. .*

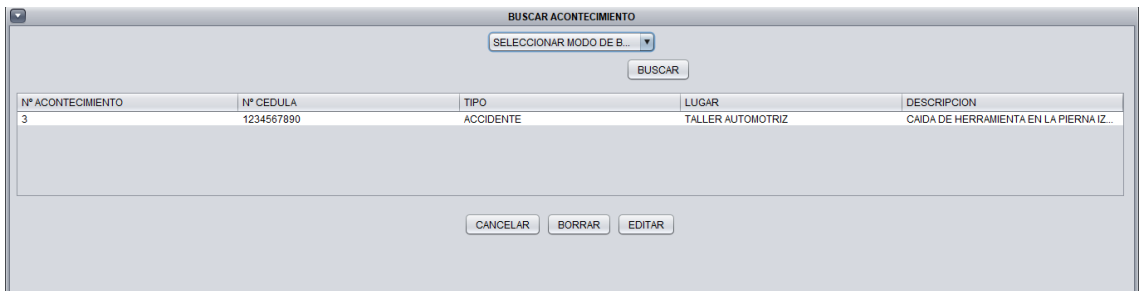

*Ilustración 41 Información disponible en la búsqueda de acontecimientos. Fuente: Autores*

Para insertar un acontecimiento se debe verificar el número de cedula (sino se podrá guardar).

Al verificar se llenan datos como apellidos y nombres, se debe completar la demás información.

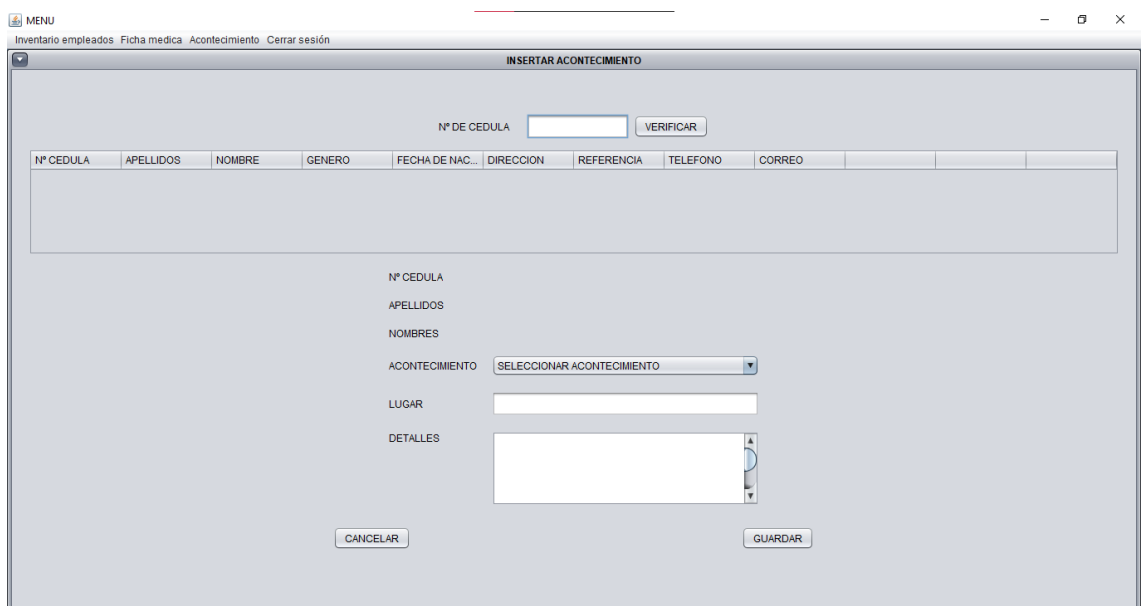

*Ilustración 42 Tabla de injertación de datos de nuevos acontecimientos. .*

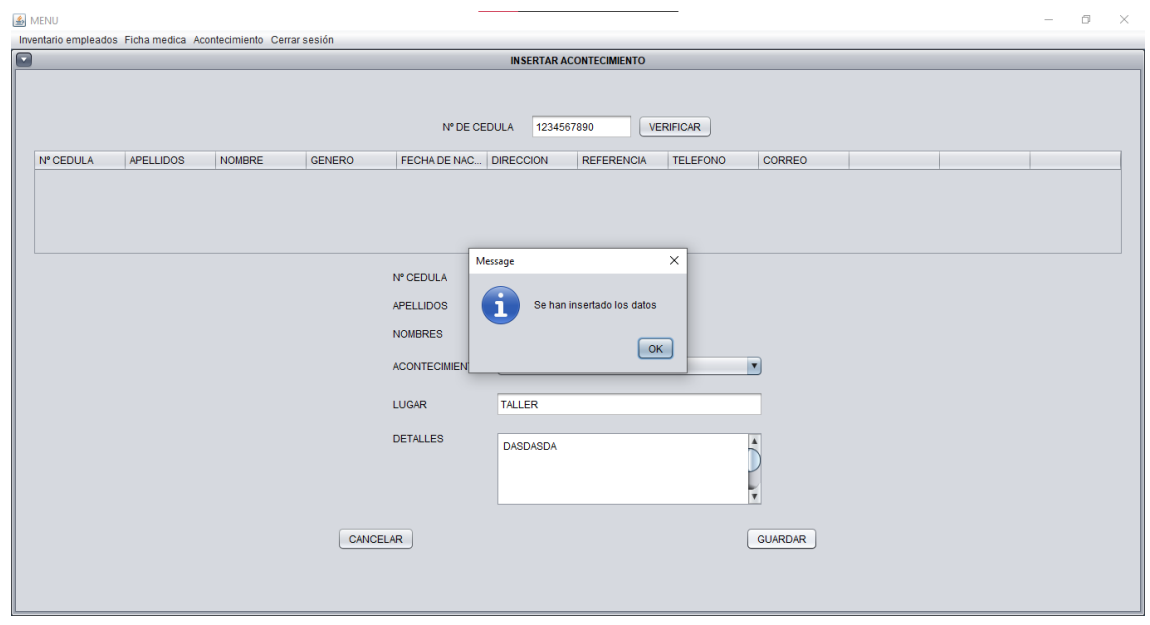

*Ilustración 43 Guardado de acontecimientos exitoso. Fuente: Autores*

Para la parte estadística de información disponible se despliega un menú secundario en donde se provee las opciones siguientes:

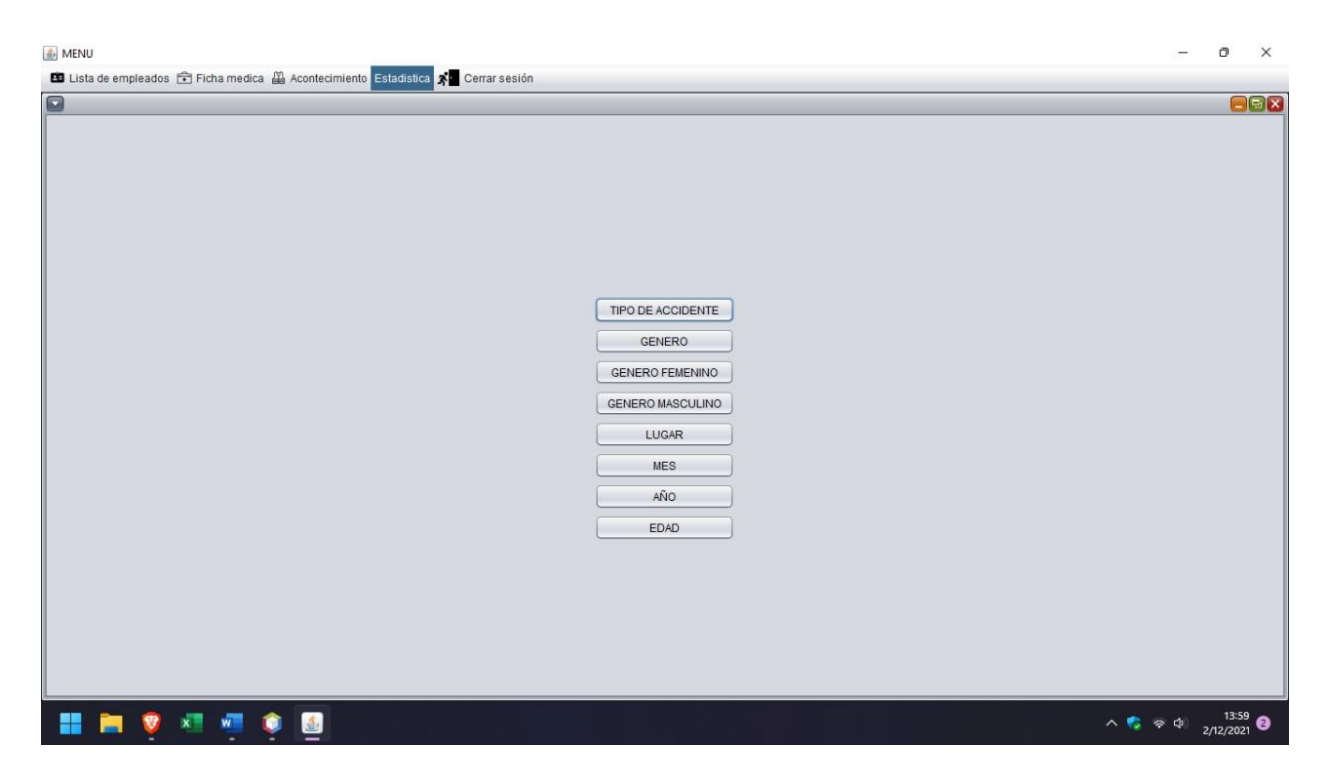

*Ilustración 44 Menú disponible en la opción de acontecimientos. Fuente: Autores*

A diferencia de los demás botones disponibles del software presentado, en esta sección no se permite editar información, por motivos de seguridad, se presenta de manera grafica toda la data disponible traducida en porcentajes, otorgando a cada una de las mismas gráficas y sub-gráficas independientes.

Como se muestra a continuación:

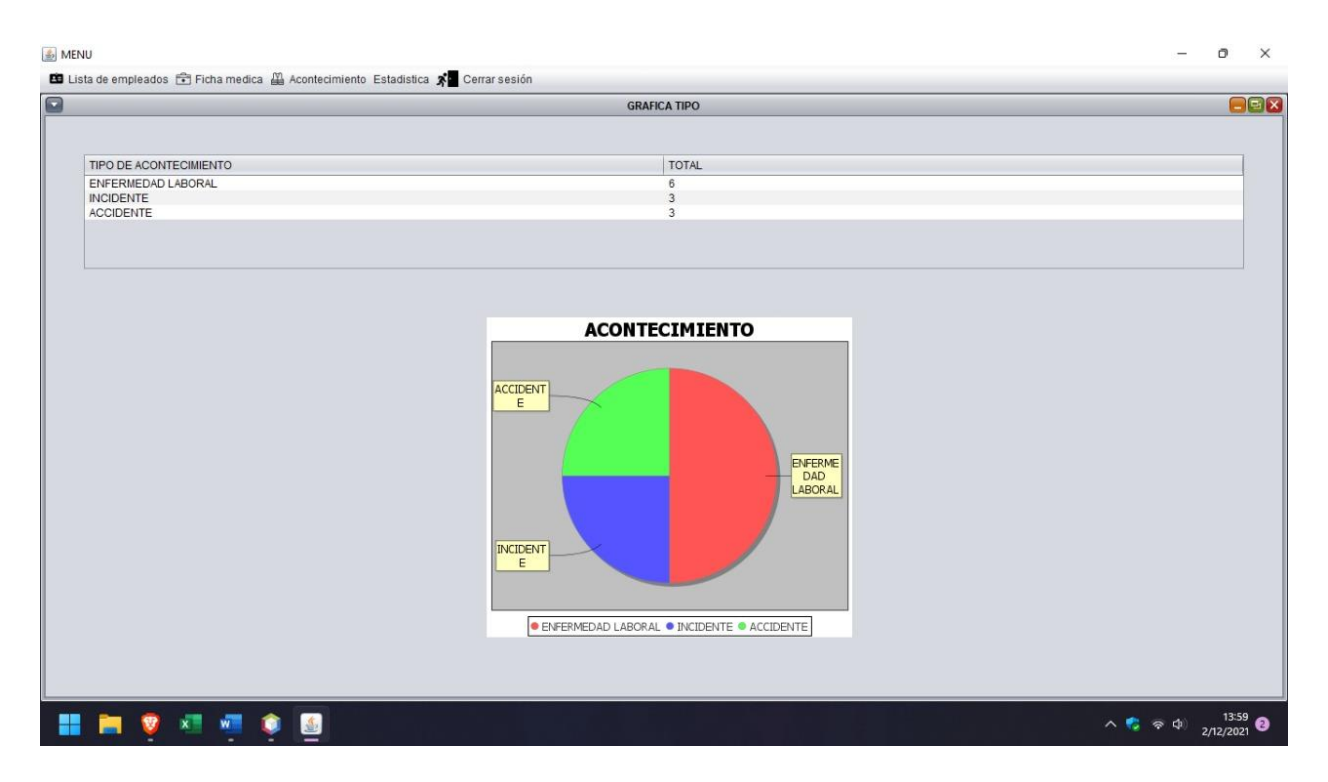

*Ilustración 45 Grafica estadística de los acontecimientos presentados. Fuente: Autores*

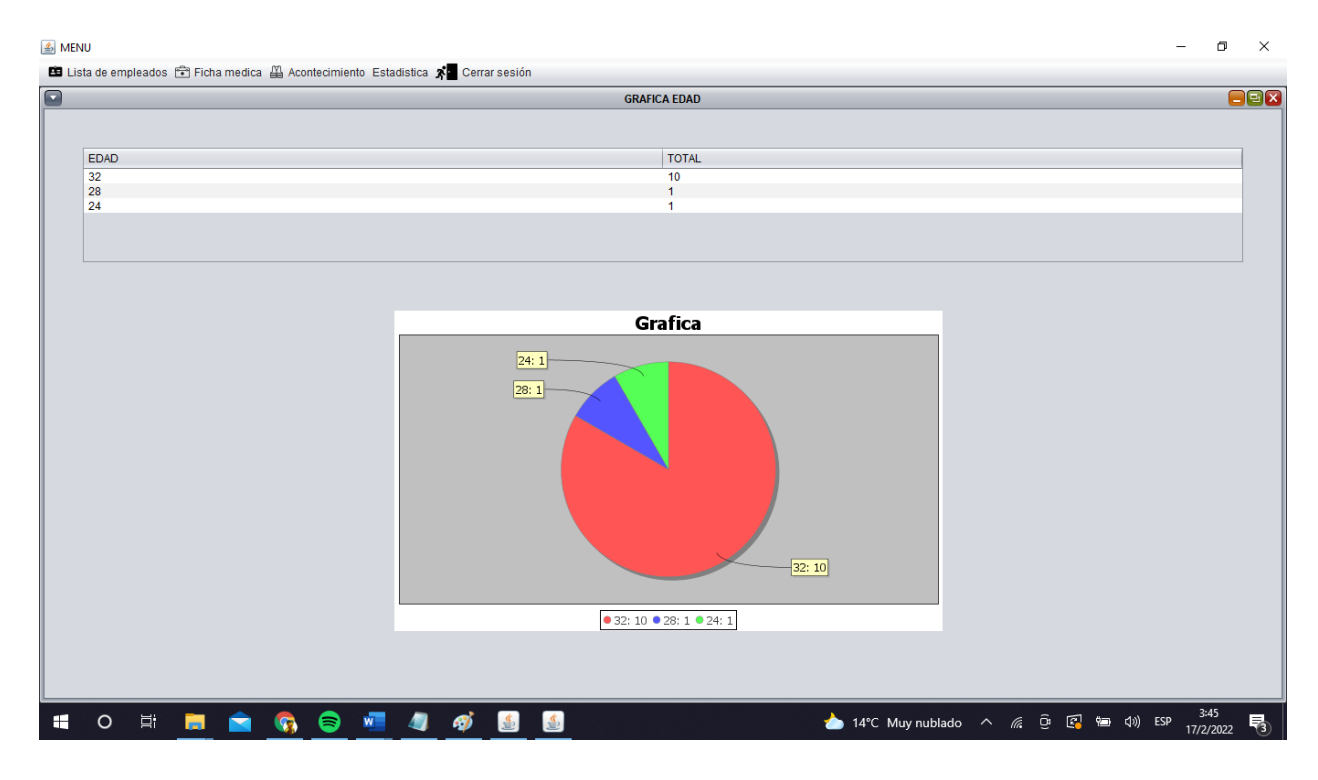

*Ilustración 46 Estadística principal de edades disponibles. Fuente: Autores*

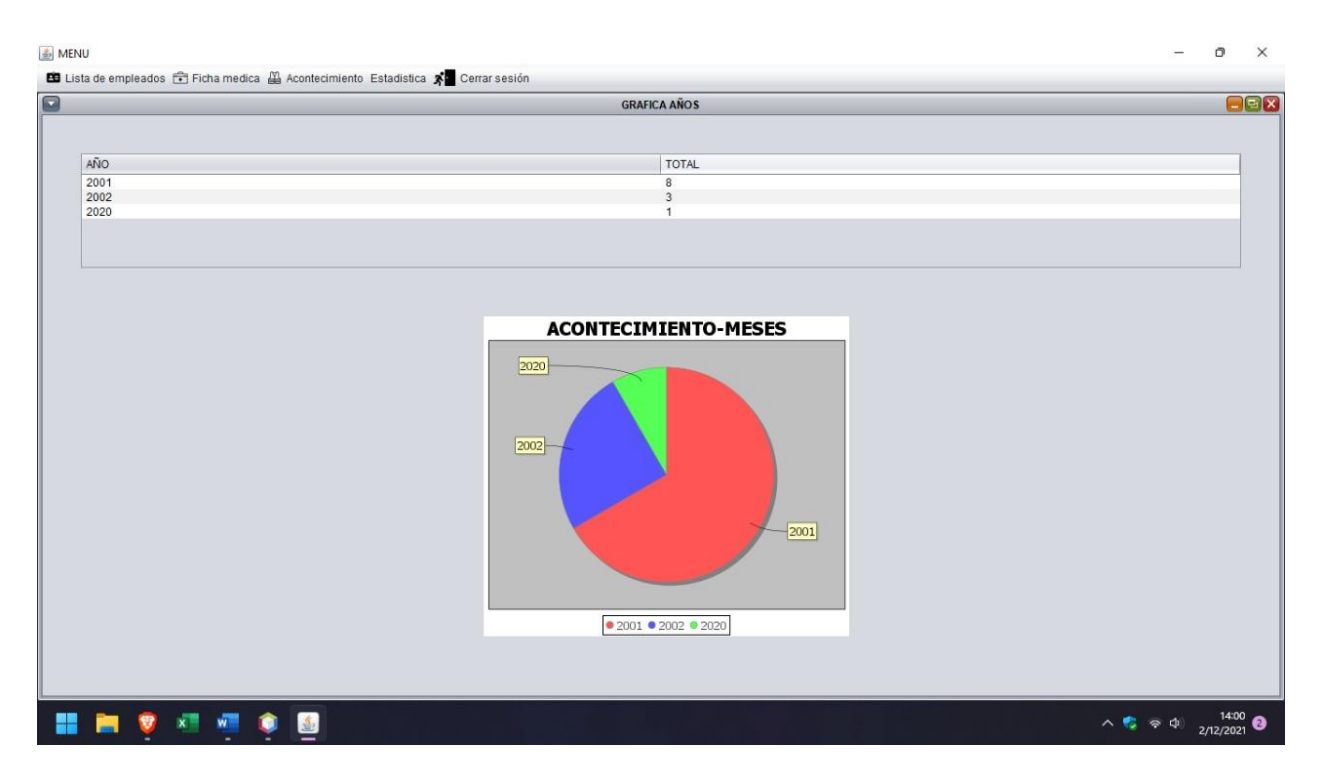

*Ilustración 47 Grafica de los acontecimientos presentados en los distintos meses del año. Fuente: Autores*

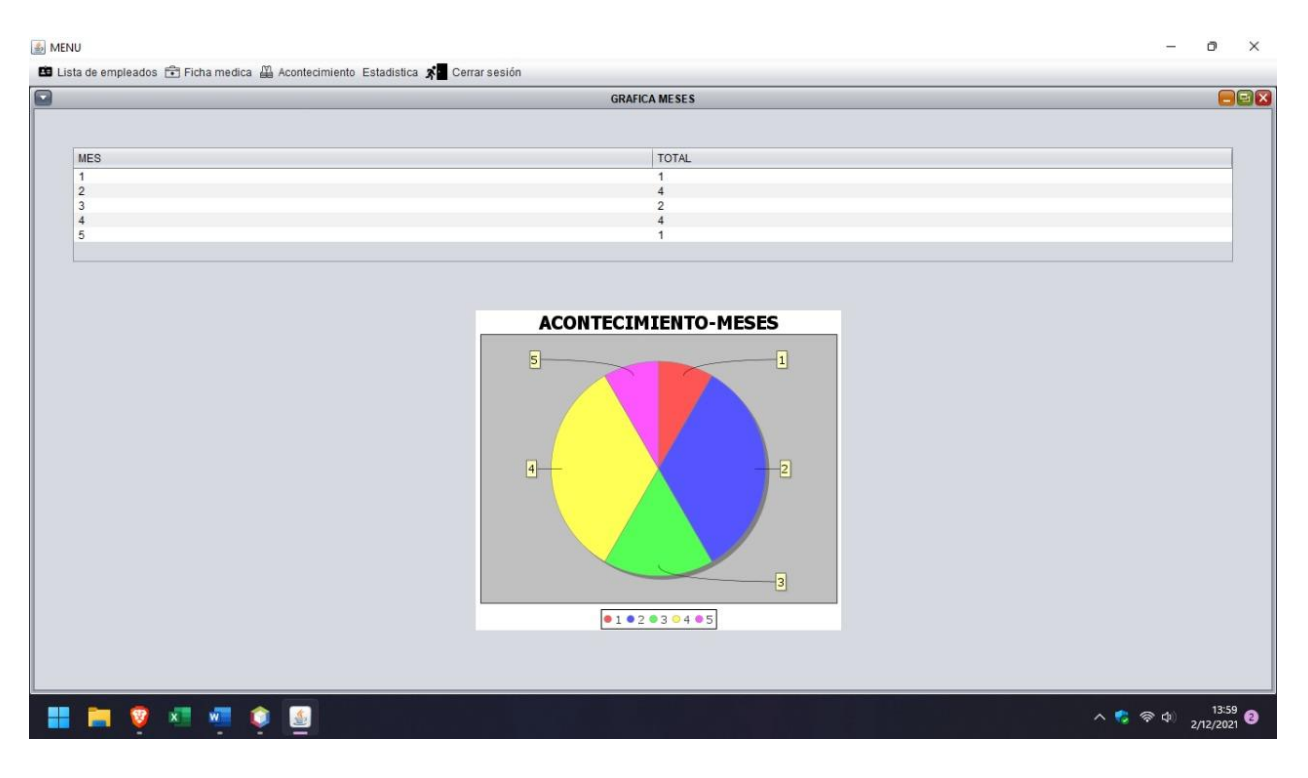

*Ilustración 48 Grafica de los acontecimientos presentados en distintitos meses. Fuente: Autores*

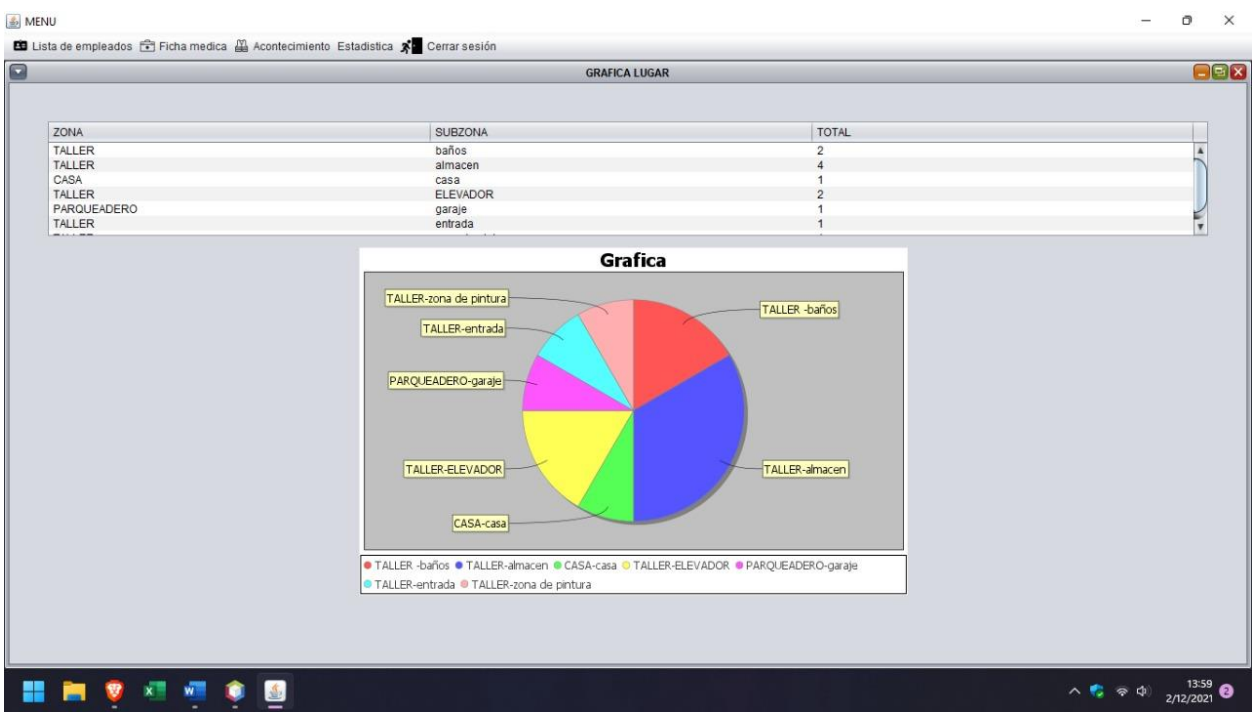

*Ilustración 49 Grafica estadística de los acontecimientos distribuidos en las distintas zonas de un taller automotriz. Fuente: Autores*

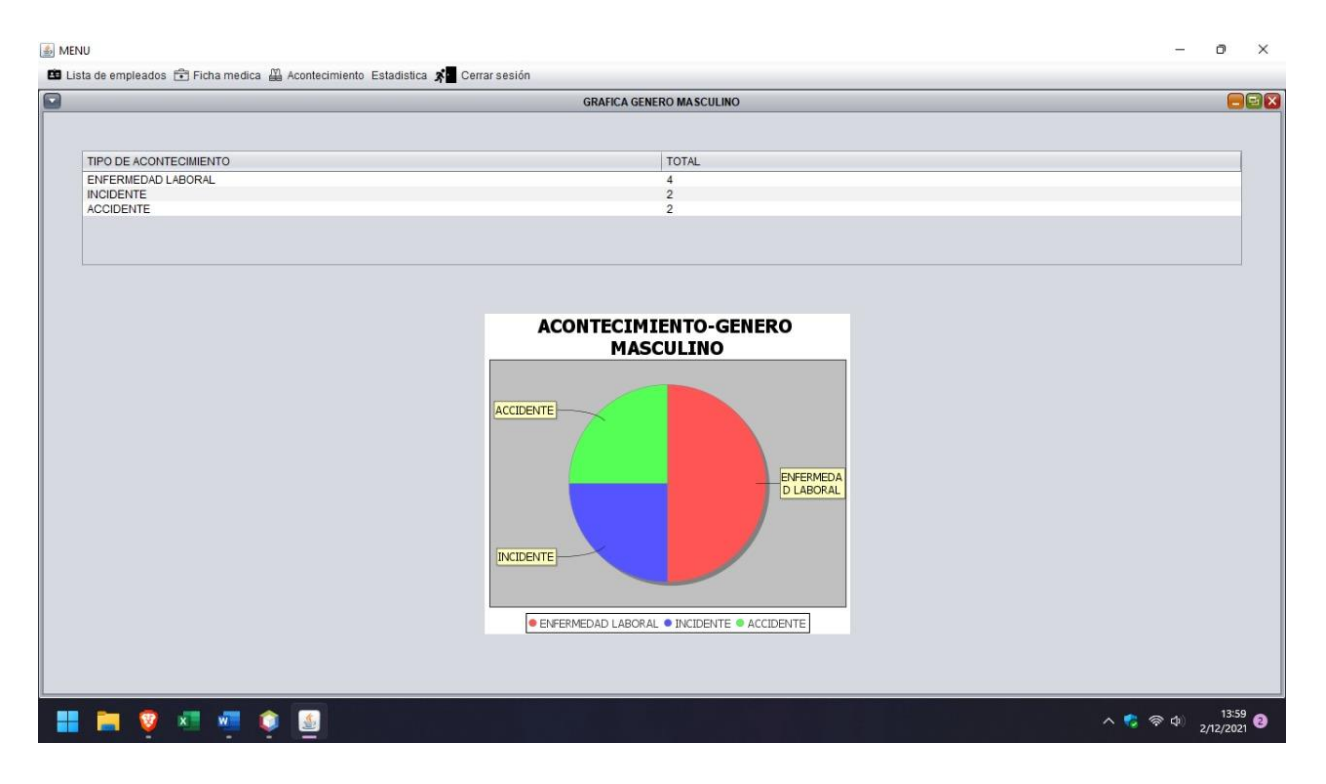

*Ilustración 50 Distinción de accidentes, incidentes y enfermedades laborales en géneros. Fuente: Autores*

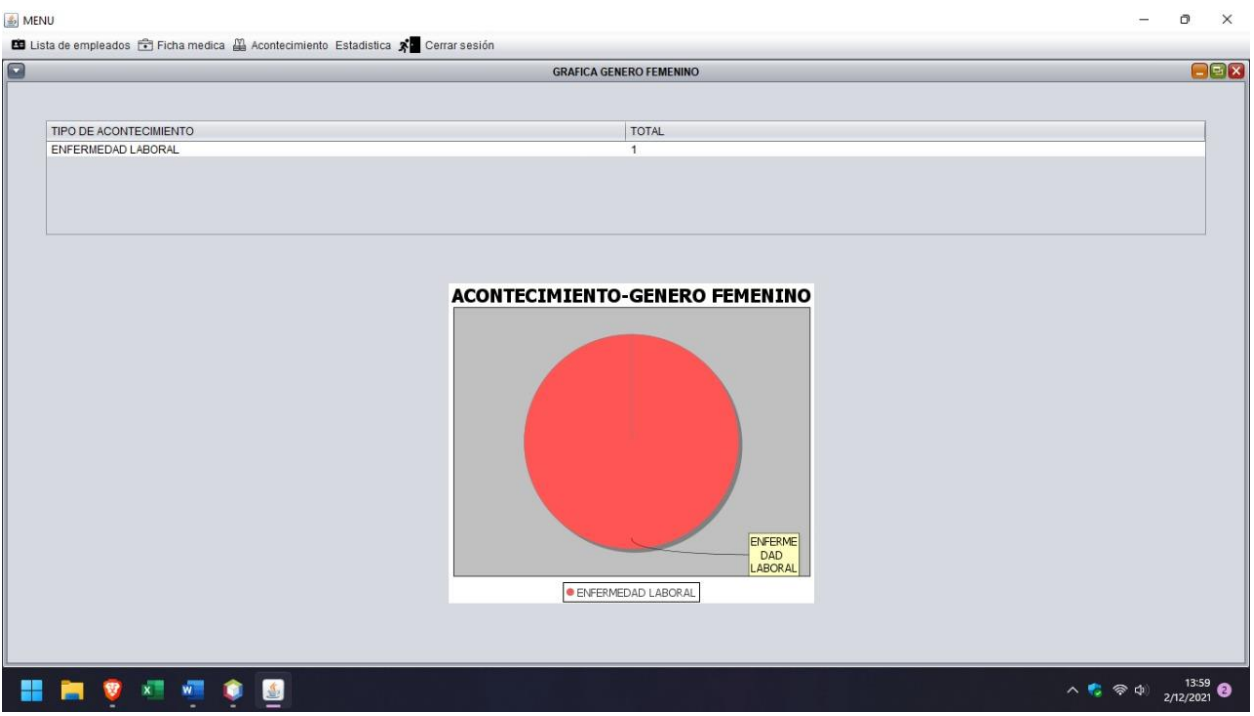

*Ilustración 51 Distinción de género femenino en sub-gráfica de acontecimientos. Fuente: Autores*

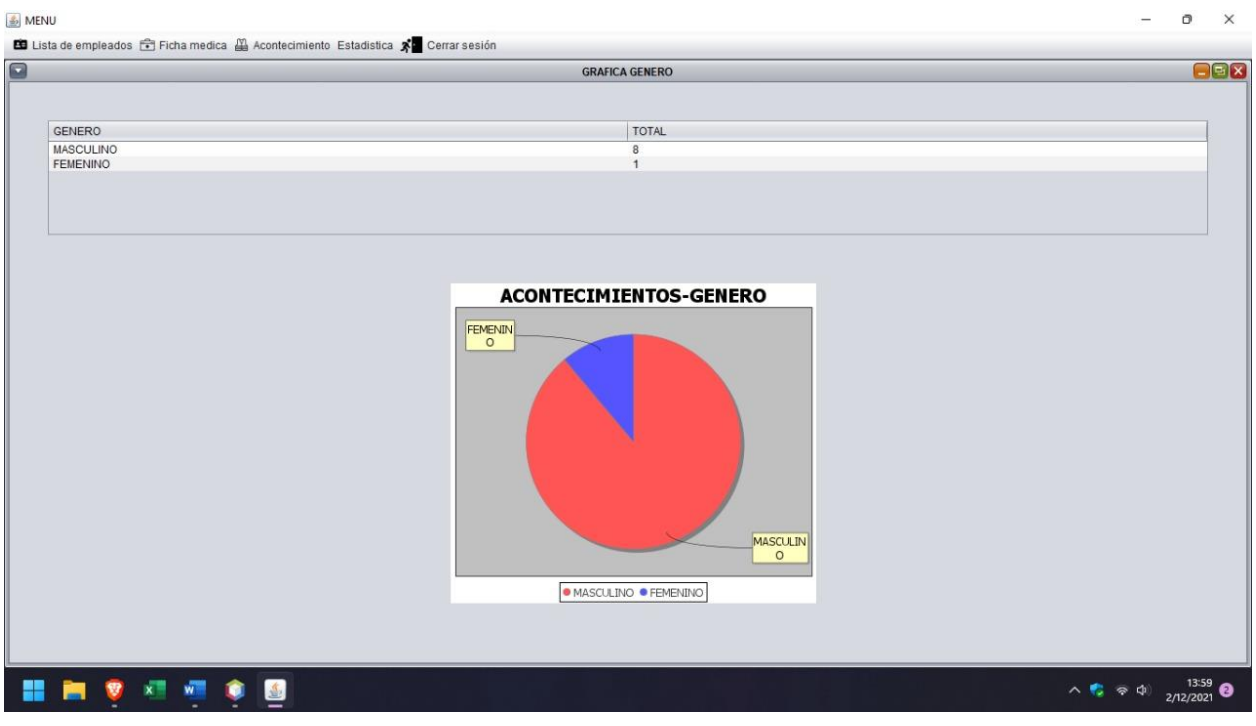

*Ilustración 52 Acontecimientos diferenciados en masculino y femenino. Fuente: Autores*

Finalmente, en la sección cerrar sesión (ilustración 56), nos permite regresar al ingreso de sesión (ilustración 27), lo que permite tener seguridad en el programa.
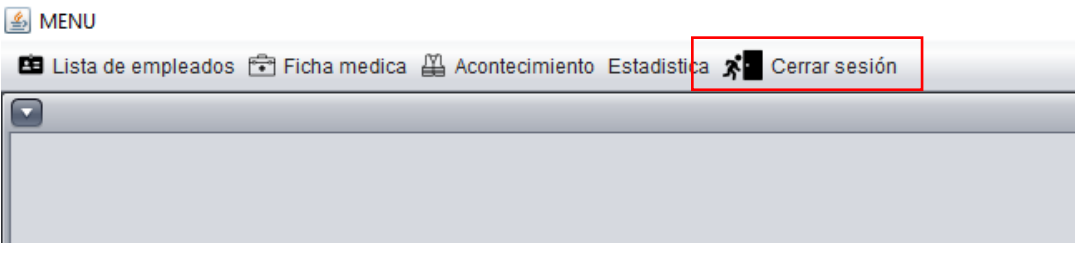

*Sección cerrar sesión. Fuente: Autores.*

# **CAPÍTULO 3**

# **DEMOSTRAR LA EJECUCIÓN DE LA OPCIÓN PARA LA CREACIÓN DE ESTADÍSTICAS DEL PROGRAMA A TRAVÉS DE LOS DATOS INGRESADOS POR LOS USUARIOS, MISMAS QUE SERÁN SUSTENTADAS CON LA BASE DE DATOS EXISTENTES 3.1. CONCEPTUALIZACON DE ESTADÍSTICA**

La estadística es una ciencia que se ocupa de extraer, organizar y analizar un conjunto de datos para obtener explicaciones y predicciones sobre los fenómenos observados.

Las estadísticas incluyen métodos, procedimientos y fórmulas que le permiten recopilar información que luego se puede analizar y extraer. Se puede decir que se trata de ciencia de datos cuyo principal objetivo es mejorar la comprensión de los hechos a partir de la información disponible.

Es importante saber que la estadística no es una rama de las matemáticas. Utiliza herramientas matemáticas de manera similar a la física, la ingeniería y la economía, pero eso no las convierte en parte de las matemáticas. Sí, están muy relacionadas, pero la estadística y las matemáticas son disciplinas diferentes.

# **3.1.1. Lateralidad de la estadística**

Una de las características básicas de las estadísticas es su lateralidad. Su metodología es adecuada para la investigación en diferentes campos como la biología, la física, la economía, la sociología, etc.

La estadística ayuda a sacar conclusiones apropiadas para el estudio de diferentes temas como: personas, animales, plantas, etc., generalmente lo hace sobre una muestra estadística.

#### **3.1.2. Tipos de estadística**

Los tipos de estadística se pueden dividir en dos ramas principales: descriptiva e inferencial.

Estadísticas descriptivas: se refiere a los métodos para recopilar, organizar, resumir y presentar un conjunto de datos. Describe principalmente las características básicas de los datos, a menudo utilizando indicadores, gráficos y tablas. Estadística inferencial: Este es un paso más allá de la descripción habitual. Se refiere a un método utilizado para predecir, generalizar y sacar conclusiones de los datos analizados, teniendo en cuenta el nivel de incertidumbre existente.

Hay dos tipos principales de estadísticas inferenciales: estadísticas paramétricas y estadísticas no paramétricas.

Estadística paramétrica: Se caracteriza por la suposición de que los datos tienen una cierta distribución o especificación de ciertos parámetros que deben cumplirse. Por ejemplo, en el análisis paramétrico, podemos trabajar con la suposición de que la población se distribuye normalmente (necesitamos demostrar que nuestra hipótesis es verdadera) y luego sacar una conclusión asumiendo que esta condición es verdadera.

Estadísticas no paramétricas: no se puede asumir ninguna distribución subyacente o parámetros específicos en los datos. Un ejemplo de este tipo de análisis es la prueba binomial.

#### **3.1.3. Objetivos de la estadística**

Las características de la población objetivo y sacar conclusiones. Esto generalmente se debe al análisis de la muestra. Esta es una estadística inferencial típica.

Permite establecer relaciones entre diferentes variables, encontrar posibles fuentes de fenómenos, estudiar cambios en estos eventos y, si es posible, predecirlos.

Por ejemplo, si estamos hablando de encuestas estadísticas que realiza el gobierno para determinar la política pública, se pueden tomar decisiones en base a las conclusiones extraídas.

En el caso de la estadística descriptiva, permite comprender el estado del problema, es decir, comprender las características de la base de datos, por ejemplo, calcular medidas de tendencia central, como la media o la moda.

# **3.2. ENTRADA DE DATOS**

La entrada de datos es el proceso de copiar información en un medio electrónico, como una computadora u otro dispositivo electrónico. Esto se puede hacer de forma manual o automática en una computadora. La mayoría de los trabajos de entrada de datos consumen mucho tiempo, pero la entrada de datos se considera una tarea central y esencial para la mayoría de las organizaciones.

En la mayoría de las organizaciones, la entrada de datos se considera un proceso trivial y, por lo general, se realiza en forma de hojas de cálculo, documentos escritos a mano o escaneados, audio o video. Agregar, Modificar y Eliminar son tres modos de ingreso de datos.

Las tareas de ingreso de datos no requieren habilidades, conocimientos o talentos especiales, solo precisión y capacidad de respuesta. Como resultado, la entrada de datos a menudo se subcontrata para reducir costos. Las computadoras también se utilizan para la entrada automática de datos porque son muy precisas y pueden programarse para buscar y transcribir datos en el medio deseado.

Los datos críticos son precisamente la base para el análisis y la planificación de una organización. La entrada de datos manual a menudo requiere buena concentración durante un período de tiempo más largo, lo que puede ser un desafío físico y mental para los trabajadores de entrada de datos.

# **3.3. INGRESO DE DATOS AL PROGRAMA**

El ingreso de datos está configurado de manera didáctica para que cualquier persona con conocimientos básicos del manejo de un computador pueda hacerlo, al llenar las casillas correspondiste de la información requerida.

No obstante, los ingresos hacia los mismos están restringidos para el administrados principal y el medico correspondiente, dicho de otra manera, cada pestaña del programa accede a diferentes ventanas con controles sobre la misma, de esta manera controlando la información personal de los distintos trabajadores y personal en las distintas empresas.

Para el levantamiento de información, se consideró una empresa automotriz "X", establecida en la ciudad de Cuenca. Los datos de los empleados se muestran a continuación en la siguiente tabla.

La empresa esta conformada por un total de 15 miembros, de los cuales, dos personas son de sexo femenino y el resto son de sexo masculino, todas las personas son mayores de edad y desempeñan diversas labores dentro de la empresa. Con esta información se procede a tabular los datos.

| No. Empleados  | <b>Nombres</b>            | <b>Apellidos</b>        | C.I.       | Fecha nacimiento | Genero |
|----------------|---------------------------|-------------------------|------------|------------------|--------|
| 1              | <b>MARCO VINICIO</b>      | <b>ORTEGA MALO</b>      | 0102587423 | 10/10/1966       | М      |
| $\mathfrak{p}$ | <b>JUAN PABLO</b>         | <b>MARIN ENCALADA</b>   | 0102895041 | 8/2/2000         | M      |
| 3              | <b>CRISTIAN RENE</b>      | <b>SALVADOR MORA</b>    | 0104257410 | 7/11/1975        | M      |
| 4              | RAUL SANTIAGO             | <b>JIJON PAUCAR</b>     | 0104598126 | 5/1/1962         | M      |
| 5              | <b>KARLA MARIA</b>        | <b>ALVAREZ PEREZ</b>    | 0104694537 | 7/7/1985         | F      |
| 6              | <b>KLEVER JAVIER</b>      | PIZARRO LOPEZ           | 0104898651 | 25/6/1978        | M      |
| 7              | <b>ANGEL PATRICIO</b>     | <b>LOAIZA CHERREZ</b>   | 0105698710 | 21/10/1985       | M      |
| 8              | <b>FERNANDO MANUEL</b>    | <b>TORRES PINEDA</b>    | 0106102591 | 14/7/1992        | M      |
| 9              | LUIS FELIPE               | <b>DUARTE JACHERO</b>   | 0106584012 | 15/1/2005        | M      |
| 10             | <b>XAVIER PATRICIO</b>    | NARVAEZ MOLINA          | 0107430540 | 8/12/1986        | M      |
| 11             | LUCIA FERNANDA            | <b>CRESPO GUTIERREZ</b> | 0108574935 | 5/5/1971         | F      |
| 12             | <b>BERNARDO SEBASTIAN</b> | <b>FLORES JIMENEZ</b>   | 0210146375 | 31/1/1969        | M      |
| 13             | DAVID SANTIAGO            | PEÑALOZA BERMEO         | 0358740201 | 4/4/1989         | M      |
| 14             | PEDRO MIGUEL              | <b>TORRES PAZ</b>       | 0941020312 | 20/8/1989        | M      |
| 15             | <b>CARLOS ADRIAN</b>      | ANDRADE NARANJO         | 0945148952 | 28/11/1995       | M      |

*Ilustración 54 Ingreso de empleados. Fuente: Autores.*

El siguiente procedimiento es el ingreso de cada empleado con su respectiva información y ficha medica como se mencionó en el capítulo anterior.

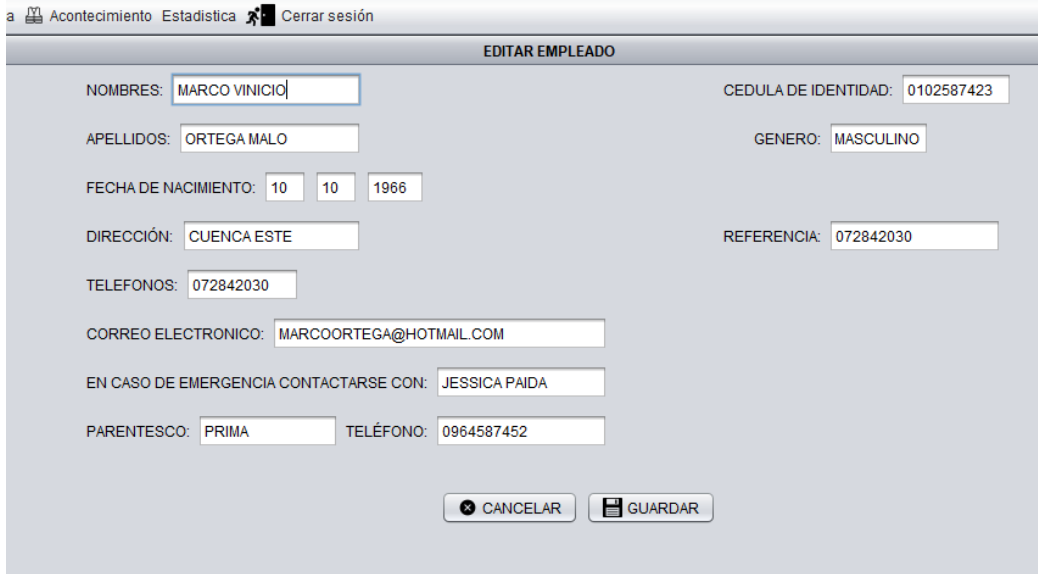

*Ilustración 55 Ingreso de empleados. Fuente: Autores.*

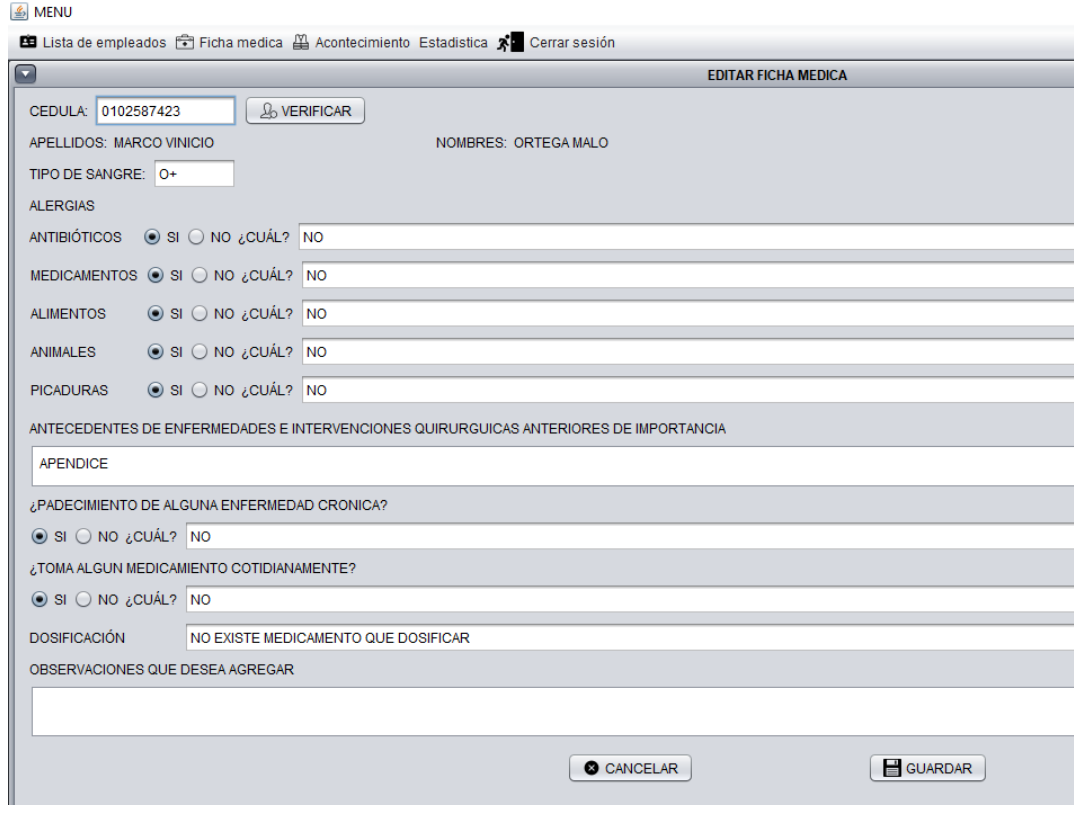

*Ilustración 56 Ingreso de datos médicos del personal disponible. Fuente: Autores*

Posterior al registro de la ficha médica, se procede llenar el acontecimiento, el software nos guía para llenar el tipo de acontecimiento adecuado con la información obtenida previamente.

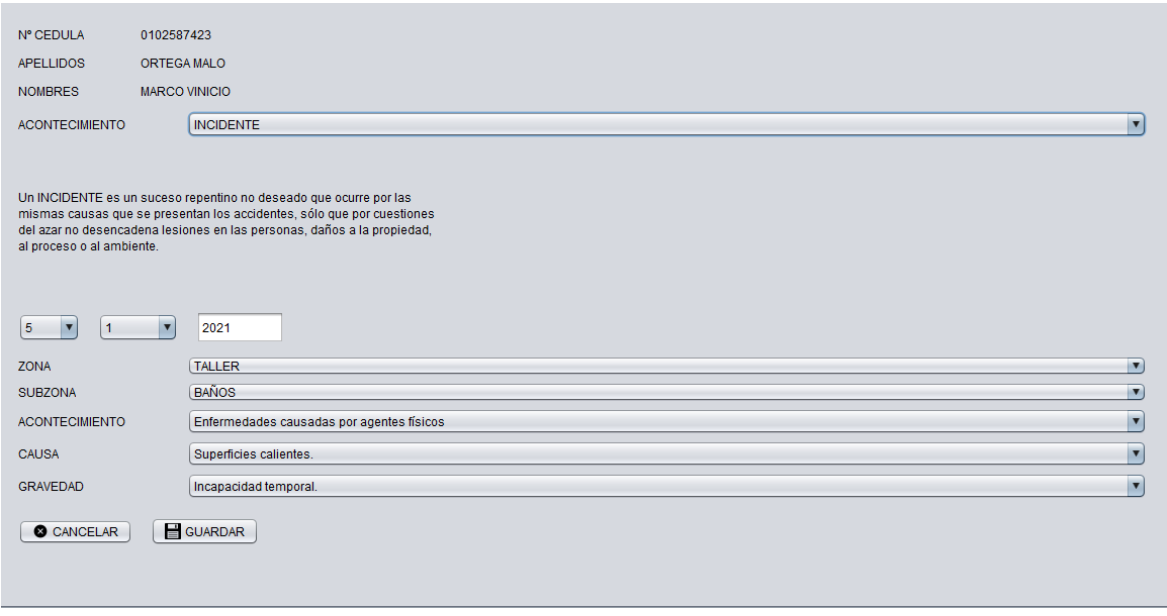

*Ilustración 57 Ingreso de datos del acontecimiento. Fuente: Autores*

Una vez que se haya ingresado la información del personal, podremos verla en la lista de empleados con la información primordial.

| <b>APELLIDOS</b>  | <b>NOMBRE</b>      | <b>GENERO</b>    | <b>DIRECCION</b>             | <b>REFERENCIA</b> | TELEFONO                                                                                                    | <b>CORREO</b>     | <b>LLAMAR A</b>    | PARENTES        | <b>TELEFONO</b>                                         | <b>DIA DE NACI</b> | MES DE NA | AÑO DE NA |
|-------------------|--------------------|------------------|------------------------------|-------------------|----------------------------------------------------------------------------------------------------|-------------------|--------------------|-----------------|---------------------------------------------------------|--------------------|-----------|-----------|
| ORTEGA MA         | MARCO VINI         | <b>MASCULINO</b> | CUENCA ES                    |                   | 072842030                                                                                                    | MARCOORT.         | <b>JESSICA PAL</b> | PRIMA           | 0964587452                                              | 10                 | 10        | 1966      |
| <b>MARIN FNC</b>  | JUAN PARLO         | MASCULINO        | <b>CUENCA OF</b>             |                   | 0981742591                                                                                                    | <b>JUANMARIN</b>  | <b>FABIAN MAR</b>  | <b>PADRE</b>    | 0981742591                                              | 08                 | 02        | 2000      |
| SALVADOR          | <b>CRISTIAN R.</b> |                  |                              |                   | 072847510                                                                                                    | <b>CRISTIANSA</b> | <b>CECILIA BU.</b> | <b>CONYUGUE</b> | 072847510                                               | -07                | 11        | 1975      |
| <b>JIJON PAUC</b> | <b>RAUL SANTI</b>  | MASCULINO        |                              |                   | 072894125                                                                                                    | RAULJIJON.        | LUISA ROD          | <b>CONYUGUE</b> | 072894125                                               | -05                | 01        | 1962      |
| AI VARF7 P        | KARI A MARIA       |                  |                              |                   | 0965742513                                                                                                    | KARAI AAI V       |                    |                 | 0965742513                                              |                    | 07        | 1985      |
| PIZARRO L.        | <b>KLEVER JAV</b>  | <b>MASCULINO</b> |                              |                   | 072879810                                                                                                    | <b>KLEVERPIZ</b>  |                    |                 | 072879810                                               | 25                 | 06        | 1978      |
|                   |                    |                  | MASCULINO<br><b>FFMFNINO</b> |                   | 072842030<br>0981742591<br>CUENCA OF 072847510<br>CUENCA SUR 072894125<br>CUENCA ES 0965742513<br>CUENCA OF  072879810 |                   |                    |                 | JUAN ALVAR PAPA<br><b>MARIA CABR</b><br><b>CONYUGUE</b> |                    | 07        |           |

*Ilustración 58 Base de datos disponible. Fuente: Autores*

De igual manera se puede disponer de la información de los acontecimientos en la pestaña Acontecimiento, en la cual se refleja toda la información.

| N° CEDULA  | <b>TIPO</b>          | <b>LUGAR</b>          | ACONTECIMIEN      | <b>CAUSA</b>      | <b>GRAVEDAD</b>                                    | <b>DIA</b> | <b>MES</b>                                                                                           | AÑO  | <b>SUBZONA</b>    |
|------------|----------------------|-----------------------|-------------------|-------------------|----------------------------------------------------|------------|----------------------------------------------------------------------------------------------------|------|-------------------|
| 0102587423 | <b>INCIDENTE</b>     | <b>TALLER</b>         | Enfermedades c    | Superficies calie |                                                    | -5         |                                                                                                    | 2021 | <b>BAÑOS</b>      |
| 0102895041 | <b>INCIDENTE</b>     | <b>ADMINISTRATIVA</b> | Enfermedades c    | Gases/vapores.    |                                                    |            | 10 <sup>10</sup>                                                                                     | 2020 | <b>PASILLOS</b>   |
| 0104598126 | <b>INCIDENTE</b>     | TALLER                | Enfermedades c    | Temperatura.      |                                                    |            |                                                                                                    | 2020 | <b>ALMACEN</b>    |
| 0104694537 | <b>ACCIDENTE</b>     | <b>TALLER</b>         | Deterioro de la a |                   |                                                    |            | 8.                                                                                                   | 2020 | <b>ELEVADORES</b> |
| 0104898651 | <b>ENFERMEDAD L.</b> | <b>TALLER</b>         | Enfermedades d    |                   | Incapacidad per                                    |            | 12                                                                                                   | 2020 | <b>ALMACEN</b>    |
| 0105698710 | <b>INCIDENTE</b>     | TALLER                |                   | Equipo eléctrico  |                                                    |            |                                                                                                    | 2021 | <b>ELEVADORES</b> |
|            |                      |                       |                   |                   | Maguinaria de pr<br>Radiaciones.<br>Enfermedades d |            | Incapacidad tem<br>Incapacidad tem 18<br>Incapacidad tem<br>Incapacidad tem 29<br>Incapacidad tem 15 |      |                   |

*Ilustración 59 Base de datos de acontecimientos. Fuente: Autores*

# **3.4. GENERACIÓN DE ESTADÍSTICA DISPONIBLE EN EL PROGRAMA**

El software posee una pestaña exclusiva en la parte superior, denominada Estadística, al acceder en ella accedemos a una ventana en la cual viene opciones para cargar nuestras estadísticas, en la cual encontraremos estadísticas por Tipo de accidente, Género, Género Femenino/Masculino, Lugar, Año y Edades.

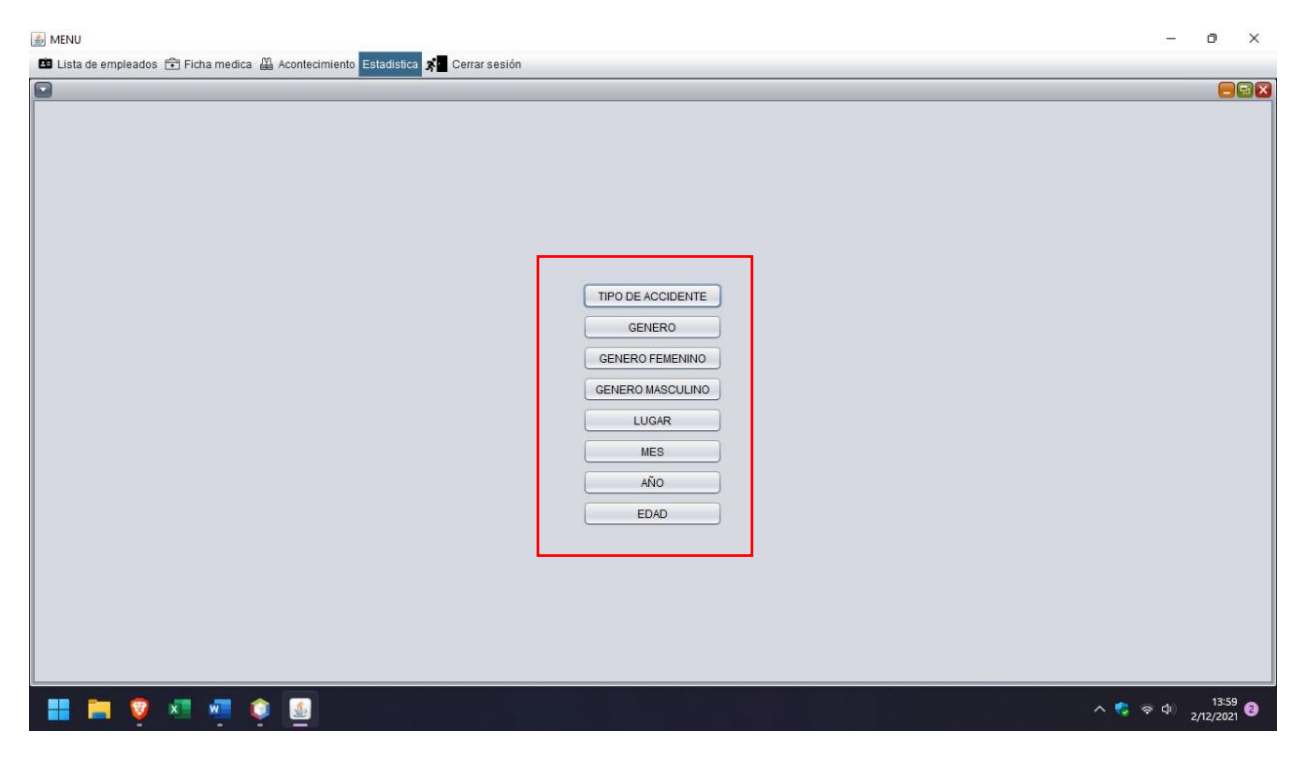

*Ilustración 60 Estadísticas disponibles. Fuente: Autores*

Para poder corroborar la fiabilidad del software, el cálculo se ha realizado en dos maneras, las que calcula automáticamente el software mediante su programación y cálculos realizados mediante

unas tablas en Excel, con el propósito de revisar que los resultados sean correctos. A continuación,<br>
se detalla los datos tabulados.<br>
No. Empleados **Nombres** Apellidos Acontecimiento Zona Subzona Año Edad<br>
1 MARCO VINICIO se detalla los datos tabulados.

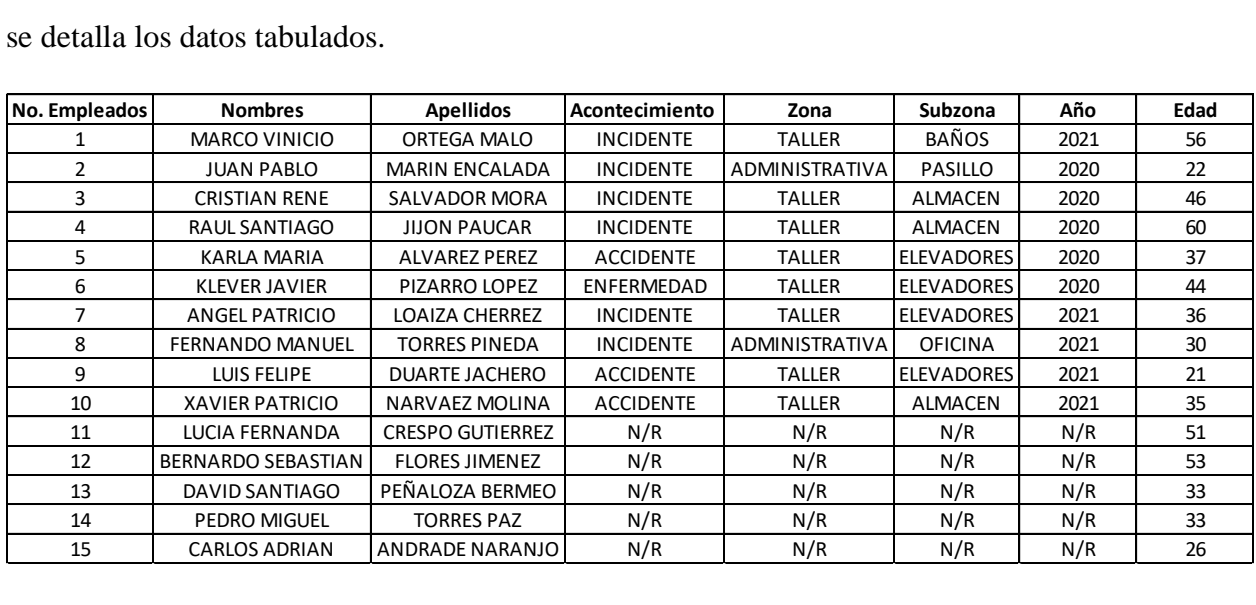

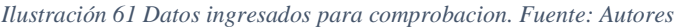

# Estadísticas por Tipo de Accidente.

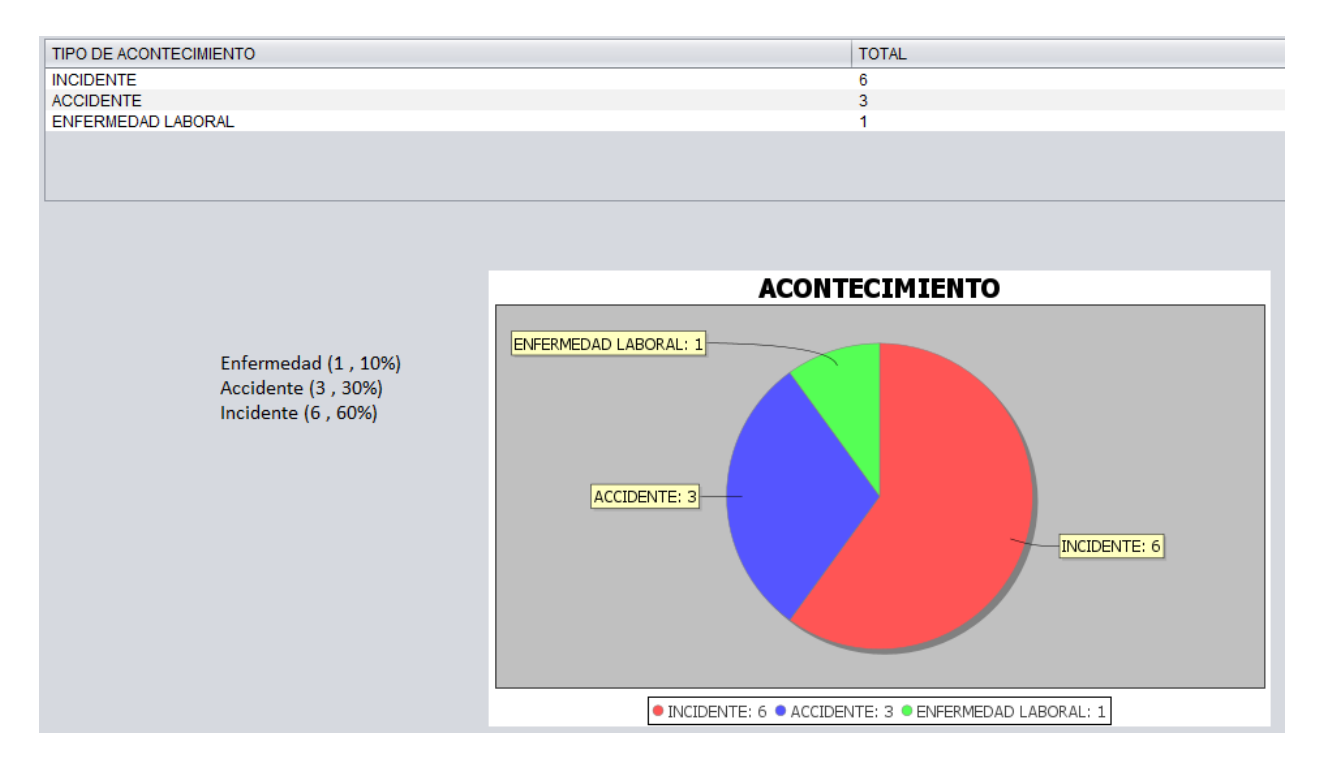

*Ilustración 61 Estadística de accidentes, incidentes y enfermedades laborales. Fuente: Autores*

| Acontecimiento        | Cantidad | Porcentaje |
|-----------------------|----------|------------|
| Incidente             |          | 60%        |
| Accidente             |          | 30%        |
| Enfermedad            |          | 10%        |
| Total Acontecimientos | 10       |            |

*Tabla 2 Porcentaje de los acontecimientos. Fuente: Autores*

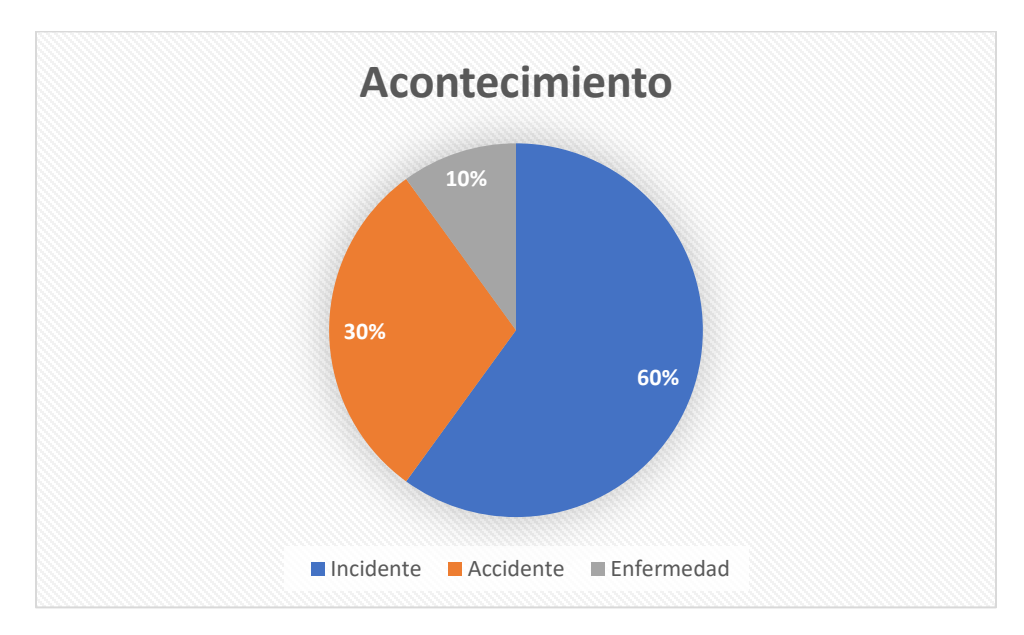

*Ilustración 62 Estadística de acontecimientos Excel. Fuente: Autores*

La siguiente función es la estadística por género.

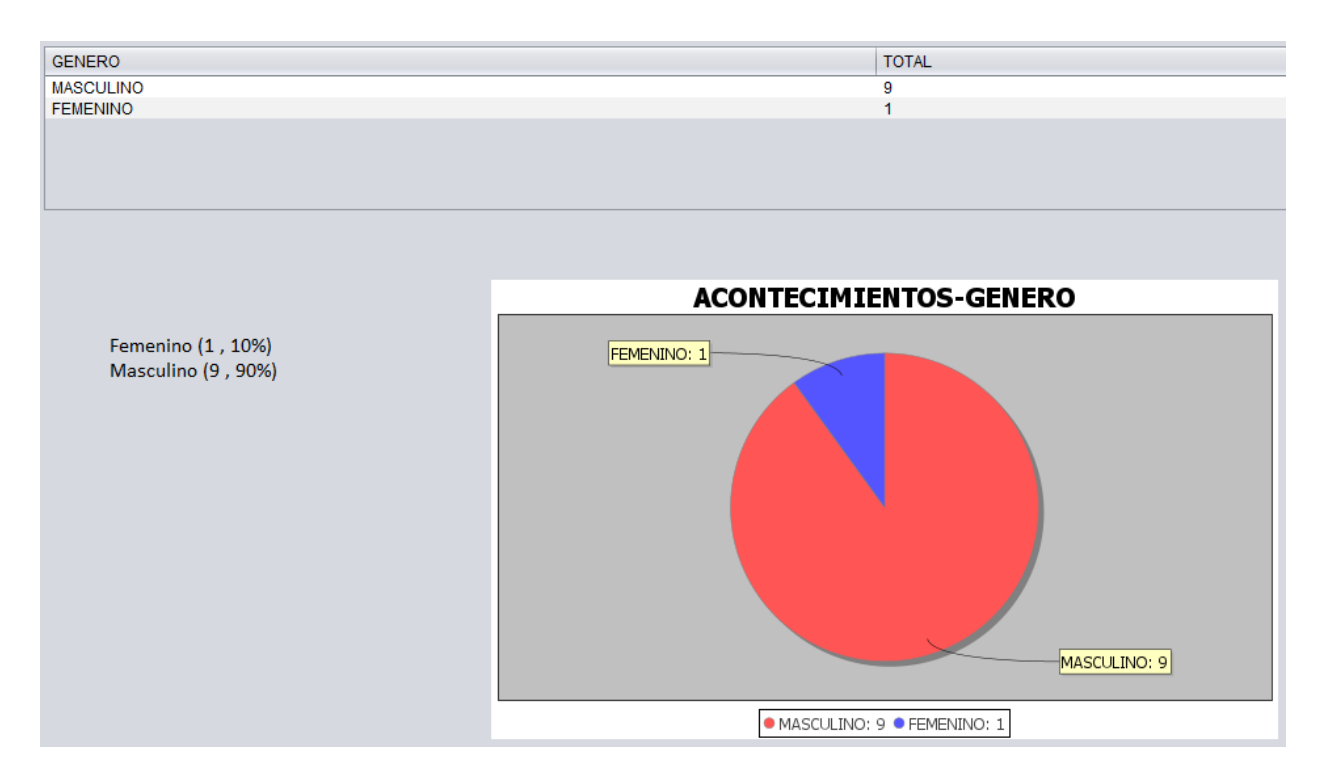

*Ilustración 63 Estadística según el género. Fuente: Autores*

| Masculino | 9 | anr           |
|-----------|---|---------------|
| Femenino  |   | <u> 1 በ</u> ዮ |
| Total     |   |               |

*Tabla 3. Acontecimientos Masculinos y Femeninos. Fuente: Autores*

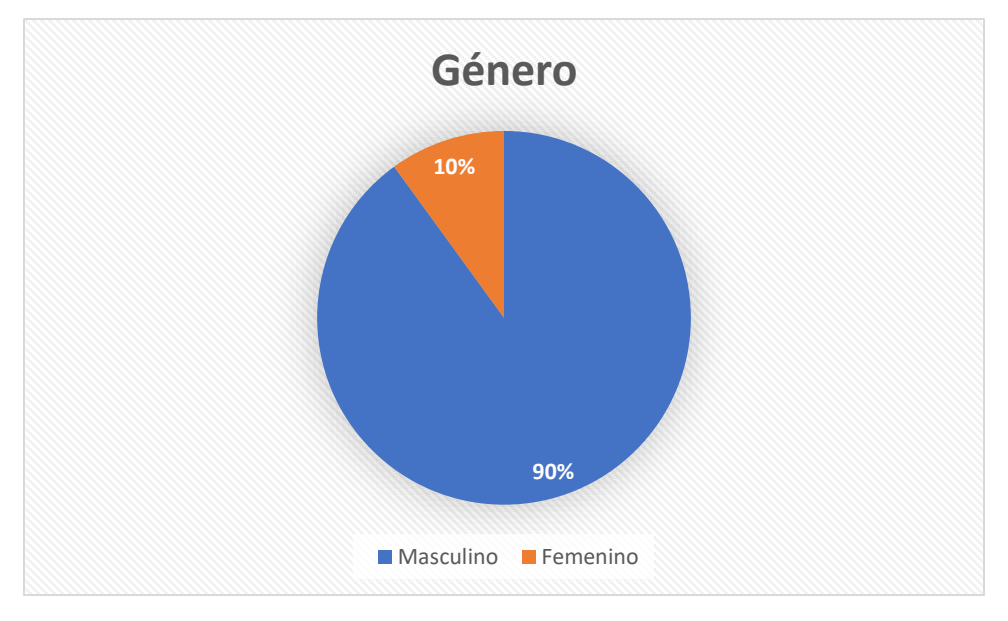

*Ilustración 64 Estadística según el género Excel. Fuente: Autores*

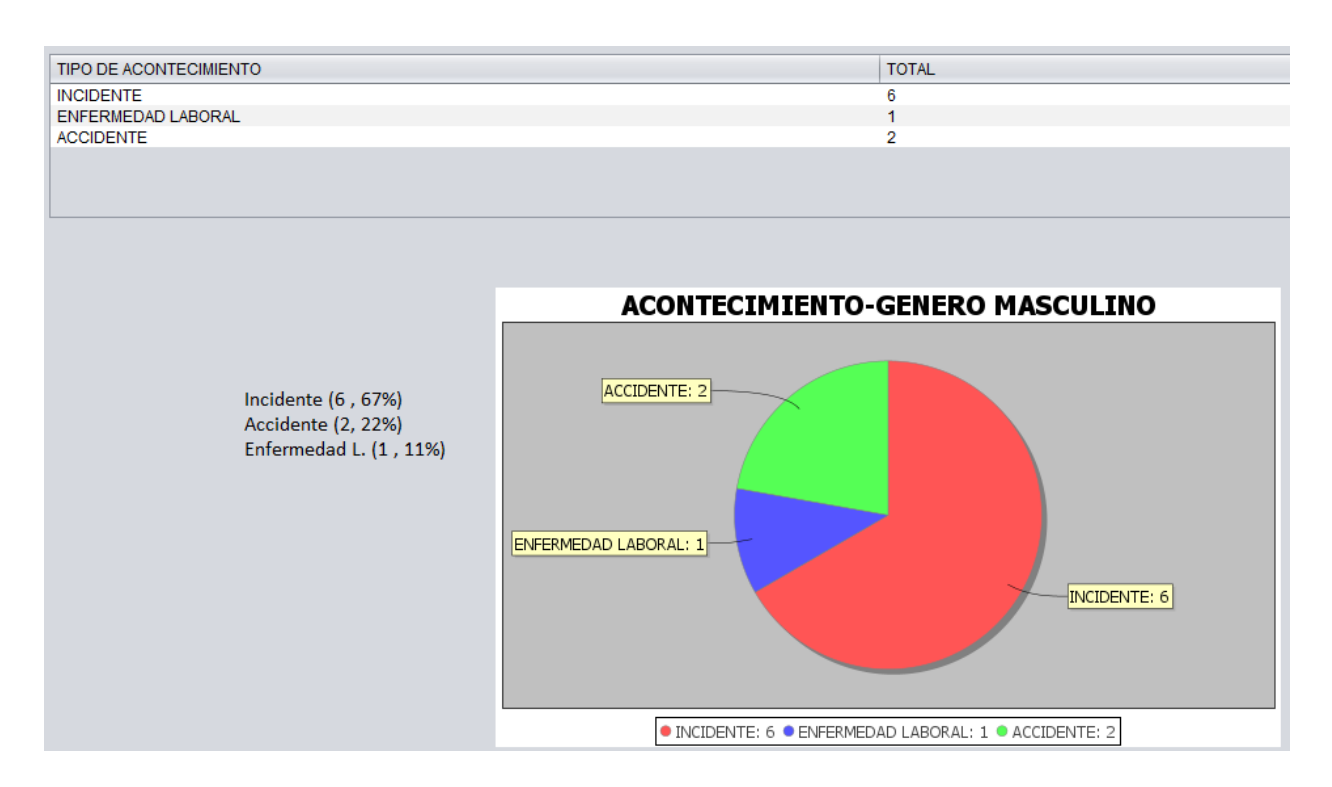

*Ilustración 65 Estadística según el género (Masculino). Fuente: Autores*

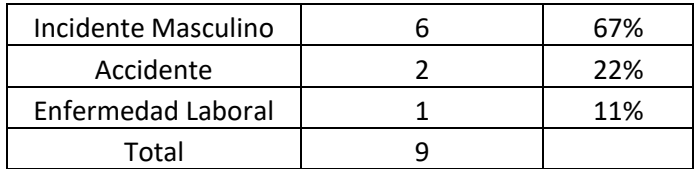

*Tabla 4. Total de Incidentes, Accidentes, Enfermedad Laboral. Fuente: Autores*

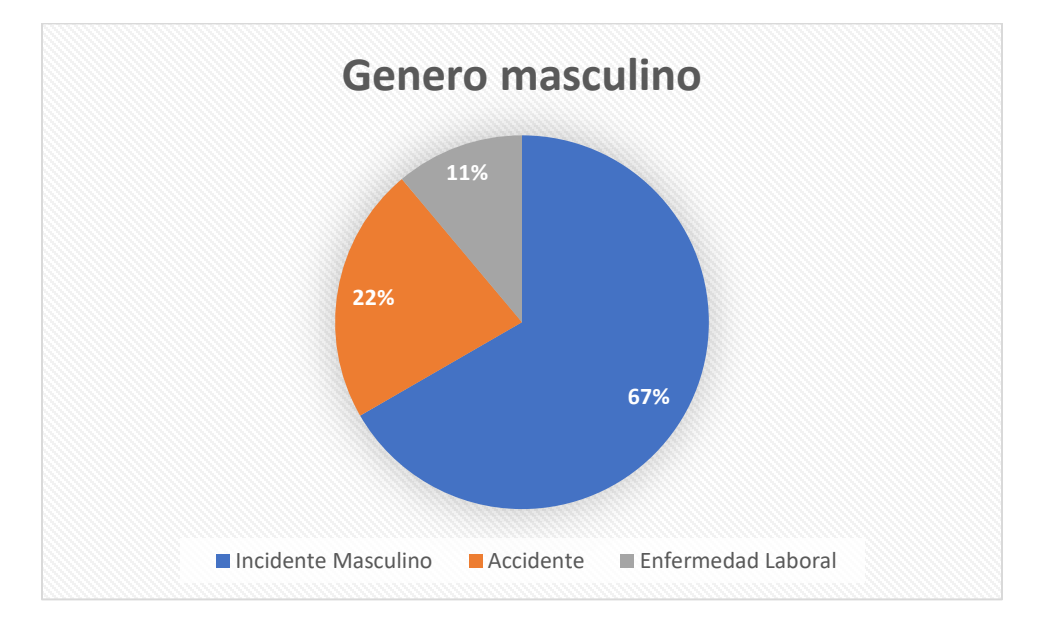

*Ilustración 66 Estadística según el género (Masculino) Excel. Fuente: Autores*

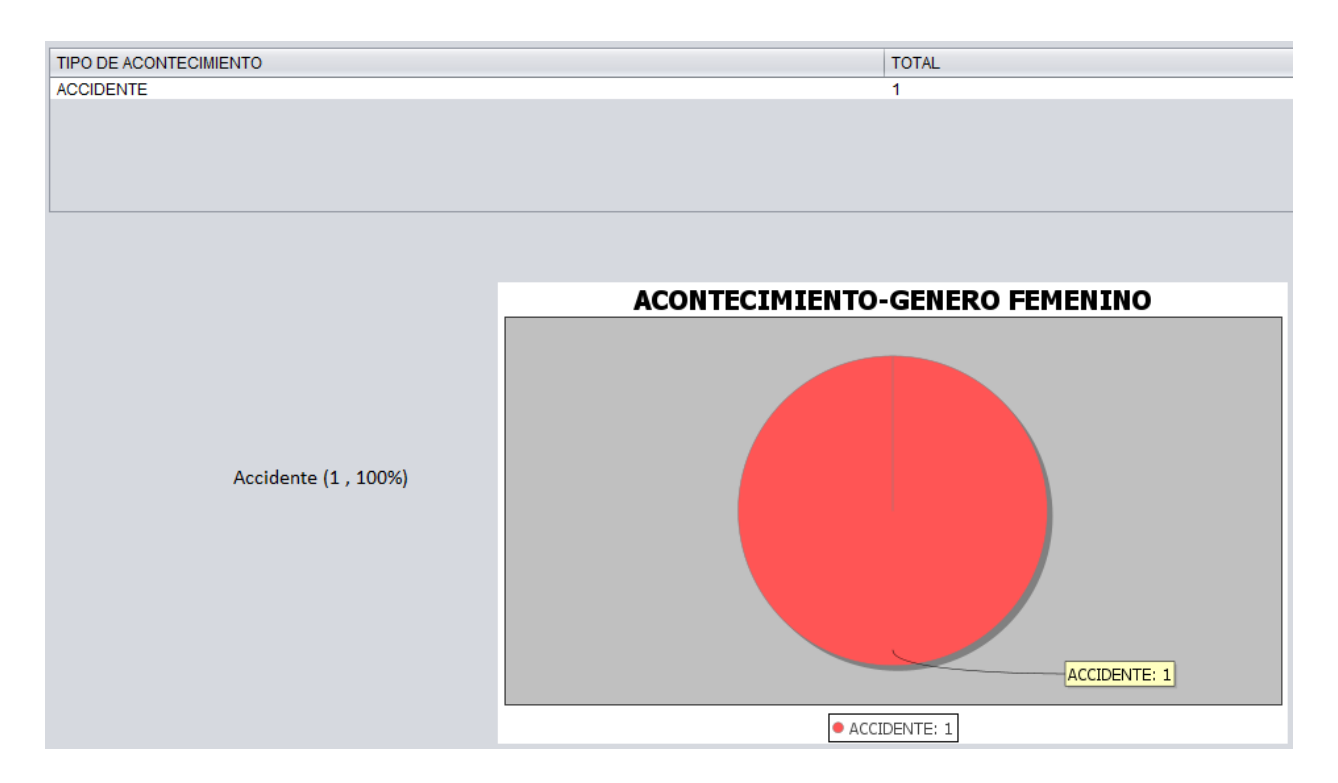

#### *Ilustración 67 Estadística según el género (Femenino). Fuente: Autores*

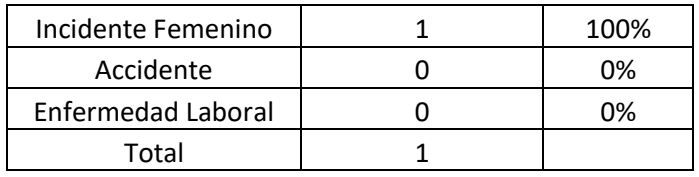

*Tabla 5. Datos género femenino. Fuentes: Autores*

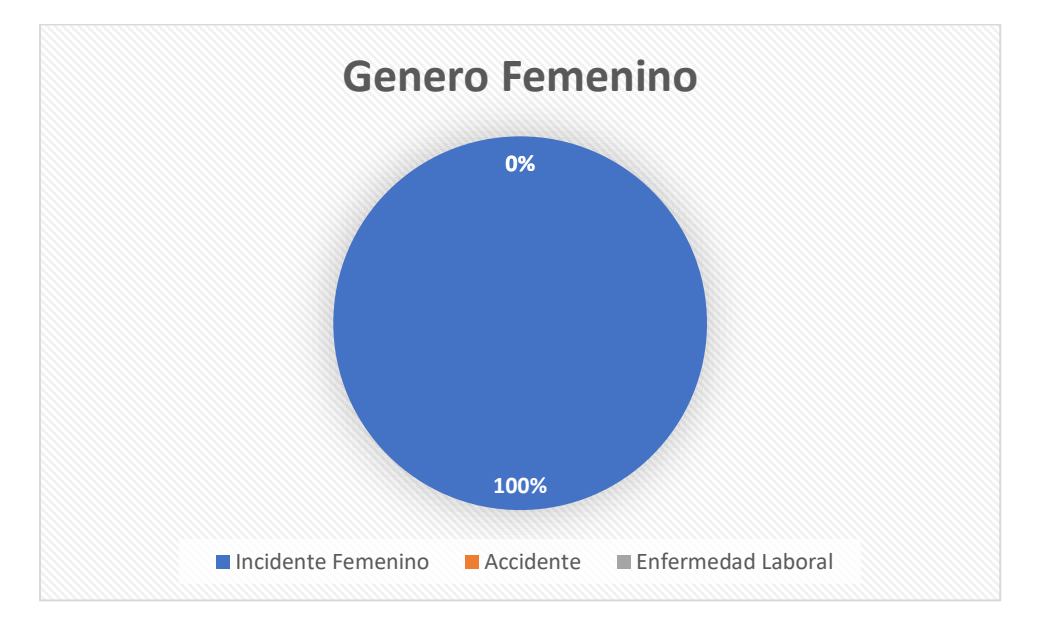

*Ilustración 68 Estadística según el género (Femenino) Excel. Fuente: Autores*

La importancia de reconocer los acontecimientos según el lugar es importante para reconocer zonas de alto conflicto y poder tomar correctivos.

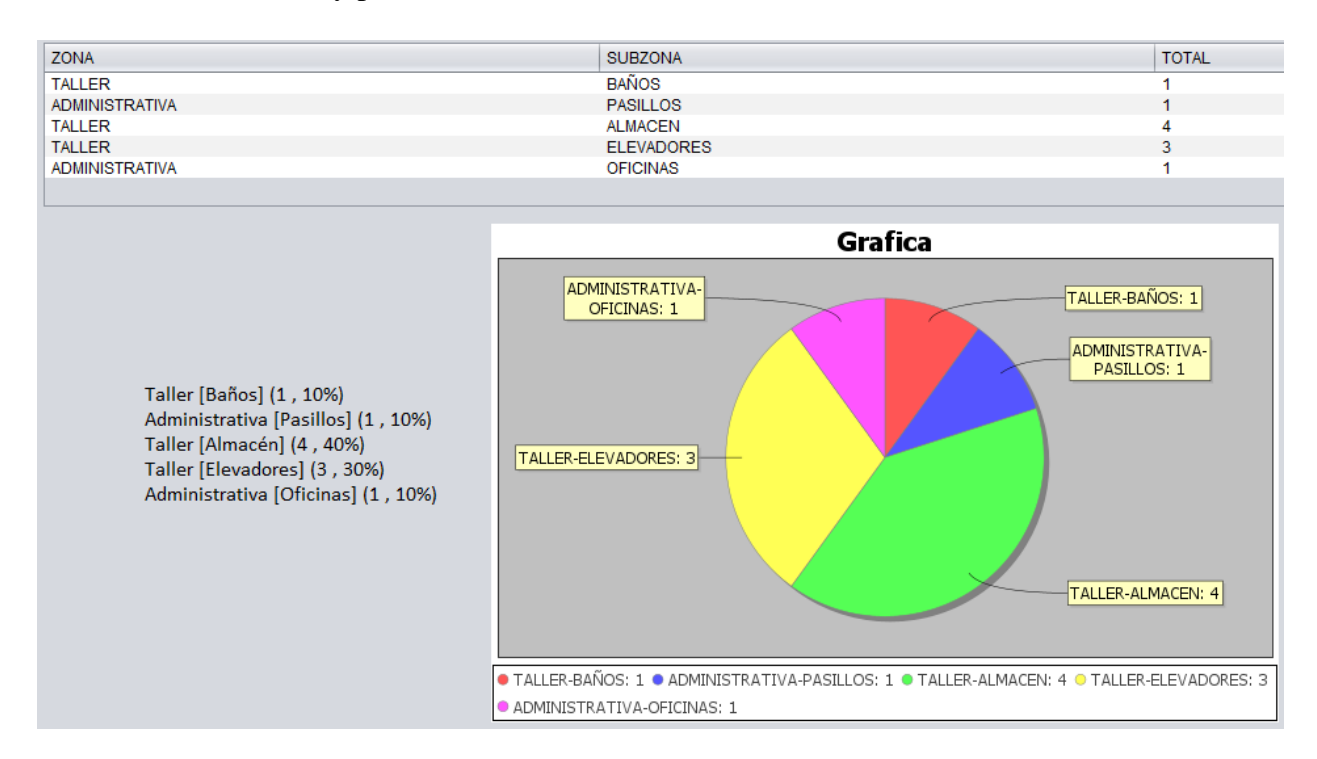

*Ilustración 69 Estadística por zonas de trabajo. Fuente: Autores*

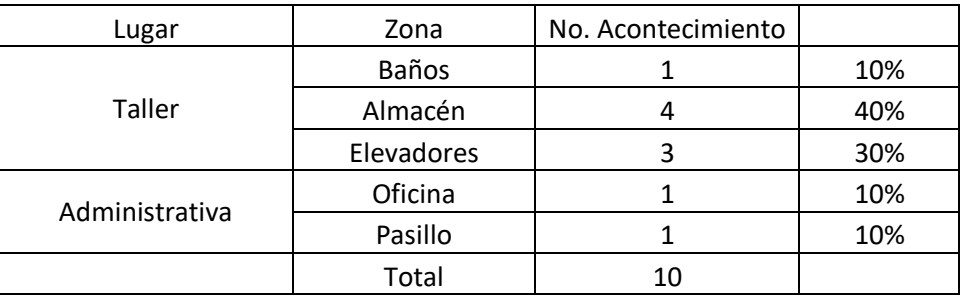

*Tabla 6. Zonas de acontecimiento. Fuente: Autores*

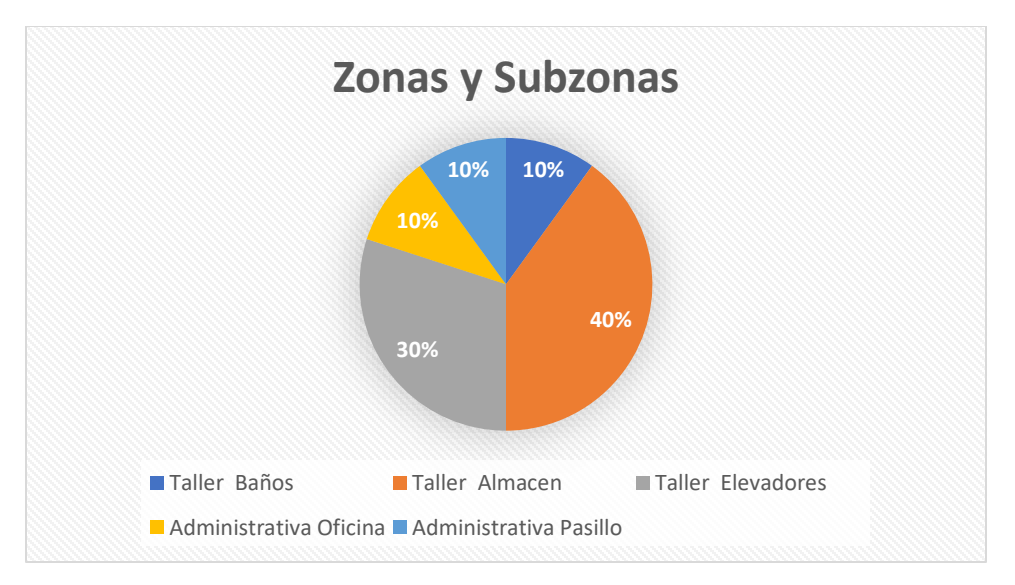

*Ilustración 70 Estadística por zonas de trabajo Excel. Fuente: Autores*

Poseer un histórico de acontecimientos por año es importante para analizar el correcto funcionamiento de las misma, el propósito es ir reduciendo los acontecimientos en comparación con años anteriores.

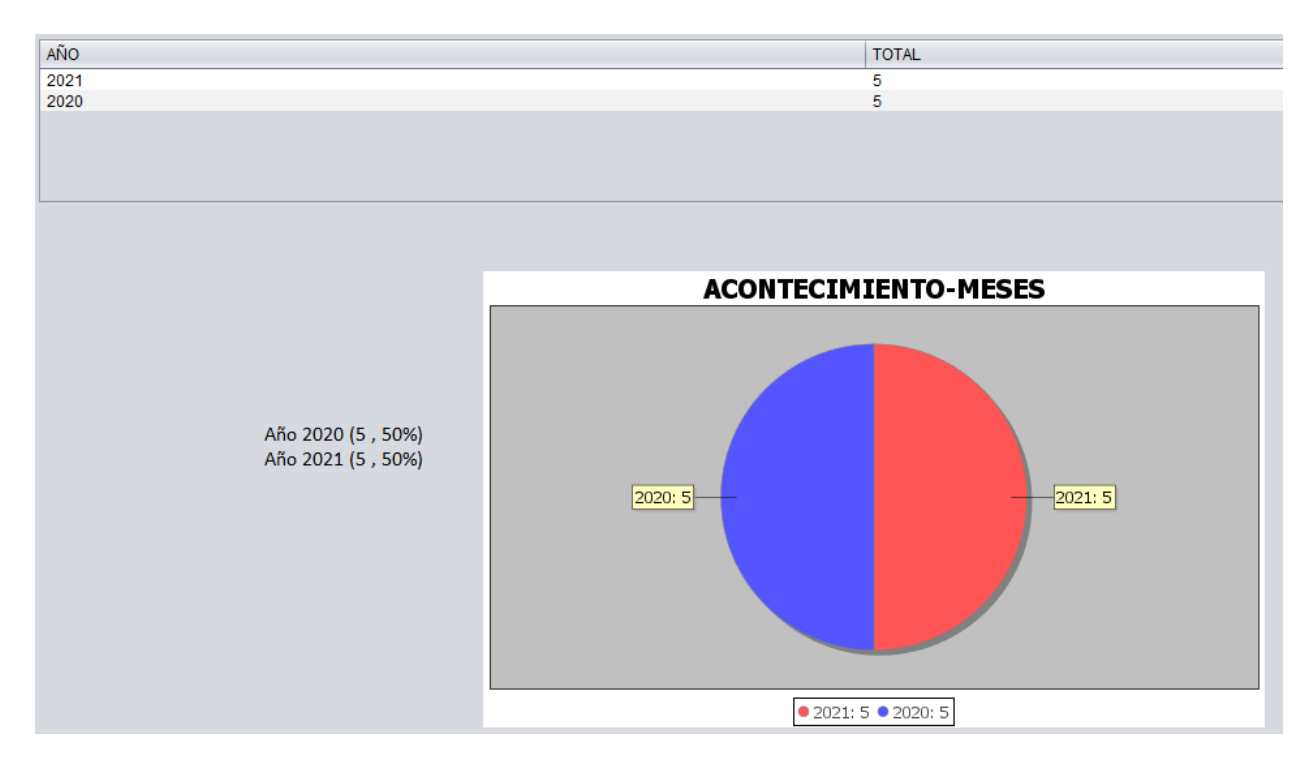

*Ilustración 71 Estadística por periodo de años. Fuente: Autores*

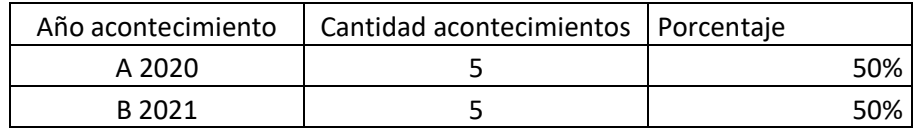

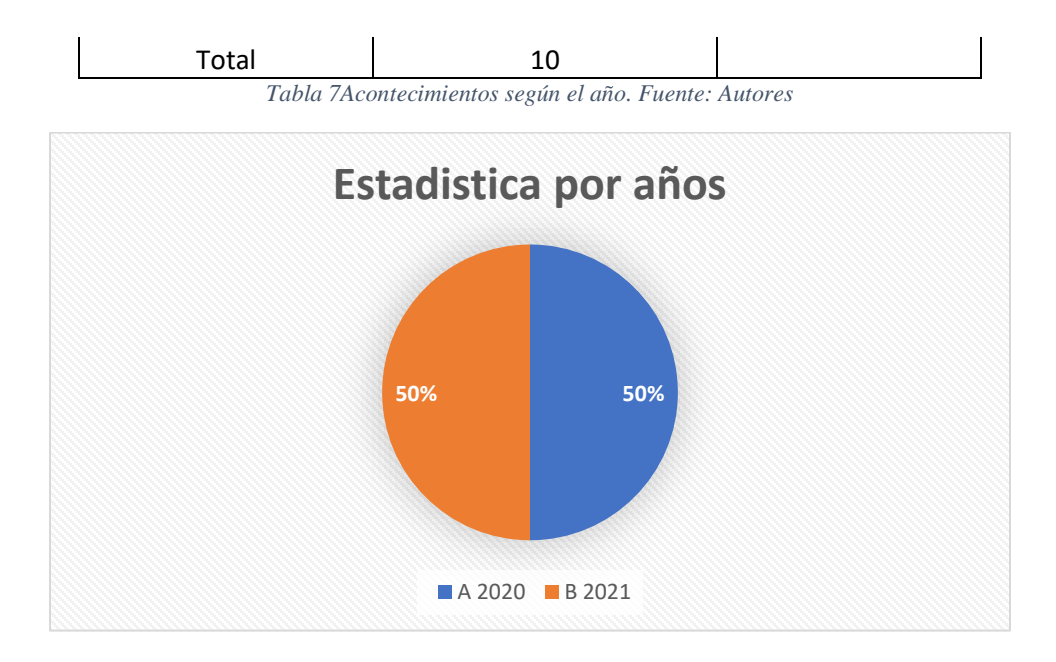

*Ilustración 72 Estadística por periodo de años. Fuente: Autores*

De igual modo, manejar la información de manera dinámica se convierte en una herramienta de gran utilidad, como es conocer, que edades son las propensas a sufrir percances y tomar las correcciones pertinentes.

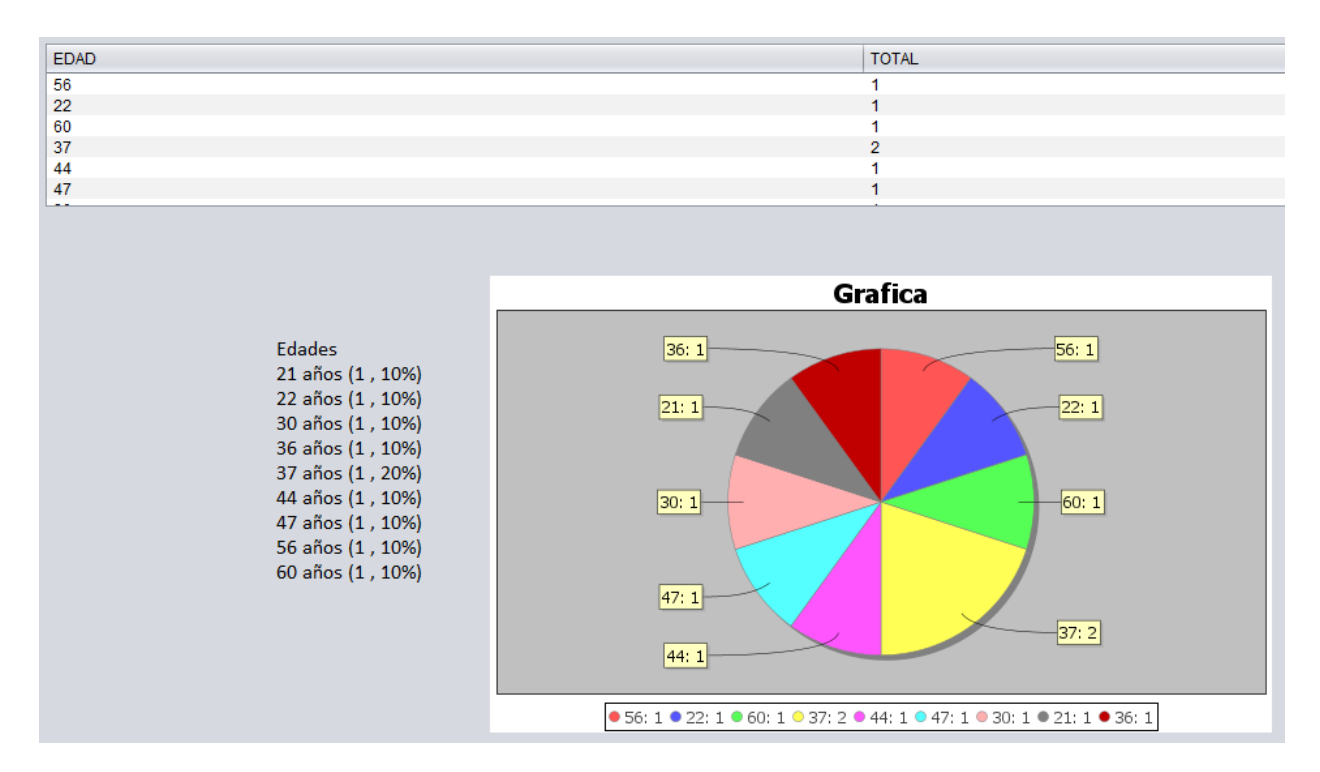

*Ilustración 73 Estadística por edades. Fuente: Autores*

| Edad  | Cantidad de acontecimientos |     |
|-------|-----------------------------|-----|
| 21a   | 1                           | 10% |
| 22a   | 1                           | 10% |
| 30a   | 1                           | 10% |
| 36a   | 1                           | 10% |
| 37a   | $\overline{2}$              | 20% |
| 44 a  | 1                           | 10% |
| 47 a  | 1                           | 10% |
| 56 a  | 1                           | 10% |
| 60 a  | 1                           | 10% |
| Total | 10                          |     |

*Tabla 8. Acontecimientos por edad. Fuente: Autores*

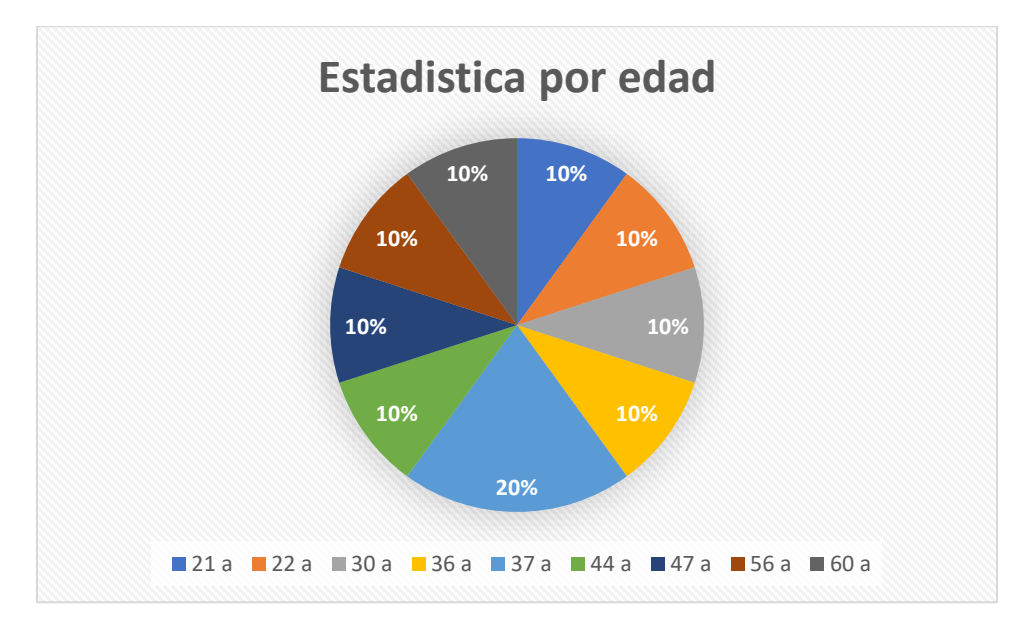

*Ilustración 74 Estadística por edades Excel. Fuente: Autores*

# **3.4.1. Comprobación de funcionamiento del software**

Las similitudes en las respuestas de los cálculos del software como de las gráficas de Excel han sido las mismas, por ende, el software posee una fiabilidad del 100%, los cálculos han sido exactos y no existe margen de error.

Por seguridad se genera un informe de los acontecimientos registrados para que el usuario si desea puede tener un respaldo en físico, el informe posee los datos ingresados por el usuario y la información más relevante del personal.

# **INFORME ACONTECIMIENTOS**

17 febrero 2022 9.50 a.m.

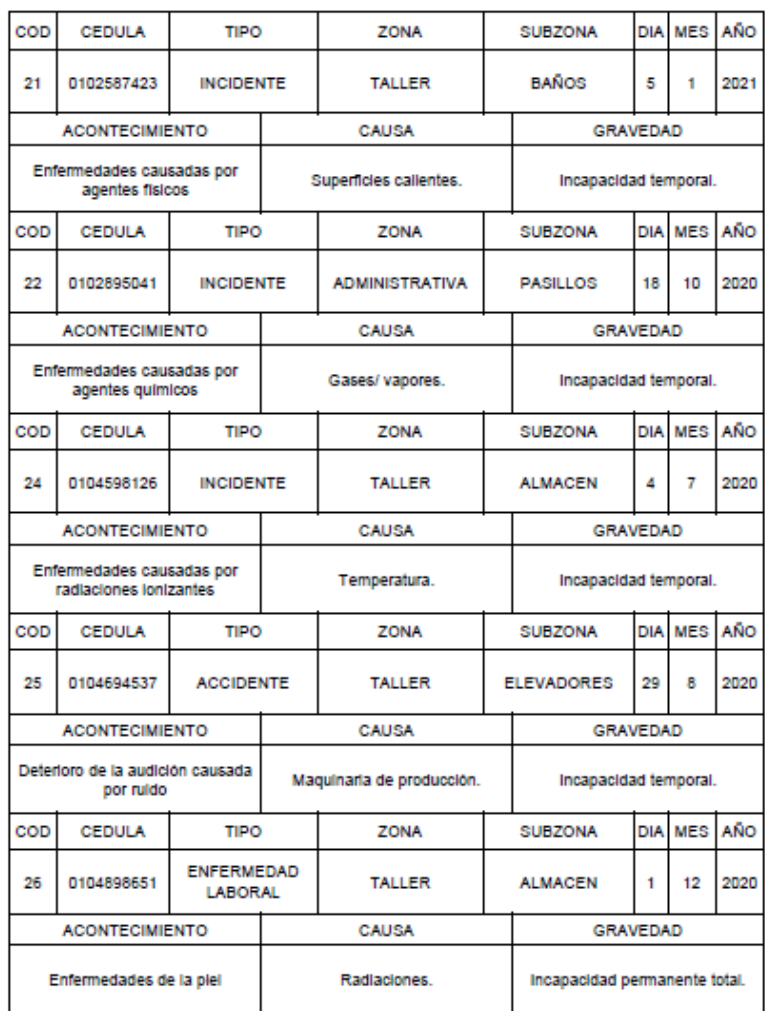

*Ilustración 75 Informe generado por el software. Fuente: Autores*

# **CONCLUSIONES**

- ➢ La recopilación de datos fue el eje fundamental de este proyecto, debido a que existe exuberante información, la cual es muy valiosa y es imperativo que las empresas la conozcan, la manejen y por ende la apliquen. Probablemente el desconocimiento, la falta de una guía o herramienta hace que esta información pase desapercibida en la mayoría de sus casos, más aún en empresas pequeñas o artesanales. El software Sistema de Registro de Acontecimientos Laborales y Estadísticas (SRALE) será la solución y la guía a esos inconvenientes, ya que se facilitará el manejo de datos y los convertirá en accesibles y entendibles.
- ➢ El desarrollo del software siempre mantuvo su enfoque en convertirse en una herramienta y guía para el manejo de información, abarcó y cubrió en su total las necesidades existentes para el manejo de datos. El software fue desarrollado bajo normas de programación libre, es decir, no hay que pagar membresías ni actualizaciones, el único requisito es tener Java, convirtiéndose así en un software versátil y accesible para su uso y manejo. Todos los requerimientos fueron solventados con normativa ecuatoriana para que sea aplicado y usado en cualquier parte del país. En comparación a otros softwares que manejan base de datos, la actualización de la información será enseguida y no necesita de terceros para funcionar o correr.
- ➢ Por último, se ha probado la fiabilidad del software, dándole una confianza del 100% ya que sus cálculos son correctos y certeros, estos se probaron en el capítulo 3, observando la similitud de los resultados. En general ha pasado por pruebas de fiabilidad en cálculos y sostenibilidad al momento de usarlo, no presenta problemas al correrlo. También, el manejar un respaldo de información a través de informes impresos generados por el software no proporciona seguridad en caso de fallo o vulneraciones a la seguridad del software

# **RECOMENDACIONES**

- $\triangleright$  Se recomienda levantar información siempre de fuente seguras, acceder a las páginas correctas (https) nos brindará seguridad y confianza al momento de levantar la información.
- ➢ Es importante siempre guiarse por normativas vigente y locales de alcance nacional, artículos o acuerdos de ley para la creación de softwares similares.
- ➢ Se confía el uso de lenguajes de programación libres de licencia, puesto que los mismos no representan ninguna amenaza a demandas por coppy rigth y tienen la ventaja que suelen ser inmunes a virus.
- ➢ El acceso a las bases de datos tiene que ser únicamente por personal calificado o experto en materia, puesto que los caracteres disponibles pueden crear fallos en el lenguaje programado y dar resultados alejados de la verdad.
- ➢ El software permite generar impresiones de sus informes, el usuario tiene la opción de crear respaldos físicos.
- ➢ No se recomienda la instalación del presente software en más de un ordenador por qué debido a que el software está diseñado para funcionar en todo ordenador disponible ya sea Windows, Mac o Linux, representa un riesgo de datos clonados en caso de instalarse en más de un ordenador y su mantenimiento debe realizarse en una vez cada 6 meses.

# **Bibliografía**

- 3tres3. (13 de Diciembre de 2021). *3tres3.com*. Obtenido de 3tres3.com: https://www.3tres3.com/articulos/la-planta-de-lavado-de-camiones-ideal-para-eltransporte-de-ganado\_44427/
- bizneo. (14 de Febrero de 2021). *bizneo.com*. Obtenido de bizneo: https://www.bizneo.com/blog/incidente-laboral/

Cocepto. (05 de Febrero de 2022). *concepto.de*. Obtenido de concepto: https://concepto.de/riesgo/

- Cuidatufuturo. (08 de Enero de 2022). *cuidatufuturo.com*. Obtenido de cuidatufuturo.com: https://cuidatufuturo.com/una-adecuada-atencion-al-cliente-es-primordial-para-ti-y-tunegocio-aprende-como-hacerlo-2/
- EKCIT. (7 de Enero de 2021). *ticportal.es*. Obtenido de tic.PORTAL: https://www.ticportal.es/glosario-tic/base-datos-database
- Formatium. (05 de Enero de 2022). *formatium.com*. Obtenido de formatium.com: http://formatium.com/cursos-formatium/familia-transporte-y-mantenimiento-devehiculos-transporte-y-automocion/planificacion-y-control-del-area-de-carroceria/
- IESS. (08 de Noviembre de 2021). *start.iess.gob.ec*. Obtenido de start.iess.gob.ec: https://sart.iess.gob.ec/SRGP/indicadores\_ecuador.php#
- SYSTEMS, N. (08 de Febrero de 2022). *nogeasystems.com*. Obtenido de nogeasystems.com: https://www.noegasystems.com/blog/almacenaje/la-zonificacion-del-almacen
- wordpress. (05 de Febrero de 2022). *curriculoluzcol.wordpress.com*. Obtenido de curriculoluzcol.wordpress.com: https://curriculoluzcol.wordpress.com/pacademicos/phe/mecanica-o-electricidad/